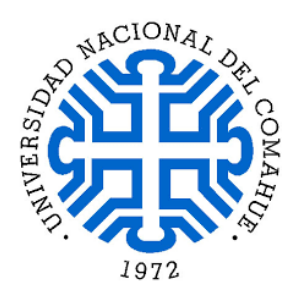

Universidad Nacional del Comahue

Facultad de Ingeniería

Departamento de Electrotecnia

# **Proyecto Integrador Profesional**

"Sistema de ensayo de eficiencia cuántica externa de celdas solares basado en LEDs"

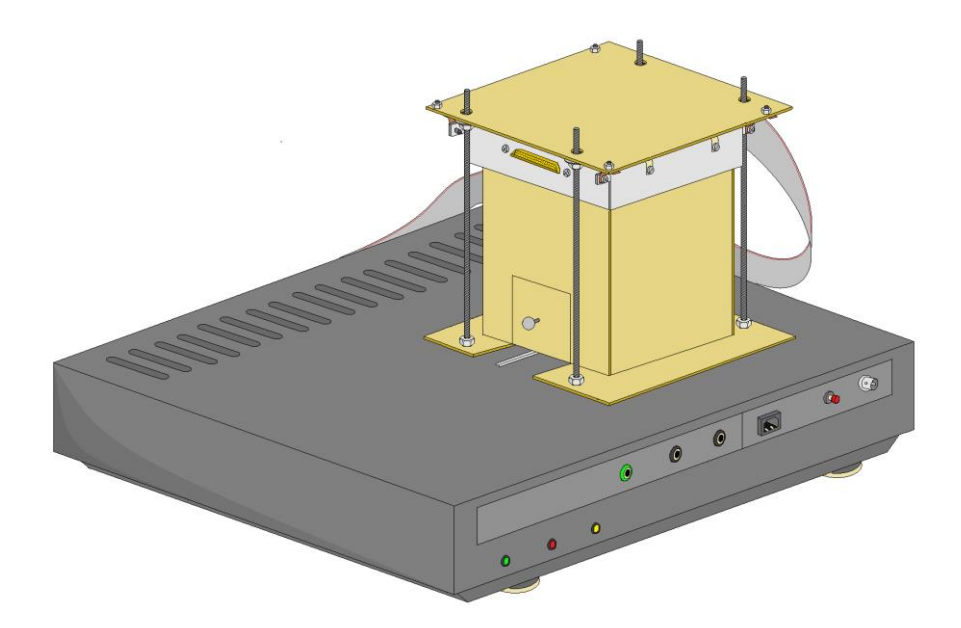

**Autor**: Ilafaya Tolabi Bismar Fernando

**Director**: Dr. Ing. Taretto Kurt

**Co-director**: Ing. Córdoba Matías

### **Resumen**

En el siguiente trabajo se describe el análisis, desarrollo, implementación y evaluación de un sistema de ensayo de eficiencia cuántica externa de celdas solares basado en iluminación LED (*Ligth Emmiting Diode*). Esta iluminación consiste en encender secuencialmente LEDs de distinta longitud de onda e iluminar una celda solar de muestra y una celda de referencia con una eficiencia cuántica externa conocida. Las fotocorrientes de cortocircuito generadas por ambas celdas se miden y se envían a una computadora para un post procesamiento. Con estas mediciones se puede determinar la eficiencia cuántica externa de la celda de muestra.

El sistema de ensayo está compuesto por diversos subsistemas que se interrelacionan para poder controlar y medir las variables de interés. El mismo consta a grandes rasgos de una cabina óptica que contiene un arreglo de LEDs y un concentrador de luz, un equipo que contiene en su interior varias placas que realizan las etapas de control, medición y comunicación, y una interfaz gráfica de computadora para la adquisición de datos y el control del equipo. Esta interfaz se configura por el usuario y los resultados de las mediciones se guardan en tablas para un posterior análisis.

En este informe se explica cada parte del sistema diseñado, así como los fundamentos teóricos que justifican su diseño. Para lograr una mejor compresión del sistema de ensayo, se lo dividió en cinco subsistemas que se detallarán a lo largo de este informe. También se presentan ensayos realizados con el equipo terminado y algunas caracterizaciones de eficiencia cuántica externa de celdas solares conocidas que corroboran el funcionamiento esperado. Para finalizar se exponen los resultados, las conclusiones obtenidas y las oportunidades de mejora para resolver los problemas que fueron apareciendo y hacer un equipo de laboratorio más completo e integral.

*Palabras clave:* eficiencia cuántica externa, fotocorrientes de cortocircuito, celdas solares, longitud de onda, sistema de ensayo, LED, interfaz gráfica.

### **Abstract**

The following work describes the analysis, development, implementation and evaluation of a test system of external quantum efficiency for solar cells based on LED lighting (*Ligth Emmiting Diode*). This lighting consists of sequentially turn on diodes LED of different wavelengths and illuminating a sample solar cell and a reference cell with a known external quantum efficiency. The photocurrents generated by both cells are measured and sent to a computer for post processing. With these measurements, the external quantum efficiency of the sample cell can be determined.

The test system is made up of various subsystems that are interrelated to control and measure the variables of interest. In short, it consists of an optical housing that contains an array of LEDs and a light concentrator, an instrument that contains several boards inside that perform the control, measurement and communication functions, and a graphical computer interface for the data acquisition and equipment control. This interface is configured by the user and the measurement results are saved in tables for further analysis.

This report explains each part of the designed system, as well as the theoretical foundations that justify its design. To better understand the test system, it was divided into five subsystems that will be detailed throughout this report. Tests performed with the finished equipment and several characterizations of the external quantum efficiency of known solar cells are also presented, probing the expected operation. Finally, the results, the conclusions and the opportunities for improvement are presented to solve the problems that appeared and to make a more complete and comprehensive laboratory equipement.

*Key words*: external quantum efficiency, photo currents, solar cells, wavelength, test system, LED, graphical interface.

*Este trabajo está dedicado a todas las personas que hicieron posible que hoy esté aquí: a mi familia, amigos y compañeros de estudio, que me acompañaron en toda la carrera. Este trabajo es de todos.*

#### **Agradecimientos**

Quiero agradecer especialmente a las personas que hicieran posible este trabajo. En primer lugar a mi tutor, el Dr. Ing. Kurt Taretto por su orientación y los conocimientos necesarios en el área. En segundo lugar a mi co-tutor, el Ing. Matías Córdoba, que gracias a su constante ayuda, orientación y predisposición, se me facilitó el avance en el proyecto. En tercer lugar quisiera agradecer mi familia: mi hermano Juan, el apoyo incondicional de mis hermanos Mario y José, y mis padres María y Adolfo, por bancarme la carrera de principio a fin. En cuarto lugar, quiero agradecer a mis amigos y compañeros de la universidad, a los chicos de la residencia universitaria y a mis compañeros de militancia en la agrupación Integración. Dentro de este lugar, tengo un agradecimiento especial a Duquelsky Nicolás por sus colaboraciones en el desarrollo de una fase preliminar de este proyecto. Por último, quiero agradecer a la Secretaría de Bienestar de la universidad por permitirme un lugar en las residencias universitarias, que gracias a la calidez humana en dicho lugar, pude transformarlo en un hogar durante mis años de paso por la residencia. Gracias a esta ayuda, pude continuar con mis estudios. Por último quisiera agradecer a todas esas personas que no alcanzo a recordar, pero que siempre tendieron una mano para ayudarme.

# ÍNDICE DE CONTENIDOS

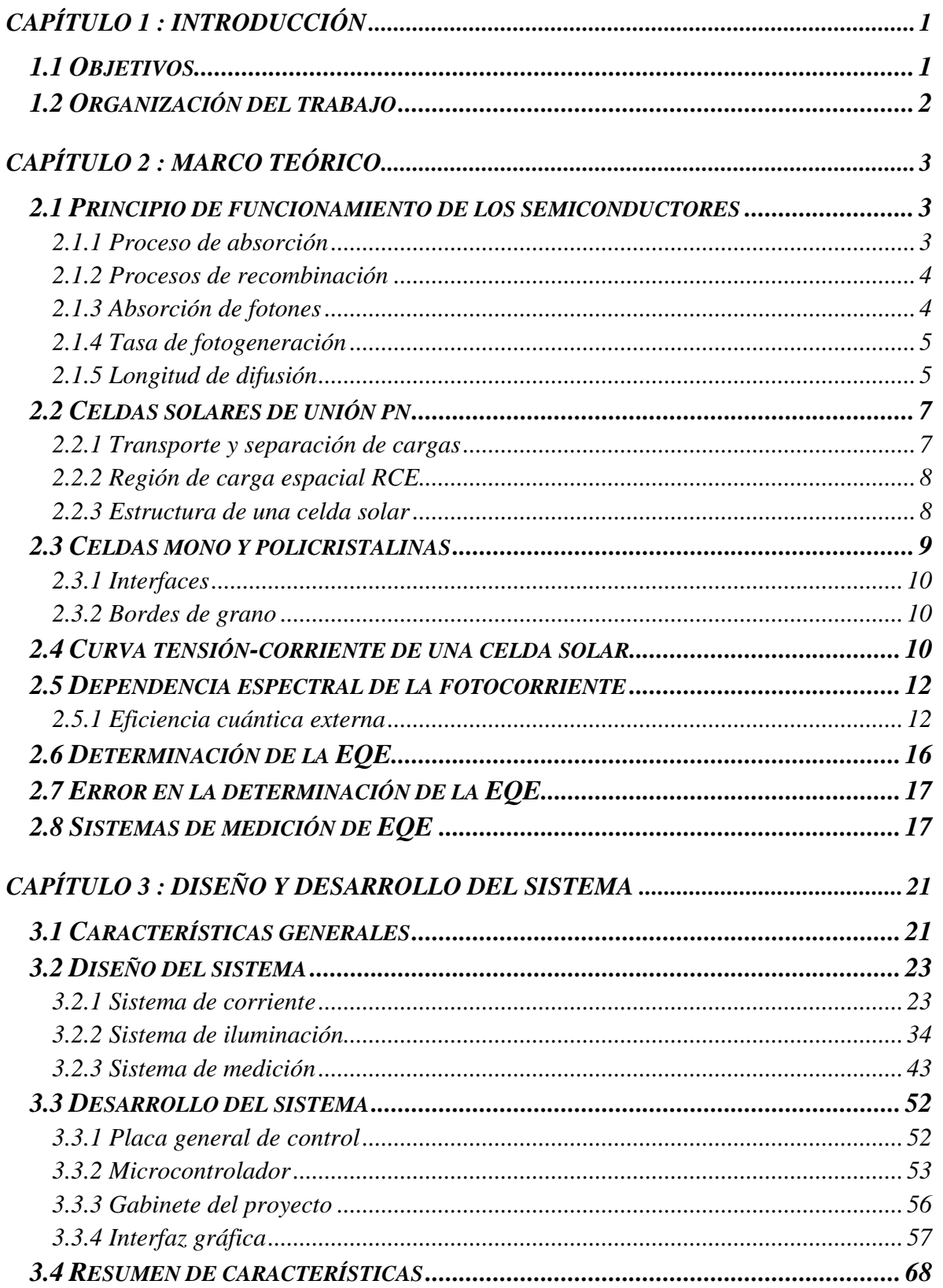

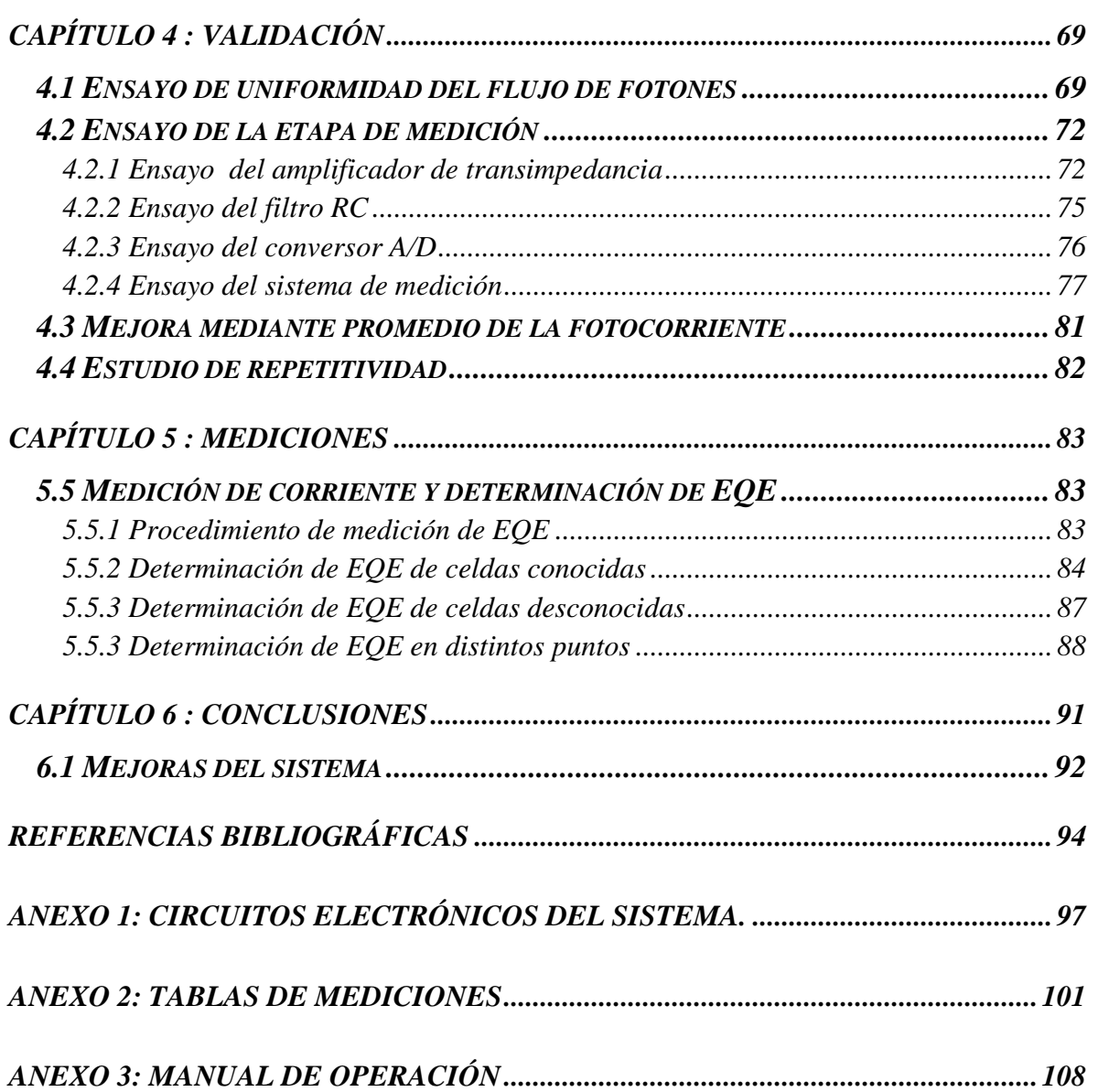

# **ÍNDICE DE FIGURAS**

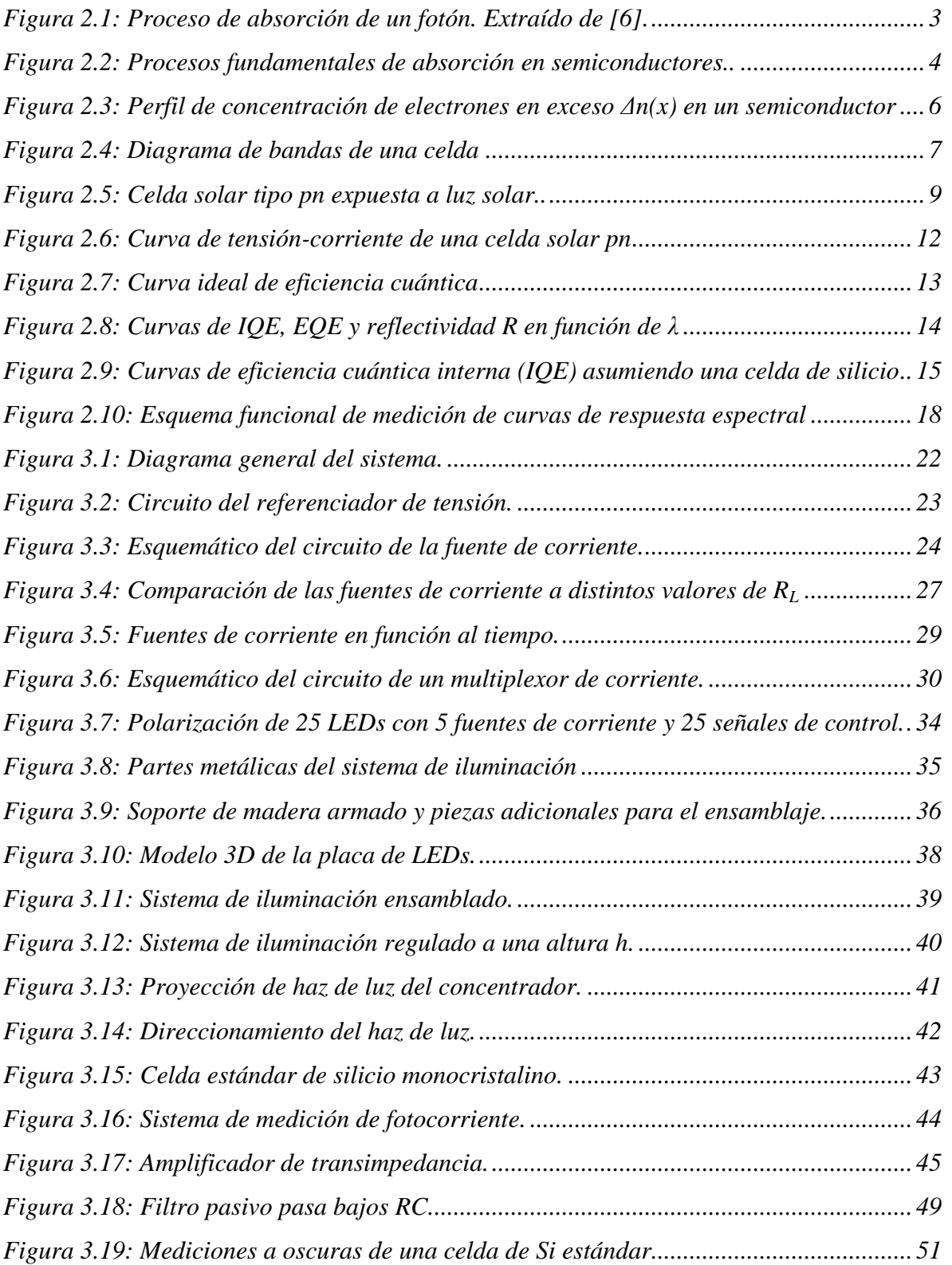

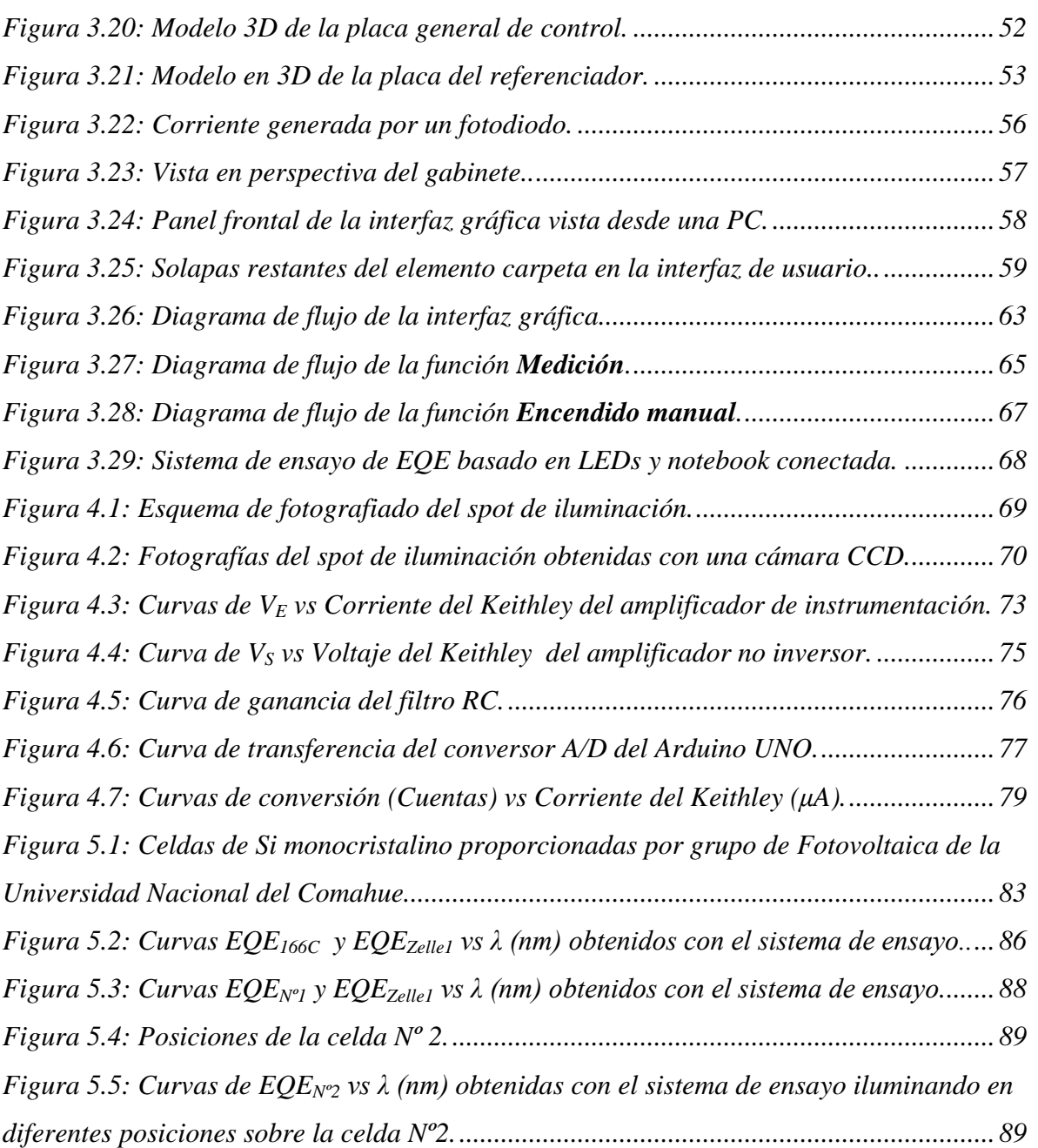

# **ÍNDICE DE TABLAS**

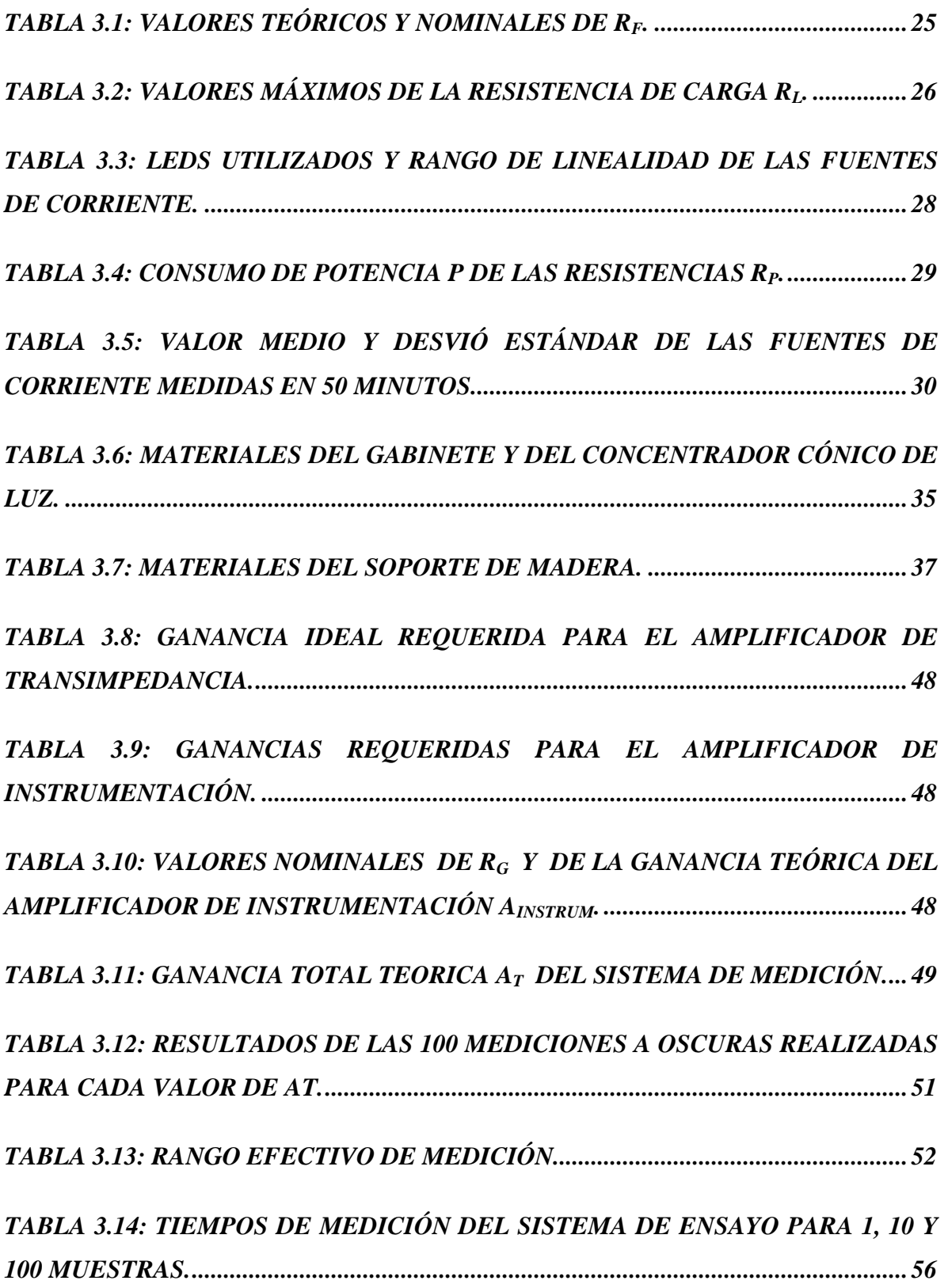

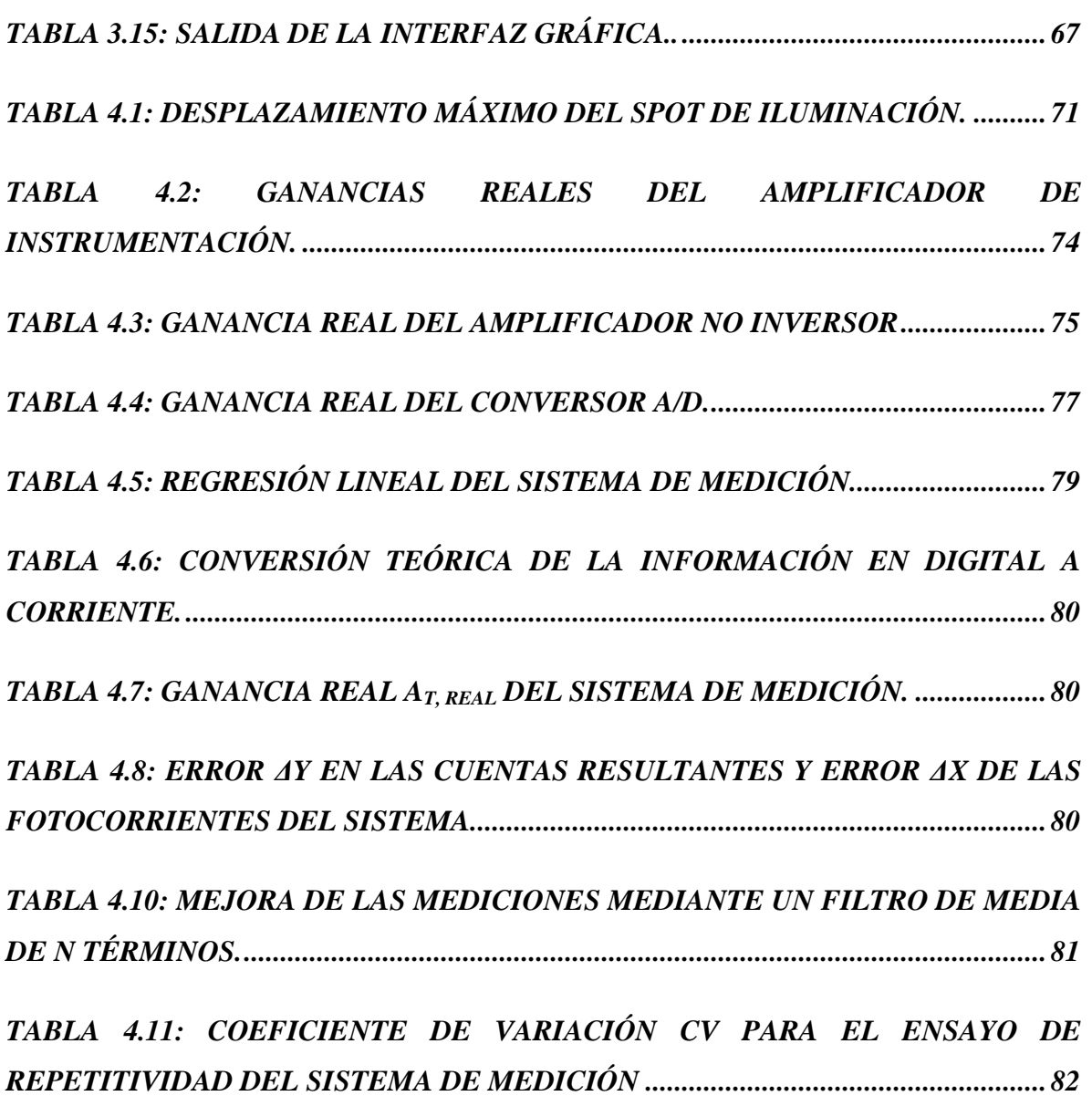

# <span id="page-10-0"></span>**Capítulo 1 : Introducción**

Hoy en día, el mundo se está comprometiendo cada vez más a reducir la contaminación ambiental producida por el uso de las fuentes no renovables de energía. Solo en 2018, se generaron 34.5 Gt de emisiones de  $CO<sub>2</sub>$  relacionadas con la producción de energía [1]. En este contexto, la demanda de celdas solares crece de forma acelerada y mundialmente, alcanzando un record de producción acumulada de 549 GW en 2018 [2]. Por este motivo, se necesita mejorar la calidad y la eficiencia de sus procesos de fabricación para reducir costos y los mecanismos de pérdidas (tanto ópticas como electrónicas) que llevan a una disminución del rendimiento [3].

La eficiencia cuántica externa *EQE* (*External Quantum Efficiency*) es una magnitud espectral, que arroja información acerca de los mecanismos de pérdidas de acuerdo a la longitud de onda de la luz incidente. Por lo tanto, el ensayo de eficiencia cuántica externa es fundamental para el estudio de celdas solares y se realiza rutinariamente tanto en laboratorios de ensayo experimental de celdas, como en líneas de producción industriales. Debido a esto, la demanda de nuevas metodologías e instrumentos de medición también crece a nivel mundial. En el caso de la Argentina, en los últimos años no se observa un aumento en la cantidad de patentes relacionadas con la innovación de tecnologías en el campo de la energía fotovoltaica [4].

## <span id="page-10-1"></span>**1.1 Objetivos**

En este proyecto se propone diseñar, desarrollar e implementar un sistema de ensayo que permita realizar mediciones de *EQE* a bajo costo y en corto tiempo, con respecto a los sistemas tradicionales que cuestan miles de dólares y demoran alrededor de 20 minutos en finalizar mediciones. El sistema de ensayo será controlado por el usuario mediante una computadora y utilizará diodos LEDs como fuente de iluminación, que ofrecen la ventaja de ser dispositivos de bajo costo (mucho menores al caso lámpara/prisma y el sistema electromecánico asociado al mismo), de carecer partes móviles, y de un consumo de energía mucho menor al de los sistemas tradicionales. La búsqueda de materiales y

componentes electrónicos para su construcción debe tener prioridad regional y nacional, para fomentar la industria local.

Este trabajo se realiza a pedido del Grupo de Fotovoltaica Aplicada de la Universidad Nacional del Comahue y se planea dejarlo en el laboratorio de Fotovoltaica de la misma institución para su uso, incluyendo los archivos utilizados durante el diseño y desarrollo, así como un manual de uso.

## <span id="page-11-0"></span>**1.2 Organización del trabajo**

El presente trabajo se encuentra organizado por capítulos, donde se exponen los fundamentos teóricos utilizados, para luego dar lugar al diseño, desarrollo, implementación y validación del sistema de ensayo.

- En el **Capítulo 2** se enuncian los fundamentos teóricos, detallando el principio de funcionamiento de las celdas solares, sus características estructurales y espectrales, y los principales parámetros de la misma. También se describe el método de medición de *EQE*.
- En el **Capítulo 3** se describe el diseño y el desarrollo del sistema de ensayo implementado realizando una descripción general. Se detalla el diseño, la implementación, el funcionamiento de los circuitos electrónicos asociados y el software utilizado. Además, se presenta la interfaz de usuario y se detallan los comandos utilizados. Finalmente, se presenta un resumen de las características del sistema de ensayo.
- En el **Capítulo 4** se describen los ensayos realizados para validar el sistema de medición. Además, se determina la uniformidad del flujo de luz del sistema de iluminación y se realiza un análisis de la repetitividad del sistema.
- En el **Capítulo 5** se realiza la caracterización de la *EQE* de celdas solares de Si monocristalino con información espectral conocida y desconocida.
- En el **Capítulo 6** se enuncian las conclusiones del trabajo.

# <span id="page-12-0"></span>**Capítulo 2 : Marco Teórico**

## <span id="page-12-1"></span>**2.1 Principio de funcionamiento de los semiconductores**

Los materiales semiconductores son dispositivos apropiados para la construcción de celdas solares ya que estos pueden absorber fotones con energía necesaria para liberar electrones de sus átomos y conducir los portadores de carga fotogenerados hacia los contactos [5].

### <span id="page-12-2"></span>**2.1.1 Proceso de absorción**

Se define absorción como el proceso en el cual un fotón atraviesa la superficie de un material, excita un electrón y le brinda energía suficiente para pasar de la banda de valencia a la banda de conducción de mayor energía. En la [Figura 2.1](#page-12-3) se muestra el proceso de absorción que ocurre en los bordes *E<sup>v</sup>* y *E<sup>c</sup>* de las bandas de valencia y conducción respectivamente

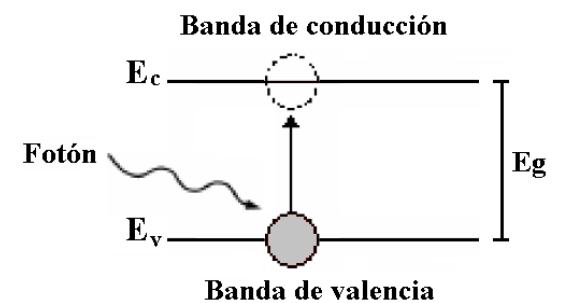

*Figura 2.1: Proceso de absorción de un fotón. Extraído de [6].*

<span id="page-12-3"></span>Para que se produzca el proceso de absorción, se necesita que el fotón con energía *hv*, donde *h* es la constante de Plank y *v* es la frecuencia del fotón, le entregue al electrón una energía mayor o igual a la diferencia entre *E<sup>c</sup>* y *Ev*. A esta diferencia se la denomina como energía de la banda prohibida o de salto *Eg*. Una vez que se produjo la absorción, se generan dos portadores de cargas libres: un electrón en el nivel de energía *Ec* y un hueco generado por la ausencia del electrón en el nivel *Ev*. La generación de ambos portadores aumenta la conductividad del material.

### <span id="page-13-0"></span>**2.1.2 Procesos de recombinación**

La recombinación ocurre cuando un electrón de la banda de la banda de conducción pierde energía y pasa a la banda de valencia. La [Figura 2.2](#page-13-2) muestra el diagrama de banda de los diferentes procesos de recombinación [7].

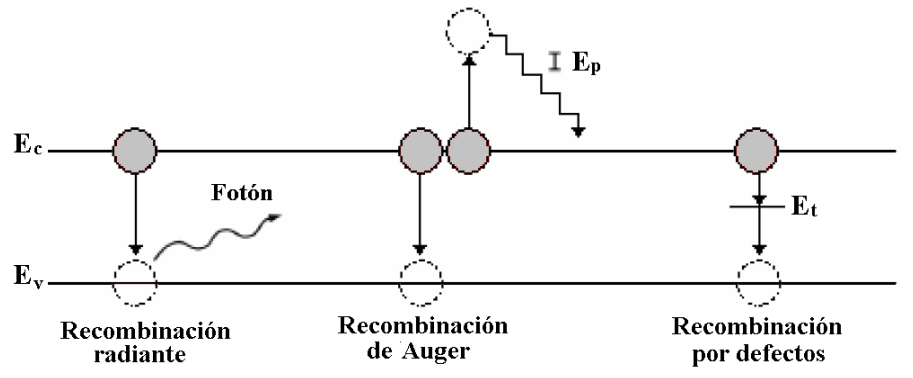

*Figura 2.2: Procesos fundamentales de absorción en semiconductores. Extraído de [7].*

<span id="page-13-2"></span>La *recombinación radiante* se produce cuando un electrón pierde energía espontáneamente liberando un fotón con una energía igual a la perdida.

En la *recombinación de Auger*, un electrón de la banda de conducción excita a otro electrón (en la misma banda) transfiriéndole su energía y decayendo, en consecuencia, a la banda de valencia. El electrón excitado pierde gradualmente la energía adquirida en saltos *E<sup>p</sup>* emitiendo fonones hasta llegar al borde inferior de la banda de conducción nuevamente.

En la *recombinación por defectos* se producen recombinaciones por la existencia de estados de energía intermedios por la presencia de defectos en el material, tales como impurezas, vacancias o átomos intersticiales. Este tipo de recombinación es la única que se puede controlar hasta cierto punto durante el diseño y la purificación de los procesos de fabricación de celdas solares.

### <span id="page-13-1"></span>**2.1.3 Absorción de fotones**

La magnitud física que describe la absorción de fotones en un material es la constante de absorción *α*, y depende de la energía de los fotones *hv*. Cuando un flujo de fotones *ϕ<sup>0</sup>* incide sobre la superficie de un material absorbente, parte del flujo la atraviesa y otra es reflejada. La ley que rige este comportamiento para ondas planas es la **Ley de Beer** [8]. Esta ley expresa el decaimiento del flujo de fotones  $\phi(x)$  al penetrar una profundidad x de un material con una reflectividad *R*, de acuerdo al valor del coeficiente de absorción *α*

<span id="page-14-2"></span>
$$
\phi(x) = (1 - R) \phi_0 e^{-\alpha x} \tag{2.1}
$$

El coeficiente *α* posee unidades de 1/distancia y en semiconductores es común expresarla en unidades de cm<sup>-1</sup> o  $\mu$ m<sup>-1</sup>. Un material con un mayor  $\alpha$ , absorbe la misma cantidad de fotones a una menor profundidad del flujo que lo atraviesa. La reflectividad espectral o reflectancia *R* es un coeficiente que comprende los efectos de la luz en las interfaces del material, es decir, la porción del flujo de fotones incidente que es reflejada.

### <span id="page-14-0"></span>**2.1.4 Tasa de fotogeneración**

Al iluminar un semiconductor con un flujo  $\phi_0$  de fotones con energía  $hv > E_g$ , se genera un par de electrón-hueco (e-h) por cada fotón. El parámetro que cuantifica la velocidad a la que se generan estos portadores se conoce como tasa de fotogeneración *Gfoto* e indica la concentración de portadores por unidad de tiempo [9].

Dentro del semiconductor el flujo se absorbe gradualmente de acuerdo a la **Ley de Beer**, y el decaimiento Δ*ϕ* del flujo dentro de una profundidad *x* y Δ*x* arroja la cantidad de pares de e-h dentro del intervalo Δ*x* por unidad de tiempo. Entonces, utilizando la ecuación [\(2.1\)](#page-14-2) se deduce la siguiente ecuación para *Gfoto*(*x*) [10]:

$$
G_{foto}(x) = -\frac{d\phi(x)}{dx} = (1 - R)\phi_0 \alpha e^{-\alpha x}
$$
\n(2.2)

Si la fuente de luz emite fotones en diferentes longitudes de onda, la tasa de fotogeneración total corresponde a la suma de todas las componentes de  $G<sub>foot</sub>(x)$  obtenidas para cada longitud de onda y *α* correspondiente.

### <span id="page-14-1"></span>**2.1.5 Longitud de difusión**

Según la **Ley de Beer**, la mayor absorción de fotones se producirá sobre la superficie del semiconductor, generando una gran cantidad de portadores libres. Esta gran densidad de portadores generados cerca de la superficie implica la formación de un gradiente de portadores que pueden difundir hacia el interior del material, es decir, un decaimiento en la concentración de los mismos con la profundidad *x*. En el caso en que los electrones sean

portadores minoritarios, el perfil en exceso de concentración de electrones está dado por la siguiente ecuación.

$$
\Delta n(x) = \Delta n(0) e^{-x} \sqrt{D_n \tau_n}
$$
 (2.3)

La gráfica correspondiente a la ecuación anterior, se muestra a continuación.

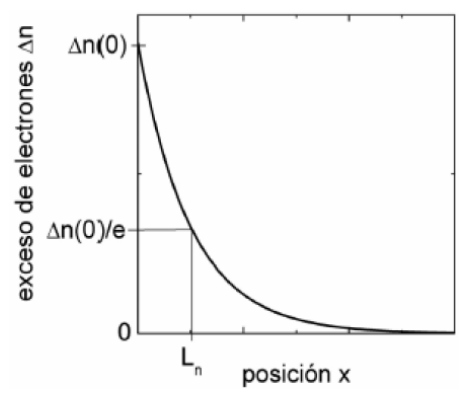

<span id="page-15-0"></span>*Figura 2.3: Perfil de concentración de electrones en exceso Δn(x) en un semiconductor (extraído de [11]).*

Donde  $D_n$  es el coeficiente de difusión y  $\tau_n$  es el tiempo de recombinación característico para electrones. Se denomina *L<sup>n</sup>* a la longitud de difusión y está dada por:

$$
L_n = \sqrt{D_n \tau_n} \tag{2.4}
$$

La longitud de difusión indica el decaimiento del exceso de electrones. Haciendo un análisis similar al anterior considerando los huecos como portadores minoritarios se puede obtener la longitud de difusión de huecos *Lp*, dada por:

$$
L_p = \sqrt{D_p \tau_p} \tag{2.5}
$$

Los subíndices *n* y *p* indican que la constante hace referencia a los electrones o huecos como portadores minoritarios respectivamente. Estos parámetros característicos de los semiconductores se utilizarán para introducir la curva de tensión-corriente de una celda solar.

### <span id="page-16-0"></span>**2.2 Celdas solares de unión** *pn*

Las celdas solares o fotovoltaicas son dispositivos capaces de transformar energía proveniente de fuentes de luz en energía eléctrica. Las celdas de unión *pn* se constituyen de dos capas de material semiconductor dopado: una capa se dopada con impurezas donadoras de electrones y la otra con impurezas aceptoras de electrones [12]. Los semiconductores dopados con donadores poseen más electrones que el material intrínseco y se denominan semiconductores *tipo n*, mientras que los dopados con aceptores poseen más huecos que el intrínseco y se denominan *tipo p*. El espesor necesario para la construcción de estas depende de cuan eficiente sea el material en absorber fotones. Además, las celdas se construyen de materiales cuyo ancho de banda prohibido *E<sup>g</sup>* se encuentre dentro del espectro solar ya que este parámetro determinará cuáles fotones con energía  $hv \geq E_g$ contribuyen al proceso de absorción.

### <span id="page-16-1"></span>**2.2.1 Transporte y separación de cargas**

Para producir energía eléctrica se necesita que una vez que algún fotón sea absorbido generando un par de electrón y hueco, éstos sean separados espacialmente evitando su recombinación. El proceso de separación de portadores de carga se muestra en la [Figura 2.4](#page-16-2) correspondiente al diagrama de bandas de una celda *pn* iluminada y en cortocircuito.

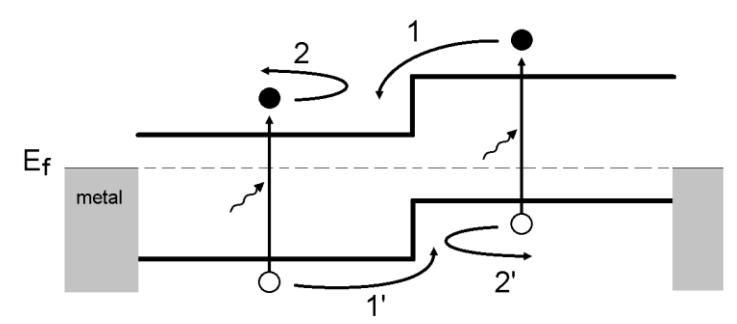

<span id="page-16-2"></span>*Figura 2.4: Diagrama de bandas de una celda en cortocircuito con barreras de energía que fuerzan la separación de portadores fotogenerados. La conexión de la celda a un circuito exterior se realiza mediante los contactos metálicos mostrados con bordes grises al nivel de energía de Fermi E<sup>f</sup> de la unión.*

La difusión de los portadores fotogenerados se direcciona hacia zonas de menor potencial para generar una corriente eléctrica (1 y 1'). La capa derecha presenta una gran barrera de potencial para electrones que fluyen hacia la derecha, mientras que la de la izquierda es una

barrera para huecos (2 y 2'). Por lo tanto, estas capas generan las condiciones apropiadas para que los portadores difundan hacia zonas de menor potencial electrostático tal que los electrones fluyan hacia la izquierda y los huecos a la derecha. Recordando que la celda se encuentra en condiciones de cortocircuito, se produce un flujo neto de carga eléctrica *JSC*. Por otro lado, si la celda se encuentra en condiciones de circuito abierto, aparecerá una acumulación de electrones en el lado izquierdo y de huecos en el derecho, causando una diferencia de potencial entre estos. El campo eléctrico asociado a este voltaje causará una fuerza sobre los portadores de carga que evitará el flujo subsecuente de corriente. Esto debe ocurrir así, ya que en condiciones de circuito abierto no hay corriente eléctrica entre los contactos.

### <span id="page-17-0"></span>**2.2.2 Región de carga espacial RCE**

La región de carga espacial RCE surge al poner en contacto un material *n* y *p*. En equilibrio termodinámico, se tiene una zona estable de cargas no compensadas tanto del lado *n* como en el *p*. La RCE (con un ancho *W*) también se conoce como región de agotamiento ya que se agota de portadores libres en comparación a las zonas dopadas *n* y *p*.

### <span id="page-17-1"></span>**2.2.3 Estructura de una celda solar**

Las celdas solares más utilizadas se crean en forma de delgadas láminas, la parte superior es de material *tipo n*, mientras que la parte inferior es de *tipo p*. Sobre la cara superior se depositan contactos metálicos llamados dedos de contacto, los cuales colectan los portadores de carga generados al incidir la luz sobre la celda. La cara inferior no se expone directamente a la luz y también consta de contactos metálicos para su conexionado. La [Figura 2.5](#page-18-1) muestra el esquema de una celda solar conectada a un amperímetro.

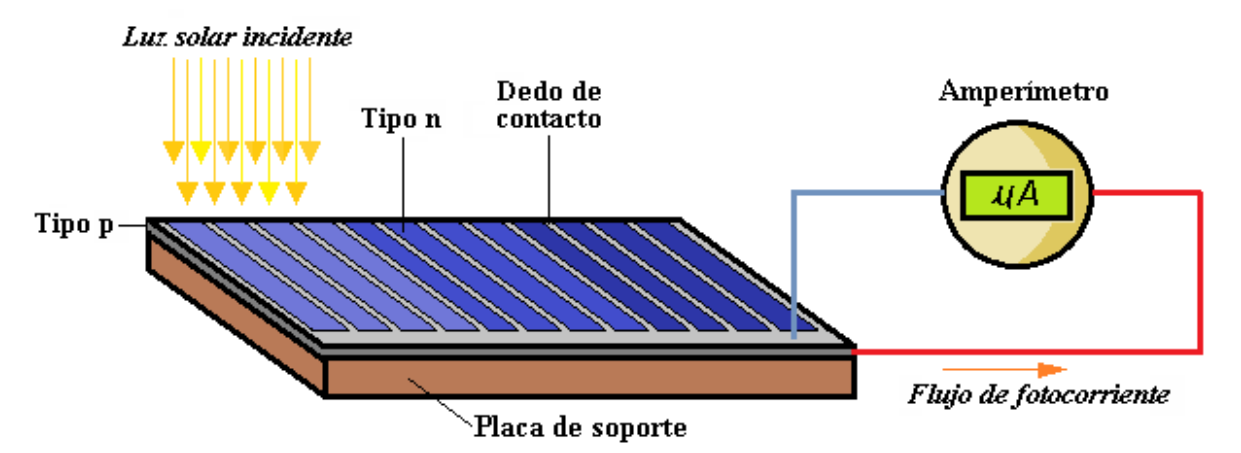

<span id="page-18-1"></span>*Figura 2.5: Celda solar tipo pn expuesta a luz solar. El flujo de fotocorriente circula por un amperímetro. La escala del instrumento es de microamperes.*

## <span id="page-18-0"></span>**2.3 Celdas mono y policristalinas**

En la fabricación de celdas solares se utiliza silicio de grado electrónico para obtener distintos tipos de silicio: monocristalino, policristalino y amorfo. Las celdas de silicio monocristalino son más costosas debido al método de fabricación pero poseen un mayor rendimiento. Este método se conoce como **método de Czochralski** y consiste en formar una gran barra sólida de silicio mediante el enfriamiento muy lento de silicio de grado electrónico fundido a medida que este va envolviendo un cristal semilla que rota mecánicamente sobre la fundición. Debido a que la solidificación ocurre lentamente a altas temperaturas, los átomos que se depositan sobre la creciente barra se reordenan de acuerdo al orden cristalino del material formando un gran monocristal. Si bien este proceso se realiza en condiciones estrictamente controladas, existe difusión de átomos de impureza del recipiente hacia el silicio fundido contaminando la fundición. Este aumento de impurezas de dopaje reduce la movilidad de los portadores reduciendo las longitudes de difusión *L<sup>n</sup>* y *Lp*, lo que genera una reducción de la fotocorriente extraíble del material. El **método de la zona flotante** evita que se difundan átomos de impurezas desde el recipiente ya que mantiene la fundición suspendida por efecto de la tensión superficial hacia el silicio sólido mientras que una bobina móvil ascendente funde el silicio [13]. El silicio que resulta con este método posee una tasa de recombinación por defectos menor que el método anterior y por lo tanto, mayores tiempos de vida y longitudes de difusión de los portadores de carga.

El silicio policristalino es el más utilizado en la fotovoltaica debido a que su costo de fabricación es mucho menor al del silicio monocristalino. Este se obtiene mediante el enfriamiento lento y controlado de silicio fundido depositado en un crisol donde se solidificará y se formaran "granos" de silicio policristalino en tamaños que van desde los milímetros hasta los centímetros [14].

### <span id="page-19-0"></span>**2.3.1 Interfaces**

En todas las celdas solares las interfaces son realmente importantes y merecen especial atención, ya que son zonas donde se establecen barreras de potencial y aparecen estados de defectos que incrementan la recombinación por defectos presentada anteriormente. Algunas de estas interfaces se forman entre los contactos metálicos y el semiconductor (recombinación por defectos en los contactos). También se forman en toda la superficie de la celda generalmente recubierta por óxidos protectores y antirreflejantes (recombinación superficial). Para la fabricación de celdas solares se utilizan materiales que minimicen la recombinación por defectos en las interfaces [15].

### <span id="page-19-1"></span>**2.3.2 Bordes de grano**

En los materiales policristalinos los bordes de grano poseen estados de defectos que, además de actuar como centros de recombinación superficial, pueden capturar portadores produciendo regiones de carga espacial en ambos lados del borde de grano. El efecto neto de la aparición de estos bordes en la recombinación, es la reducción efectiva del tiempo de recombinación y de la longitud de difusión [16].

### <span id="page-19-2"></span>**2.4 Curva tensión-corriente de una celda solar**

La densidad superficial de corriente *J* de una celda solar *pn* ideal cuando se conecta a una diferencia de potencial *V* en sus contactos, es:

<span id="page-19-3"></span>
$$
J = J_0 \left( e^{\frac{qV}{kT}} - 1 \right) - J_{folo} \tag{2.6}
$$

Donde la corriente de saturación *J<sup>0</sup>* y la densidad de fotocorriente *Jfoto* (producida por exposición a la luz) se definen por las ecuaciones [\(2.7\)](#page-20-0) y [\(2.8\)](#page-20-1) respectivamente:

<span id="page-20-1"></span><span id="page-20-0"></span>
$$
J_0 = q n_i^2 \left( \frac{D_n}{L_n N_A} + \frac{D_p}{L_p N_D} \right) \tag{2.7}
$$

$$
J_{foto} = q \int \phi_0(\lambda) \, EQE(\lambda) \, d\lambda \tag{2.8}
$$

Siendo:

- *q* la carga del electrón y *k* la constante de Boltzman.
- *T* la temperatura y *n<sup>i</sup>* la concentración intrínseca del material.
- $D_n y D_p$  los coeficientes de difusión de electrones y huecos respectivamente.
- $L_n$  y  $L_p$  las longitudes de difusión de electrones y huecos respectivamente.
- *N<sup>A</sup>* y *N<sup>D</sup>* las concentraciones de átomos aceptores y donadores.
- *ϕ(λ)* el flujo de fotones incidente en función de la longitud de onda *λ*.
- *EQE(λ)* la eficiencia cuántica externa de la celda en función a *λ*. Este parámetro se detallará en la siguiente sección.

Si se conecta una celda solar a una carga infinita (circuito abierto), la densidad de corriente *J* es igual a cero y la caída de tensión en los contactos de la celda se denomina tensión de vacío *VOC* cuyo valor será:

<span id="page-20-2"></span>
$$
V_{OC} = \frac{kT}{q} ln\left(\frac{J_{foto}}{J_0}\right) \tag{2.9}
$$

Si se cortocircuitan los contactos de la celda, la tensión en los mismos será cero y de acuerdo a la ecuación [\(2.6\),](#page-19-3) se obtiene la densidad de corriente de cortocircuito  $J_{\text{SC}}$ :

<span id="page-20-3"></span>
$$
J_{SC} = -J_{foto} \tag{2.10}
$$

En la [Figura 2.6](#page-21-2) se presenta la curva característica de tensión-corriente de una celda solar típica que cumple con la ecuación [\(2.6\),](#page-19-3) la cual tiene un comportamiento exponencial similar al de un diodo más un desplazamiento *Ifoto* debido a la fotogeneración de portadores minoritarios por la exposición a una fuente de luz.

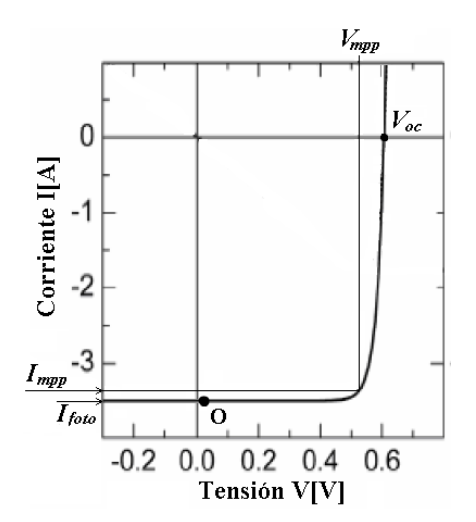

<span id="page-21-2"></span>*Figura 2.6: Curva de tensión-corriente de una celda solar pn de un área A = 100 cm 2 calculada con la ecuación* [\(2.6\)](#page-19-3) *suponiendo*  $I_{SC} = 3.5 A y I_0 = 10<sup>7</sup> A$  (extraído de [17]).

El valor del rendimiento *η* de la celda está determinada por:

$$
\eta = \frac{V_{mpp}|I_{mpp}|}{P_{foto}} = \frac{FF\ V_{OC}|I_{SC}|}{P_{foto}}
$$
\n(2.11)

<span id="page-21-3"></span>
$$
FF = \frac{V_{mpp}I_{mpp}}{V_{OC}I_{SC}}
$$
 (2.12)

Donde *Vmpp* e *Impp* son los valores máximos de tensión y corriente de la celda respectivamente, *Pfoto* es la potencia radiante proporcional al área de incidencia de la luz y *FF* es el factor de forma.

La importancia de conocer el valor de *Jfoto* radica en el hecho de que *η*, *JSC* y *VOC* dependen de esta densidad de corriente como lo muestran las ecuaciones [\(2.9\),](#page-20-2) [\(2.10\)](#page-20-3) y [\(2.11\)](#page-21-3) . Por lo tanto, se puede analizar la eficiencia en términos espectrales para diagnosticar dicho parámetro según la ecuación [\(2.8\)](#page-20-1) y mejorar el diseño de la celda.

### <span id="page-21-0"></span>**2.5 Dependencia espectral de la fotocorriente**

#### <span id="page-21-1"></span>**2.5.1 Eficiencia cuántica externa**

Para caracterizar espectralmente una celda solar o fotodiodo se utiliza generalmente un parámetro conocido como eficiencia cuántica externa *EQE.* Ésta se define como la relación entre el flujo de portadores de carga extraídos de la celda (es decir, *J<sub>SC</sub>*(*λ*)/*q*) y los fotones incidentes para cada longitud de onda *λ* dada (donde *ϕ0*(*λ*) es el flujo de fotones) [18]:

$$
EQE(\lambda) = \frac{J_{SC}(\lambda)/q}{\phi_0(\lambda)} = \frac{\# \text{parse electron-hueco colectados}}{\# \text{footones incidentes}}
$$
(2.13)

Al ser un cociente entre flujo de partículas, la *EQE* no posee unidades. Para separar el efecto de la reflectividad espectral *R* y determinar la respuesta en capas optoelectrónicamente activas de la celda, también se define la eficiencia cuántica interna *IQE (Internal Quantum Efficiency)* como la relación entre el flujo de portadores de carga extraídos de la celda y el flujo de fotones que se absorben en el material y no son reflejados:

<span id="page-22-1"></span>
$$
IQE(\lambda) = \frac{EQE(\lambda)}{1 - R(\lambda)}
$$
\n(2.14)

Si todos los pares electrón-hueco fotogenerados no recombinan y alcanzan los contactos de la celda (contribuyendo así a *JSC*), entonces, la curva ideal de *IQE* tiene un valor igual a la unidad. Las eficiencias *IQE* y *EQE* a valores de *λ* por encima de la longitud de onda de salto  $\lambda_g = hc/E_g$  son nulas, donde  $E_g$  es la energía necesaria para que ocurra el proceso de absorción mencionada anteriormente y *c* es la velocidad de la luz [19]. En la [Figura 2.7](#page-22-0) se muestran las curvas de eficiencia cuántica y la reflectividad *R* de una celda solar ideal.

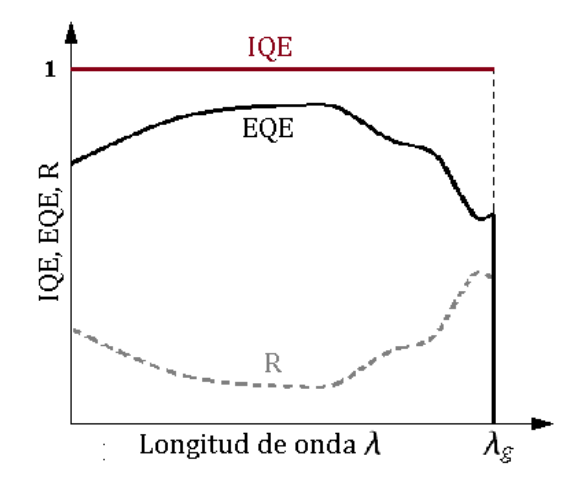

<span id="page-22-0"></span>*Figura 2.7: Curva ideal de eficiencia cuántica interna (IQE), y de eficiencia cuántica externa (EQE) limitada por una reflectividad R (extraído de [19]).*

En celdas reales, los valores de eficiencia son afectados por los procesos de recombinación que se producen en las interfaces. Si *Gfoto* sigue la **ley de Beer**, la tasa máxima de fotogeneración ocurre en la superficie delantera (donde incide la luz) y decae hacia el interior. Por lo tanto, modificar el valor de la tasa de recombinación superficial mediante distintos tratamientos (como la pasivación de la superficie frontal y el agregado de capas antirreflejantes) adquiere relevancia al momento de obtener mayores valores de *EQE*. En la [Figura 2.8](#page-23-0) se muestran las mediciones de eficiencia cuántica de una celda de silicio.

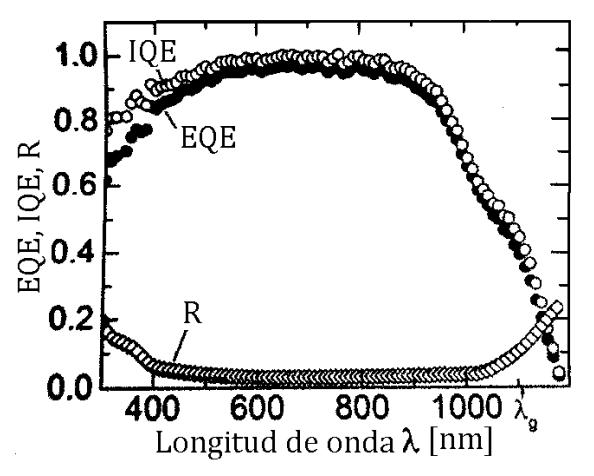

<span id="page-23-0"></span>*Figura 2.8: Curvas de eficiencia cuántica interna IQE, eficiencia cuántica externa EQE y reflectividad R en función de la longitud de onda medidas en una celda de silicio de tecnología estándar. Esta celda fue provista de una capa antireflejante que ha sido adecuadamente dimensionada, ya que R muestra un mínimo entre 500 nm y 600 nm, donde el espectro solar presenta su valor máximo (extraído de [20]).*

De la medición de *IQE* se observa que hasta *λ* = 900 nm, la celda convierte más del 85 % de los fotones que no son reflejados en pares e-h, alcanzando un máximo de *IQE* = 98 % para *λ* = 780 nm. También se observa que a partir de los máximos de *IQE* y *EQE*, las curvas decrecen para mayores longitudes de onda, lo cual corresponde a que una fracción cada vez mayor de los fotones de menor energía es absorbida más profundamente en la celda, perdiéndose cada vez una mayor fracción de pares e-h por recombinación. Cuando la energía de los fotones alcanza el valor *Eg*, tenemos la longitud de onda *λ<sup>g</sup>* indicada en el gráfico. Más allá de *λg*, tanto *IQE* como *EQE* muestran valores no nulos que corresponden a absorciones por debajo de la energía de salto  $hv = E_g$ , seguramente causadas por estados de defectos dentro de la banda prohibida. En el otro extremo, para energías de fotones elevadas, ambas eficiencias *IQE* y *EQE* tienden a decaer a medida que *λ* disminuye debido a la recombinación superficial en la superficie anterior y a la absorción parásita de la luz en la capa antireflejante [20].

Para analizar la incidencia de las longitudes de difusión y la recombinación en las interfaces en la eficiencia cuántica externa de una celda (así como su comportamiento espectral), se puede utilizar el modelo de *IQE* para una celda *pn* finita [21] ya que, como puede observarse en la [Figura 2.8,](#page-23-0) poseen comportamientos similares. En este modelo, la *IQE* total viene dada por la contribución de las *IQE* en la RCE, y en las capas *n* y *p* con espesores *d<sup>n</sup>* y *d<sup>p</sup>* respectivamente. En la [Figura 2.9](#page-24-0) se muestran las curvas de *IQE* calculadas con este modelo para distintos valores de longitudes de difusión y tasas de recombinación, considerando la zona *n* orientada a la fuente de iluminación y que no hay pérdidas de portadores fotogenerados en la RCE.

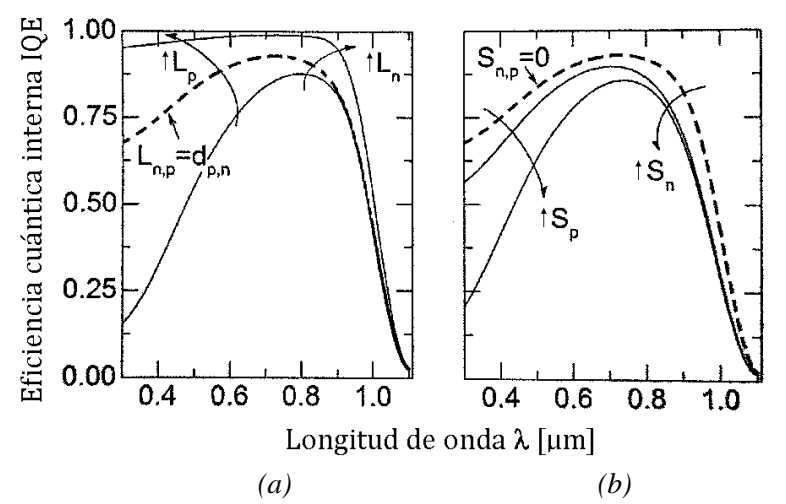

<span id="page-24-0"></span>*Figura 2.9: Curvas de eficiencia cuántica interna (IQE) asumiendo una celda de silicio con su respectivo α, y los parámetros Eg= 1,12 eV, D<sup>n</sup> = 10 cm/s, D<sup>p</sup> = 2,5 cm/s, W = 0,25 μm, d<sup>n</sup> = 1 μm, y d<sup>p</sup> = 100 μm. (a) Curvas calculadas variando las longitudes de difusión en ausencia de recombinación superficial. (b) Curvas calculadas variando las velocidades de recombinación superficial cuando las longitudes de difusión de portadores igualan a los espesores donde son minoritarios (imágenes extraídas de [21]).*

Como primera observación se tiene que todas las curvas tienden a cero cuando la longitud de onda tiende a 1,1 μm, valor correspondiente a *Eg*. En la [Figura 2.9](#page-24-0) (a) se muestra la variación de *IQE* con las longitudes de difusión *L<sup>n</sup>* y *Lp*. En el caso de referencia (curva con línea punteada) las longitudes de difusión igualan los espesores donde son minoritarios, es decir,  $L_p = d_n$  y  $L_n = d_p$ . Al aumentar tanto  $L_n$  como  $L_p$  (se multiplican por un factor de 3), obtenemos la curva de mayor *IQE* que se halla por encima de la curva de referencia para todo *λ*. Al disminuir ambas longitudes de difusión dividiendo por 3, obtenemos la curva inferior. Estas curvas fueron calculadas en ausencia de recombinación superficial, es decir, *Sn,p* = 0. En la [Figura 2.9](#page-24-0) (b) se muestra la incidencia de las velocidades de recombinación  $S_n$  y  $S_p$ , partiendo de la curva de referencia con  $S_{n,p} = 0$  (línea punteada). Al aumentar las

velocidades a  $S_{n,p} = 10^4$  cm/s obtenemos la curva intermedia, mientras que cuando las velocidades de recombinación son llevadas al valor  $S_{n,p} = 10^6$  cm/s, obtenemos la curva inferior. Estos ejemplos permiten visualizar ordenadamente la incidencia de los parámetros de recombinación en las distintas regiones de la *IQE*. La velocidad de recombinación de huecos *S<sup>p</sup>* y la longitud de difusión de huecos *L<sup>p</sup>* intervienen en la primera parte de la curva de *IQE*, ya que los fotones de alta energía se absorben cerca de la superficie de la capa *n*, donde los huecos son minoritarios. En la parte intermedia de la curva, se observa un máximo ya que no se consideraron las pérdidas de portadores fotogenerados en la RCE, donde se absorbe una fracción importante de los fotones con energía intermedias. Por último, la velocidad de recombinación *S<sup>n</sup>* y la longitud de difusión de electrones *L<sup>n</sup>* intervienen en la parte final de la curva de *IQE*, ya que los fotones de baja energía se absorben en la zona *p*, donde los electrones son minoritarios [21].

### <span id="page-25-0"></span>**2.6 Determinación de la** *EQE*

La eficiencia *EQEM*(*λ*) de una celda de muestra se puede obtener indirectamente a partir de la eficiencia *EQER*(*λ*) de una celda de referencia. De acuerdo con la ecuación [\(2.13\)](#page-22-1) se tiene que:

$$
EQE_M(\lambda) = \frac{J_{SC, M}(\lambda)}{q\phi_{0, M}(\lambda)}
$$
\n(2.15)

$$
EQE_R(\lambda) = \frac{J_{SC,R}(\lambda)}{q\phi_{0,R}(\lambda)}
$$
\n(2.16)

Donde,

- *JSC,M*(*λ*) y *JSC,R*(*λ*) son las densidades de fotocorriente de cortocircuito de la celda de muestra y de referencia respectivamente.
- $\phi_{0,M}(\lambda)$  y  $\phi_{0,R}(\lambda)$  son los flujos de fotones incidentes a cada celda.

Bajo las mismas condiciones de iluminación e incidencia de luz, es decir si se cumple  $\phi_{0,M}(\lambda) = \phi_{0,R}(\lambda)$ , la relación entre las *EQE* y las densidades de corriente de cortocircuito se mantiene constante. Por lo tanto, se puede obtener la  $EQE_M(\lambda)$  a partir de  $EQE_R(\lambda)$  y si se considera una misma superficie de análisis tanto para la celda de muestra como para la de referencia, se tiene que:

<span id="page-26-2"></span>
$$
EQE_M(\lambda) = \frac{I_{SC, M}(\lambda)}{I_{SC, R}(\lambda)} EQE_R(\lambda)
$$
\n(2.17)

Donde *ISC,M*(*λ*) e *ISC,R*(*λ*) son las corrientes de cortocircuito de ambas celdas que se medirán con el sistema de ensayo. Para lograr la condición  $\phi_{0,M}(\lambda) = \phi_{0,R}(\lambda)$  se necesita de una fuente de iluminación que emita un flujo de fotones constante y uniforme, es decir, que no presente variaciones de intensidad lumínica sobre la superficie incidente. Más adelante se verá que dicha superficie de incidencia será de suma importancia para la calidad de las estimaciones de la *EQE*.

### <span id="page-26-0"></span>**2.7 Error en la determinación de la** *EQE*

Como las corrientes *ISC,M* e *ISC,R* son independientes (ya que se obtienen en ensayos independientes para algún valor de *λ*), el error en la determinación de *EQE<sup>M</sup>* se puede calcular por medio de una propagación de errores de la ecuación [\(2.17\).](#page-26-2)

$$
\Delta EQE_{\rm M} = \left| \frac{\partial EQE_M}{\partial I_{SC,M}} \right| \Delta I_{SC,M} + \left| \frac{\partial EQE_M}{\partial I_{SC,R}} \right| \Delta I_{SC,R}
$$
\n(2.18)

$$
\Delta EQE_M = \left(\frac{\Delta I_{SC,M}}{I_{SC,M}} + \frac{\Delta I_{SC,R}}{I_{SC,R}}\right)EQE_M
$$
\n(2.19)

El error relativo porcentual al calcular *EQE* se puede escribir como:

$$
\% \frac{\Delta EQE_M}{EQE_M} = \left(\frac{\Delta I_{SC,M}}{I_{SC,M}} + \frac{\Delta I_{SC,R}}{I_{SC,R}}\right) \times 100\tag{2.20}
$$

En el siguiente capítulo se desarrollará un sistema de medición de corriente y se determinará el error del mismo. Este sistema se utilizará para medir las fotocorrientes de cortocircuito de una celda de muestra y de referencia con una *EQE<sup>R</sup>* conocida. Una vez obtenidas las fotocorrientes del sistema de medición, se podrá obtener la *EQE<sup>M</sup>* así como su error Δ*EQEM*.

### <span id="page-26-1"></span>**2.8 Sistemas de medición de** *EQE*

Los sistemas de medición de *EQE* analizan la respuesta espectral de las celdas solares. Convencionalmente, estos constan principalmente de una fuente de alimentación, una de iluminación, un filtro monocromador y un microamperímetro o amplificador Lock-in como se muestra en la [Figura 2.10.](#page-27-0)

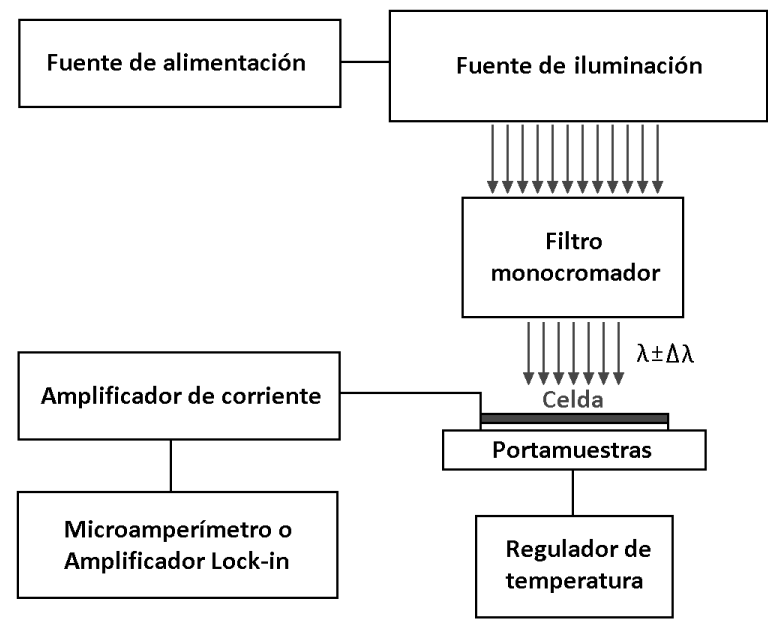

<span id="page-27-0"></span>*Figura 2.10: Esquema funcional de medición de curvas de respuesta espectral y eficiencia cuántica externa de celdas solares (extraído de [22]).*

Típicamente, estos sistemas barren continua o discretamente la longitud de onda de la radiación incidente seleccionando una franja espectral acotada de una fuente de luz de espectro amplio [23]. Para obtener una variación continua de *λ*, se utiliza un monocromador y para una discreta, una rueda de filtros o diodos LEDs.

#### **Filtro monocromador**

Un filtro monocromador [24] consiste en una rendija de entrada que proporciona una imagen estrecha y casi coherente de la fuente de radiación, un espejo colimador que hace paralela la radiación procedente de la rendija de entrada, una red o prisma para dispersar la radiación incidente, otro espejo colimador para formar la imagen de la rendija de entrada sobre la rendija de salida y una rendija de salida para aislar la banda espectral deseada. La función principal del monocromador es proporcionar un haz de energía radiante con una longitud de onda y un ancho espectral acotado. La salida espectral de cualquier monocromador usado como una fuente de radiación continua (independientemente de su distancia focal y anchura de rendijas) consiste en una gama de longitudes de onda *λ* con un ancho espectral Δ*λ*. La función secundaria consiste en el ajuste de la cantidad de energía. El

flujo lumínico que emerge de la rendija de salida puede variarse ajustando el ancho de la rendija, sin embargo, esta dimensión también controla la anchura de banda espectral.

#### **Rueda de filtros**

Los filtros proporcionan un alto rendimiento de radiación y entre los más utilizados se encuentran los filtros de absorción e interferenciales. En los filtros de absorción, los efectos se derivan de las interacciones totales de la radiación con el material. Algunos tipos se basan en dispersiones selectivas y en otros predomina la absorción iónica. La transmisión de radiación es una función que decrece uniformemente con el espesor y se describe mediante la **ley de Beer**. Los filtros interferenciales se basan en las interferencias ópticas y, en su caso más simple, consiste en una película espaciadora dieléctrica insertada entre dos películas paralelas de metal parcialmente reflejante. Se elige el espesor de la película dieléctrica para tener una longitud de onda determinada.

#### **Sistemas basados en LEDs**

Los diodos LEDs han demostrado ser buenas fuentes de luz para la caracterización de celdas solares ya que poseen altos niveles de intensidad lumínica y son de mayor durabilidad que las lámparas de xenón o halógenas. Además, la rápida disminución de los precios de estos dispositivos los convirtió en una opción financieramente atractiva para diferentes caracterizaciones, incluida la medición de *EQE*.

Existen diferentes técnicas en el manejo de los LEDs para la determinación de la respuesta espectral de una celda solar. Una de las técnicas más conocida consiste en iluminar individualmente con LEDs de diferentes longitudes de onda y medir las corrientes fotogeneradas por una celda calibrada y una celda bajo prueba (similar a las mediciones de *EQE* convencionales). Conociendo la eficiencia cuántica de la celda calibrada y la relación de las corrientes medidas, entonces, se podrá obtener la *EQE* de la celda bajo prueba [23]. La técnica de la Transformada de Fourier se basa en la excitación óptica multifrecuencia sincrónica y consiste en polarizar distintos LEDs al mismo tiempo con pulsos de corriente a

frecuencias ligeramente distintas. Como resultado, se tendrán iluminaciones pulsadas que harán que la celda genere una señal de fotocorriente variable en el tiempo y sea detectada por un analizador de espectro. En esta técnica también se coloca una celda de referencia calibrada bajo la misma iluminación para obtener el flujo óptico en cada *λ* de los LEDs

utilizados. Luego, esta celda se reemplaza por la celda bajo prueba y la relación de la transformada inversa de Fourier de las señales de fotocorrientes proporcionará la respuesta espectral de la celda bajo prueba en cada *λ* [25].

En conclusión, se obtiene una ventaja considerable en la reducción de tiempos y costos mediante el uso de LEDs dentro del rango espectral de 300 nm a 800 nm (por la disponibilidad de los mismos). A menudo ocurren pérdidas de flexibilidad, ancho de banda, resolución óptica y de rango espectral hasta los 1000 nm (longitud de onda en la cual los LEDs comerciales son difíciles de conseguir).

# <span id="page-30-0"></span>**Capítulo 3 : Diseño y desarrollo del sistema**

## <span id="page-30-1"></span>**3.1 Características generales**

El sistema desarrollado realiza mediciones de corriente de cortocircuito *ISC* de una celda solar cuando se la ilumina secuencialmente con luz a diferentes longitudes de onda, es decir, para cada longitud de onda se halla una fotocorriente de cortocircuito. Se utiliza como fuente de iluminación un arreglo de LEDs y la luz se trasmite a través de un concentrador cónico metálico hasta llegar a la muestra. La medición se lleva a cabo en un área circular de la celda denominada *spot* de iluminación que es el producto de la proyección de la luz sobre la misma. Más adelante se verá que el tamaño del *spot* es un gran condicionante de la calidad de medición de corriente.

Para medir la *ISC*, se necesita que el flujo de iluminación se mantenga constante durante la medición. Como el mismo depende de la polarización de los LEDs, se requiere de un circuito que mantenga constantes y estables las corrientes de polarización. Para ello, se construyó un esquema de fuente de corriente realimentada basada en amplificadores operacionales y transistores. También se desarrolló una interfaz gráfica en LabView la cual le brinda la posibilidad al usuario de interactuar con el sistema, configurar parámetros iniciales, programar funciones y guardar los resultados de las mediciones.

En la [Figura 3.1](#page-31-0) se muestra el diagrama de bloques que representa el esquema general de todo el sistema:

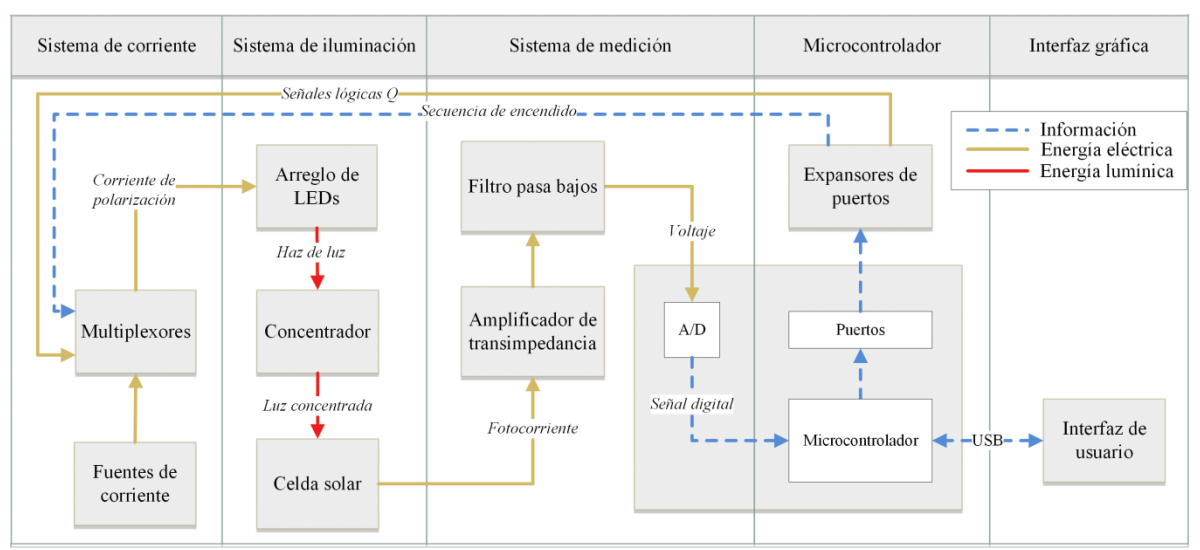

*Figura 3.1: Diagrama general del sistema.*

<span id="page-31-0"></span>En el diagrama anterior se pueden identificar diferentes etapas, que se detallarán a lo largo del capítulo:

El **sistema de corriente** consiste en fuentes constantes y estables de corriente que se utilizan para polarizar los LEDs en su punto de trabajo nominal y multiplexores, los cuales se encargan de realizar la secuencia de encendido de los LEDs.

El **sistema de iluminación** consiste en un arreglo de 18 LEDs polarizados en su punto nominal, un bloque de concentración de luz y las estructuras necesarias para el montaje mecánico.

El **sistema de medición** consiste en los circuitos electrónicos necesarios para la amplificación, filtrado y medición de la señales de corrientes fotogeneradas por la celda solar.

El bloque de **microcontrolador** está formado por una placa Arduino UNO que realiza las tareas de control, adquisición de datos y comunicación con la computadora, y dos multiplexores que funcionan como expansores de puertos.

La **interfaz gráfica** conecta al usuario con el sistema medición. Esta se encarga de la transferencia de datos y comandos hacia el microprocesador, y de guardar los resultados de las mediciones.

## <span id="page-32-0"></span>**3.2 Diseño del sistema**

### <span id="page-32-1"></span>**3.2.1 Sistema de corriente**

En esta sección se detallarán los circuitos utilizados en los procesos de polarización y multiplexación para cada uno de los diodos LED. Como no todos los LEDs utilizados en este proyecto presentan la misma corriente de polarización nominal *IP*, se necesita de una fuente de corriente por cada *I<sup>P</sup>* distinta. En el caso de que varios LEDs posean el mismo valor de *IP*, se optó por que compartan la misma fuente para optimizar la electrónica. Por otro lado, los multiplexores controlados a través del microcontrolador, se encargan de la secuencia de encendido de LEDs.

### **3.2.1.1 Referenciador de tensión**

Para construir las fuentes de corriente se utilizó un referenciador de voltaje MAX6010 [26] que fija un valor de voltaje de referencia constante y estable de +3 V alimentado por un regulador de tensión de +5 V LM7805 [27]. En la [Figura 3.2](#page-32-2) se muestra el circuito utilizado para el referenciador:

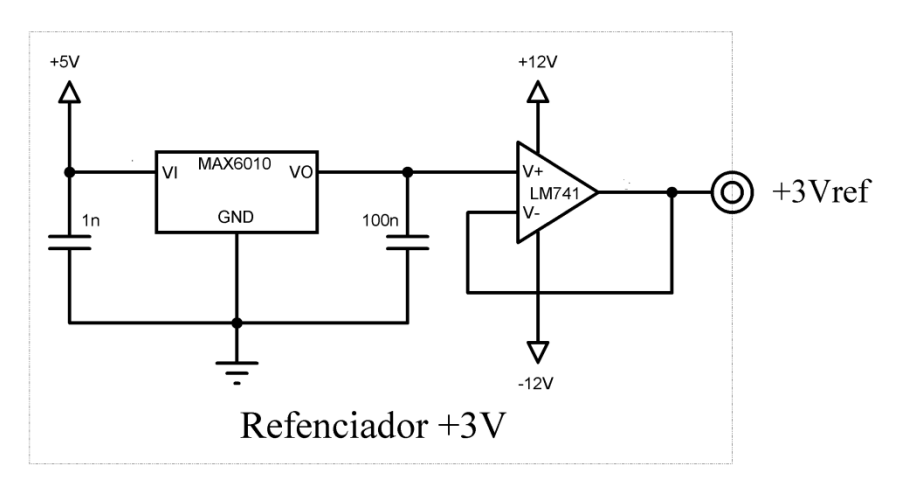

*Figura 3.2: Circuito del referenciador de tensión.*

<span id="page-32-2"></span>En la figura anterior se conectan capacitores al referenciador según como lo sugiere el fabricante [26]. El operacional LM741 actúa como un buffer (o seguidor emisor [28]) para proteger al referenciador cuando se conecta su salida a etapas posteriores. Se debe considerar la importancia de la salida de tensión del referenciador, ya que la calidad de esta salida determinará la estabilidad de las fuentes de corriente.

#### **3.2.1.2 Fuente de corriente**

El flujo de fotones *Φem* emitidos por un LED es directamente proporcional a la corriente inyectada para polarizarlo. Entonces se puede escribir a *Φem* como:

$$
\Phi_{em} = K I_{LED} \tag{3.1}
$$

Donde *K* es una constante de proporcionalidad e *ILED* es la corriente de polarización del LED. La temperatura también es un factor del que depende *Φem*, ya que esta determina sus características espectrales de emisión. Por lo tanto, el flujo será constante siempre que la corriente de polarización y la temperatura del LED también lo sean [29].

La [Figura 3.3](#page-33-0) muestra el esquemático de la fuente de corriente realimentada implementada para la polarización de los LEDs. Si la corriente de polarización del mismo permanece constante, entonces, el flujo de fotones también lo hace.

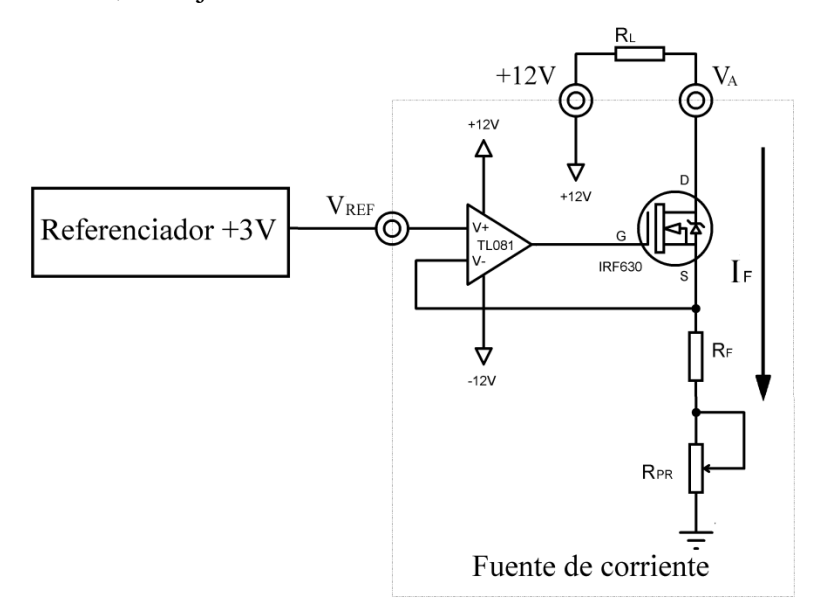

*Figura 3.3: Esquemático del circuito de la fuente de corriente.*

<span id="page-33-0"></span>Este circuito consta de un amplificador operacional TL081 [30], un MOSFET de canal *n* IRF630 [31] y las resistencias *R<sup>F</sup>* y *RPR* que definen el valor de la fuente de corriente. La resistencia *R<sup>L</sup>* representa al LED que más adelante se conectará a la fuente y se conecta entre el terminal Drain del IRF630 y +12 V para que, en condiciones de saturación del transistor, la corriente  $I_F$  no dependa de lo que esté conectado en el Drain.

Como la entrada no inversora se conecta a la salida del referenciador, su voltaje  $V^+ = 3$  V.

Si el amplificador operacional opera en su zona lineal el voltaje de sus entradas se igualan, es decir,  $V = V^+$ . Esto implica que el voltaje en el terminal de Source también es 3 V y la corriente de la fuente  $I_F$  se determina por:

$$
I_F = \frac{V_{REF}}{R_F + R_{PR}} = \frac{+3V}{R_F + R_{PR}}
$$
(3.2)

Considerando un ajuste resistivo nulo  $R_{PR} = 0 \Omega$  en el valor de las fuentes para simplificar los cálculos, los valores de  $R_F$  se determinan haciendo  $R_F = +3 \text{ V}/I_F$  con los valores de  $I_F$ necesarios en este proyecto. Los valores de *I<sup>F</sup>* se muestran en la [Tabla 3.1:](#page-34-0)

| $I_F$ [mA] | $R_F[\Omega]$ | $R_F$ nominal $[\Omega]$ |
|------------|---------------|--------------------------|
| 25         | 120           | 120                      |
| 30         | 100           | 100                      |
| 40         | 75            | 67                       |
| 50         | 60            | 56                       |
| 100        |               |                          |

*Tabla 3.1: Valores teóricos y nominales de RF.* 

<span id="page-34-0"></span>Se escogieron los valores de *I<sup>F</sup>* en base a la *I<sup>P</sup>* dada por el fabricante de cada uno de los LEDs. Como algunos de estos LEDs poseen el mismo valor de *IP*, se podrá usar una sola fuente de corriente para polarizarlos si se añade un circuito capaz de multiplexar dicha corriente entre cada uno de estos. Esto se detallará más adelante.

Dado que existen diferencias entre el valor calculado y el nominal de *RF*, y que además *R<sup>F</sup>* posee una cierta tolerancia, *RPR* cumple la función de hacer un ajuste resistivo fino para alcanzar el valor de corriente deseado. Se escogieron Presets lineales Trimpot 3006 multi vueltas *RPR* = 100 Ω en todas las fuentes para obtener mayor resolución en el ajuste [32].

#### **Funcionamiento**

Para que circule una corriente a través del transistor MOSFET, este debe trabajar en la zona óhmica o de saturación. Solo cuando el transistor opera en la zona de saturación, esa corriente se hace independiente de la caída de tensión entre sus terminales Drain y Source, y de *RL*. El estado del transistor depende directamente del valor de tensión del terminal Drain dado por:

<span id="page-34-1"></span>
$$
V_D = +12V - I_F R_L \tag{3.3}
$$

Anteriormente se dijo que el TL081 proporciona una salida al Gate del IRF630 tal que circule una corriente a través del MOSFET. El voltaje del Gate que asegura la formación del canal de conducción en el MOSFET es *VGS* = *VTH*. En estas condiciones, el transistor IRF630 trabaja en la zona de saturación siempre y cuando  $V_{DS} \geq V_{GS} - V_{TH}$  [33], dando como resultado la condición *VDS* ≥ 0 V, que es equivalente a *V<sup>D</sup>* ≥ *VS*. Recordando la ecuación [\(3.3\)](#page-34-1) y que  $V_s = +3$  V, se tiene que:

$$
V_D \ge V_S \rightarrow +12V - I_F R_L \ge +3V \rightarrow R_L \le \frac{+9V}{I_F}
$$
  

$$
R_{Lm\acute{a}x} = \frac{+9V}{I_F}
$$
 (3.4)

Evaluando la ecuación [\(3.4\)](#page-35-1) para los valores de *I<sup>F</sup>* vistos en la [Tabla 3.1](#page-34-0) se obtienen los valores de *RLmáx* indicados en la [Tabla 3.2.](#page-35-0)

<span id="page-35-1"></span>

| $I_F$ [mA] | $R_{Lm\acute{a}x}$ = +9 $V/I_F$ |
|------------|---------------------------------|
| 25         | 360                             |
| 30         | 300                             |
| 40         | 225                             |
| 50         | 180                             |
| 100        | 90                              |

*Tabla 3.2: Valores máximos de la resistencia de carga RL.*

<span id="page-35-0"></span>A medida que aumenta el valor de *RL*, el voltaje en el Drain del MOSFET disminuye como se puede ver en la ecuación [\(3.3\).](#page-34-1) Esta reducción de *VD*, no produce una variación de corriente hasta que se alcanza la condición límite de la zona de saturación. Una vez alcanzado este límite, el MOSFET cambia a la zona de operación óhmica. La corriente *I<sup>F</sup>* que venía siendo constante en la zona de saturación, tiende a decrecer a medida que *V<sup>D</sup>* disminuye pero como el operacional siente esta disminución por la realimentación en el terminal Source, comienza a aumentar su salida y el voltaje en el Gate. Por lo tanto, el TL081 comienza a compensar la disminución de *I<sup>F</sup>* hasta que el voltaje en su salida sature a +12 V. Una vez que la salida del operacional satura, este ya no puede compensar la variación en *I<sup>F</sup>* que comienza a decaer a medida que aumenta *RL*.

En el caso en que se tenga una carga muy alta (mayor a 100 KΩ), se puede considerar que el circuito está abierto y que no hay circulación de corriente  $(I_F = 0A)$ , por lo que las tensiones en el Source y en la entrada inversora son nulas. Como se dijo anteriormente, el
amplificador operacional forzará un alto voltaje de salida para compensar el bajo potencial de su entrada inversora, hasta que sature a +12 V. Por lo tanto, el transistor se encuentra en el estado óhmico ya que  $V_{DS} < V_{GS} - V_{TH}$  con  $V_{GS} = +12$  V,  $V_{TH} = +4$  V y  $V_{DS} = 0$ V. La corriente de conducción del MOSFET y de la fuente es nula, y se puede interpretar este estado como la desactivación de la fuente de corriente.

#### **Linealidad de las fuentes de corriente**

Para determinar el rango de linealidad de las fuentes de corriente se realizó un barrido resistivo de las mismas en función a *R<sup>L</sup>* del circuito presentado en la [Figura 3.3](#page-33-0) tanto en el laboratorio como por simulación. La simulación se realizó en el programa LTSpice [34] donde se obtuvieron las curvas mostradas en la [Figura 3.4.](#page-36-0)

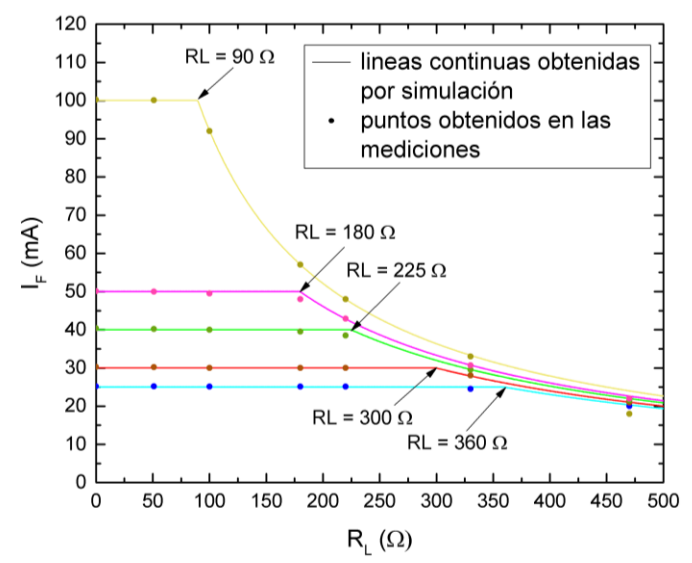

<span id="page-36-0"></span>*Figura 3.4: Comparación del barrido de las fuentes de corriente a distintos valores de RL, obtenidas por simulación y en el laboratorio. Las flechas indican los RLmáx obtenidos en l[a Tabla](#page-35-0)  [3.2.](#page-35-0)*

En este gráfico se observa la variación de las fuentes de corriente en función al valor de  $R_L$ para distintos valores de *RF*. En cada curva de simulación, se identifica claramente una zona donde *I<sup>F</sup>* asume un valor constante y se hace independiente de *RL*. A medida que la resistencia de carga aumenta, la corriente comienza a disminuir en función al valor de dicha resistencia. También se puede observar que a medida que disminuye el valor de *RF*, aumenta el valor de corriente deseado y disminuye el rango de linealidad de la fuente.

Los resultados obtenidos en el laboratorio verifican la zona de linealidad de las fuentes y el comportamiento decreciente a partir del valor de *RLmáx* dados en la [Tabla 3.2.](#page-35-0) Las diferencias entre los valores medidos de corriente y los obtenidos por simulación se dan por las idealizaciones en los modelos de simulación del MOSFET y del operacional proporcionados por el fabricante [35] [36].

En la [Tabla 3.3](#page-37-0) se muestran los LEDs utilizados en el proyecto con sus características más importantes. En la columna *RLED* se muestra la resistencia activa de cada LED que depende de su respectiva corriente de polarización *I<sup>P</sup>* en el punto de trabajo nominal.

| <b>LED</b>         | $\lambda$             | $I_P$ | $V_{LED}$      | $R_{LED} = V_{LED}$ /I <sub>P</sub> | $R_P$                  | $R_L = R_{LED} + R_P$ | $R_{Lm\acute{a}x}$ |
|--------------------|-----------------------|-------|----------------|-------------------------------------|------------------------|-----------------------|--------------------|
|                    | $\lceil \mu m \rceil$ | [mA]  | [V]            | $\lceil \Omega \rceil$              | $\lceil \Omega \rceil$ | $[\Omega]$            | $[\Omega]$         |
| B-470-530/B 105    | 470                   | 25    | 3,4            | 136                                 | 120                    | 256                   | 360                |
| R-660-530/C 105stk | 660                   | 30    | 1,85           | 61,67                               | 120                    | 181,67                | 300                |
| D+LED-LD5Purple    | 395                   | 30    | 3,4            | 113,33                              | 120                    | 233,33                | 300                |
| D+LED-LD5Blue      | 465                   | 30    | 3,2            | 106,67                              | 120                    | 226,67                | 300                |
| D+LED-LD5Cyan      | 505                   | 30    | 3,2            | 106,67                              | 120                    | 226,67                | 300                |
| D+LED-LD5Green     | 525                   | 30    | 3,6            | 120,00                              | 120                    | 240,00                | 300                |
| D+LED-LD5Yellow    | 590                   | 30    | $\overline{2}$ | 66,67                               | 120                    | 186,67                | 300                |
| D+LED-LD5Orange    | 605                   | 30    | 2,2            | 73,33                               | 120                    | 193,33                | 300                |
| D+LED-LD5Red       | 625                   | 30    | 2,2            | 73,33                               | 120                    | 193,33                | 200                |
| O-610-526/B 105stk | 610                   | 40    | $\overline{2}$ | 50                                  | 67                     | 117                   | 225                |
| EOLD-700-524       | 700                   | 50    | $\overline{2}$ | 40                                  | 67                     | 107                   | 180                |
| EOLD-720-524       | 720                   | 50    | $\overline{2}$ | 40                                  | 67                     | 107                   | 180                |
| EOLD-740-524       | 740                   | 50    | 1,7            | 34                                  | 67                     | 101                   | 180                |
| EOLD-750-524       | 750                   | 50    | 1,7            | 34                                  | 67                     | 101                   | 180                |
| EOLD-770-524       | 770                   | 50    | $\mathbf{1}$   | 20                                  | 67                     | 87                    | 180                |
| D+LED-LD5IR850     | 850                   | 50    | 1,5            | 30                                  | 67                     | 97                    | 180                |
| D+LED-LD5IR940     | 940                   | 50    | 1,5            | 30                                  | 67                     | 97                    | 180                |
| Vishay 105t TSHA   | 875                   | 100   | 1,5            | 15                                  | 10                     | 25                    | 90                 |

<span id="page-37-0"></span>*Tabla 3.3: LEDs utilizados y rango de linealidad de las fuentes de corriente.Para cada LED se muestra la longitud de onda nominal λ, la corriente de polarización IP, la resistencia activa de cada RLED y la resistencia protección en serie RP.*

En la tabla anterior se puede observar que todos los LEDs poseen una resistencia activa que está dentro de la zona lineal de cada fuente, es decir, *RLED* < *RLmáx*. Para proteger los LEDs en caso de algún fallo de las fuentes de corriente, se conectan resistencias *R<sup>P</sup>* en serie a cada uno de estos. Los valores de *R<sup>P</sup>* se escogieron arbitrariamente de tal manera que la suma de cada una estas con la resistencia activa de cada LED en serie no supere el valor de *RLmáx* de cada fuente, es decir,  $R_L = R_{LED} + R_P < R_{Lm\alpha}$  para cada uno de los LEDs. En la [Tabla 3.4](#page-38-0) se muestra el consumo de potencia de *P* para cada fuente

| $I_F$ [mA] | $R_P[\Omega]$ | $P$ [mW] |
|------------|---------------|----------|
| 25         | 120           | 75       |
| 30         | 120           | 108      |
| 40         | 67            | 107      |
| 50         | 67            | 167      |
| 100        | 10            | 100      |

*Tabla 3.4: Consumo de potencia P de las resistencias RP.*

<span id="page-38-0"></span>Si se toman resistencias de ¼ W entonces la disipación de potencia de cada resistencia será mayor a su consumo de potencia, es decir,  $\frac{1}{4} W > P$ .

#### **Estabilidad de las fuentes de corriente**

Al momento de realizar las mediciones de fotocorriente de la celda solar, el haz de luz proveniente de los LEDs debe ser estable para asegurar la estabilidad de dichas corrientes. Esto implica que, según la ecuación [\(3.1\),](#page-33-1) la corriente que polariza a cada LED debe ser estable. Para comprobar la estabilidad de las fuentes de corriente en el tiempo, se construyó en el laboratorio el circuito de la [Figura 3.3](#page-33-0) con *R<sup>L</sup>* = 0 Ω para distintos valores de *IF*. En la [Figura 3.5](#page-38-1) se indica la estabilidad de las fuentes de corriente en el tiempo.

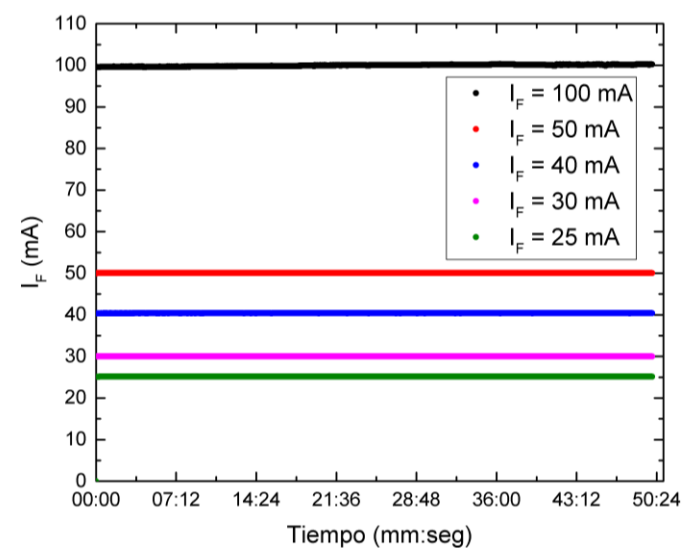

<span id="page-38-1"></span>*Figura 3.5: Fuentes de corriente en función al tiempo. Se mide la estabilidad de las fuentes en 50 minutos. Las mediciones se realizaron con un multímetro UT60A [37] muestreando a 450 mseg.*

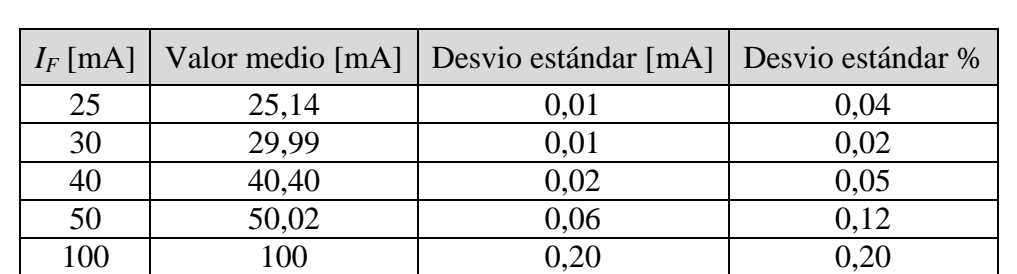

En la [Tabla 3.5](#page-39-0) se muestran el valor medio que representa el promedio de los valores de las mediciones corriente y el desvío estándar que proporciona una medida de la dispersión del valor de las corrientes alrededor del valor medio.

<span id="page-39-0"></span>*Tabla 3.5: Valor medio y desvió estándar de las fuentes de corriente medidas en 50 minutos.*

Se puede observar que las corrientes poseen un comportamiento estable desde el encendido de la fuente hasta que alcanzan un valor estacionario. Las corrientes de las fuentes alcanzan el valor estacionario desde el primer muestreo, por lo que el tiempo de estabilización de las fuentes de corriente se establece en 450 mseg.

### **3.2.1.3 Circuito multiplexor de corriente**

Como se necesita prender y apagar los LEDs para generar una iluminación secuencial, se utilizó de un circuito capaz de habilitar y deshabilitar la *I<sup>P</sup>* de cada LED, a partir de una señal de control. Este circuito se muestra en la [Figura 3.6.](#page-39-1)

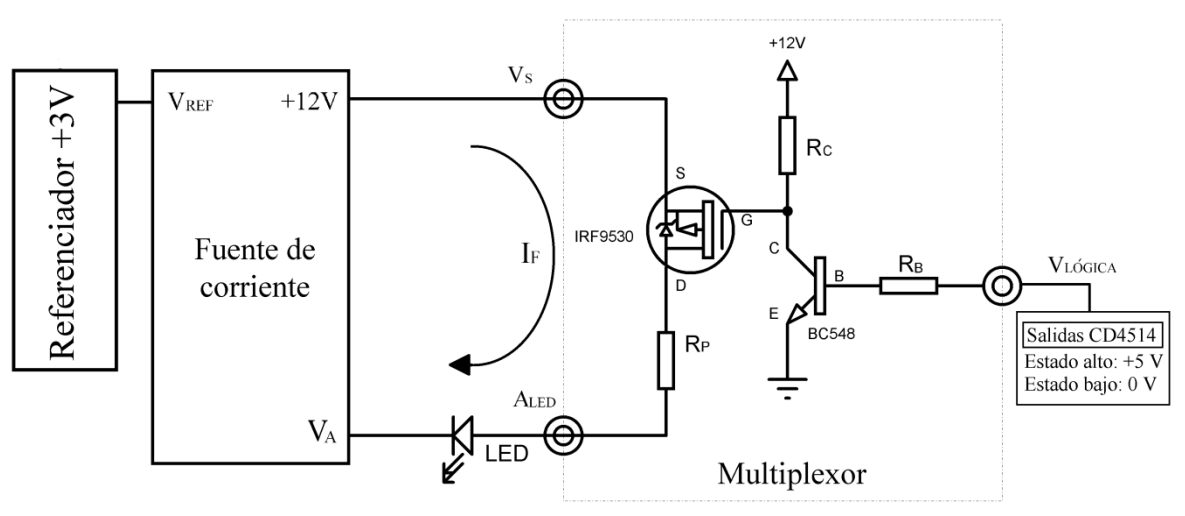

*Figura 3.6: Esquemático del circuito de un multiplexor de corriente.*

<span id="page-39-1"></span>Se conectó al esquemático de la [Figura 3.3](#page-33-0) un bloque multiplexor que actúa como una llave controlada por una señal digital. Este bloque permite el paso de  $I_F$  al LED, tal que  $I_P = I_F$ .

El circuito del multiplexor consta de un MOSFET de canal *p* IRF9530 [38] que se utilizará para cortar la circulación de corriente de la fuente, un transistor bipolar BC548 [39], una resistencia de Colector *R<sup>C</sup>* y una resistencia de Base *RB*.

Debido a que el terminal Source del IRF9530 se conecta a +12 V, entonces se necesita de un voltaje en el Gate tal que la diferencia con este sea menor a la tensión umbral del MOSFET (es decir,  $V_{SG} \leq |V_{TH}|$ ) para asegurar la operación del IRF9530 en la zona de corte. Como el voltaje más alto de la señal de control es +5 V entonces, se utiliza un transistor BC548 funcionando como interruptor para adaptar el nivel de tensión de la señal de control a +12 V. El terminal Drain del transistor se conecta a una resistencia de protección *R<sup>P</sup>* que se encuentra en serie a un LED. El cátodo del LED se conecta al terminal *V<sup>A</sup>* del bloque de la fuente de corriente. El IRF9530 permite la circulación de la corriente *I<sup>F</sup>* sobre la resistencia  $R_P$  y el LED, en función del estado de señal lógica  $V_{\text{L}OGLA}$ , es decir, una señal que solo puede asumir dos valores de tensión. Las señales lógicas son provistas por integrados CD4514 [40] y funcionan con 0 V y  $+5$  V para los estados bajo y alto respectivamente.

#### **Señal de control en alto**

Si la señal de control está en alto, es decir  $V_{\text{LOGICA}} = +5 \text{ V}$ , se tiene que la caída de tensión nominal de la juntura Base-Emisor del BC548 dada por el datasheet es  $V_{BE} = 0.7$  V. Entonces, la corriente de Base  $I_B$  es:

$$
I_B = \frac{+5V - V_{BE}}{R_B} = \frac{+4,3V}{R_B} \tag{3.5}
$$

Como la corriente máxima de salida en estado alto de un CD4514 es igual a 1 mA, el valor de *R<sup>B</sup>* no es arbitrario ya que puede forzar una sobre corriente de salida y dañar el integrado [40]. Para obtener una alta impedancia de entrada en la Base del transistor BC548 y limitar la corriente de entrada, se toma un valor de  $R_B = 10$  KΩ.

<span id="page-40-0"></span>
$$
I_B = \frac{+4,3 V}{10 K \Omega} = 430 \,\mu A < 1 \, mA \tag{3.6}
$$

Para que el BC548 opere en la zona de saturación y actúe como un interruptor encendido, se debe cumplir la condición  $I_B \gg I_{Cm\alpha x}/\beta$  donde  $\beta = 300$  está dada por el fabricante [39] e *ICmáx* es la corriente de colector en el límite de la zona de saturación. La corriente *ICmáx* se determina analizando el circuito de la [Figura 3.6.](#page-39-1) Como la impedancia de entrada nominal del Gate del MOSFET es 200 MΩ [38], se considera que no circula corriente por este terminal. Suponiendo que el transistor BC548 está saturado, se tiene que la caída entre el Colector-Emisor  $V_{CE} = 0.2$  V [39] y además:

$$
I_{Cm\acute{a}x} = \frac{+12\ V - V_{CE}}{R_C} \tag{3.7}
$$

Si se toma un valor alto de  $R_C = 100 \text{ K}\Omega$  para que  $I_{Cm\acute{a}x}$  sea de bajo orden y lograr una disipación de potencia baja:

$$
I_{Cm\acute{a}x} = \frac{+11,8 \ V}{100 \ K\Omega} = 118 \ \mu A \tag{3.8}
$$

Con estos valores, se verifica el estado de saturación del transistor ya que *I<sup>B</sup>* dado por la ecuación [\(3.6\)](#page-40-0) cumple con:

$$
I_B \gg \frac{I_{Cm\acute{a}x}}{\beta} \to 430 \,\mu A \gg \frac{118 \,\mu A}{300} = 0,39 \,\mu A \tag{3.9}
$$

Como la caída de tensión *VCE* = 0,2 V, entonces los voltajes en el Gate y el Source del **IRF9530** son  $V_G = 0$  V y  $V_S = +11,8$  V. Tomando  $V_{SG} = +11,8$  V y  $|V_{TH}| = 3$  V dado por el fabricante [38], se cumple que  $V_{SG} \ge |V_{TH}|$  y se asegura la formación del canal del IRF9530 [41]. La corriente *I<sup>F</sup>* circula a través de IRF9530, de *R<sup>P</sup>* y del LED. Para determinar la zona de trabajo del MOSFET se analiza con mallas de Kirchhoff la rama que contiene al LED en la [Figura 3.6.](#page-39-1)

<span id="page-41-2"></span>
$$
V_D = V_A + V_{LED} + I_F R_P \tag{3.10}
$$

Como se desea que la fuente de corriente opere en su zona lineal, se tiene que el voltaje en *V<sup>A</sup>* debe ser mayor al voltaje del terminal Source del IRF630 y considerando su resistencia  $R_{DS}$  despreciable [31] se tiene que  $V_A$  > +3 V. De esta condición y de la ecuación anterior, se obtiene que:

<span id="page-41-1"></span><span id="page-41-0"></span>
$$
V_D > +3V + V_{LED} + I_F R_P \tag{3.11}
$$

Recordando la condición de operación en la zona óhmica del MOSFET de canal p:

$$
V_{SG} - |V_{TH}| > V_{SD} \rightarrow +11,8V - 3V > +12V - V_D \rightarrow V_D > +3,2V \tag{3.12}
$$

Se observa que si se cumple la condición [\(3.11\)](#page-41-0) entonces se cumple [\(3.12\)](#page-41-1) siempre que *VLED* + *IFR<sup>P</sup>* > 0,2 V. Esta última condición se cumple para todos los LEDs de la [Tabla 3.3](#page-37-0) y como resultado se tiene que el transistor IRF9530 opera en la zona óhmica. En esta zona, el IRF9530 se comporta como una resistencia controlada por los voltajes de polarización del MOSFET entre los terminales Drain y Source. Como  $V_{SG} = +11,8$  V, la resistencia entre los terminales Drain y Source del IRF9530 es  $R_{DS}$  < 0,3 Ω (según lo especifica el fabricante [38]) y por lo tanto, *RDS* no realiza un aporte significativo a la resistencia en serie entre *RLED* y *R<sup>P</sup>* (ver [Tabla 3.3\)](#page-37-0) tal que logré sacar a la fuente de su zona lineal.

Como se mencionó anteriormente, la corriente *I<sup>F</sup>* circula por el IRF9530 y compensa las variaciones de voltaje en *V<sup>A</sup>* y *V<sup>D</sup>* dado por la ecuación [\(3.10\)](#page-41-2) mientras que la fuente se encuentre en su zona lineal. Si bien el IRF9530 se encuentra en la zona óhmica, los voltajes de polarización de este transistor se mantienen constantes mientras que el BC548 se encuentre saturado. Por lo tanto, el estado de MOSFET no influye en el valor de la corriente *IF*.

#### **Señal de control en bajo**

Si la señal de control está en bajo, es decir  $V_{\text{LOGICA}} = 0 \text{ V}$ , se tiene que la corriente  $I_B$  de la Base del BC548 es nula ya que se necesita de una diferencia de potencial entre *VLÓGICA* y GND para asegurar la conducción de corriente sobre la juntura Base-Emisor. Dado que *I<sup>C</sup>* es proporcional a *IB*, la corriente *I<sup>C</sup>* también es nula corroborando el estado de corte del BC548. Por lo tanto, la tensión en el Colector del transistor es  $V_C = +12$  V y en este punto, *V<sup>C</sup>* es igual a la tensión del Gate y Source del MOSFET IRF9530. Por último, como el voltaje umbral del transistor es  $|V_{TH}| = 3$  V, no se cumple la condición de conducción del MOSFET ya que *VSG* < |*VTH*| y se verifica el estado de corte del transistor IRF9530 [33]. Al estar en dicho estado, la resistencia de carga conectada a la fuente es infinita por estar en circuito abierto y por ende, la fuente de corriente se desactiva.

### **3.2.1.4 Multiplexación de las fuentes de corriente**

Como se dijo en la sección anterior, cada uno de los LEDs posee una fuente de corriente asociada con igual valor al de su corriente de polarización *IP*. Dado que algunos LEDs poseen el mismo valor de *IP*, cada fuente de corriente puede polarizar a más de uno. Este

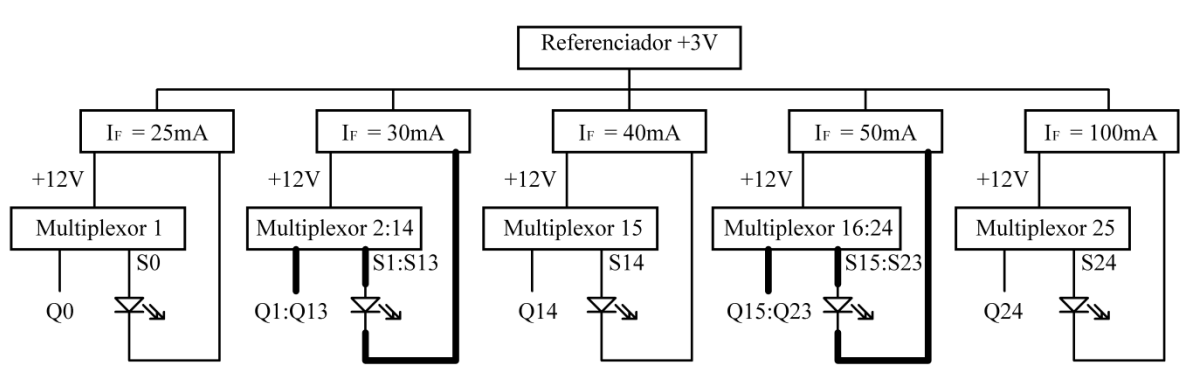

hecho se ejemplifica en el circuito de la [Figura 3.7](#page-43-0) donde se muestra el esquemático del sistema de corriente.

*Figura 3.7: Polarización de 25 LEDs con 5 fuentes de corriente y 25 señales de control.*

<span id="page-43-0"></span>En el esquemático anterior se muestra la polarización de 25 LEDs con 5 fuentes de corriente y 25 señales de control *Q*. También se puede observar que dependiendo del estado de la señal *Qi-ésima*, la salida *Si-ésima* del multiplexor permitirá la circulación de *I<sup>F</sup>* por el LED i-ésimo.

Como no se desea encender más de un LED al mismo tiempo, las señales de control *Q* no pueden estar en alto simultáneamente. En el caso en que se tenga más de una señal de control en alto se tiene que:

- Para los LEDs conectados a una misma fuente, la corriente se divide para polarizar a cada uno. Esta división de corriente es un efecto no deseado y se debe evitar durante el encendido secuencial del sistema de iluminación.
- Si los LEDs se conectan a distintas fuentes, se encienden normalmente.

En cuanto a la distribución de los LEDs se debe recordar que de acuerdo a la [Tabla 3.3,](#page-37-0) solo los diodos de 470 nm, 610 nm y 870 nm poseen una *I<sup>P</sup>* de 25 mA, 40 mA y 100 mA respectivamente. El resto de los LEDs poseen valores de *I<sup>P</sup>* de 30 mA y 50 mA.

## **3.2.2 Sistema de iluminación**

El sistema de iluminación consiste en un arreglo de LEDs de alta luminosidad, un gabinete metálico, un concentrador cónico metálico para direccionar el haz de luz y de un soporte construido en madera para montar las piezas metálicas y ofrecer un espacio de medición sin que se filtre luz externa.

Los LEDs se ubican en una placa dedicada que se denominará placa de LEDs. Esta se monta en el interior del gabinete con tal de protegerla ante factores externos. El gabinete se construyó para que el cambio de LEDs del arreglo resultara fácil.

## **3.2.2.1 Gabinete y concentrador cónico de luz metálicos**

En la [Tabla 3.6](#page-44-0) se muestran los materiales que conforman el gabinete y el concentrador.

| $N^{\rm o}$ | Elemento        | Medidas                            |  |
|-------------|-----------------|------------------------------------|--|
|             | Gabinete armado | 13,8 cm x 14,5 cm x 4 cm           |  |
|             | Cono            | Base: 8 cm x 8 cm<br>Alto: 19,8 cm |  |
|             | Tornillos       | $\varnothing$ 3 mm                 |  |
|             | Abrazaderas     | A medida                           |  |

*Tabla 3.6: Materiales del gabinete y del concentrador cónico de luz.* 

<span id="page-44-0"></span>En la [Figura 3.8](#page-44-1) se muestra un despiece metálico del sistema de iluminación.

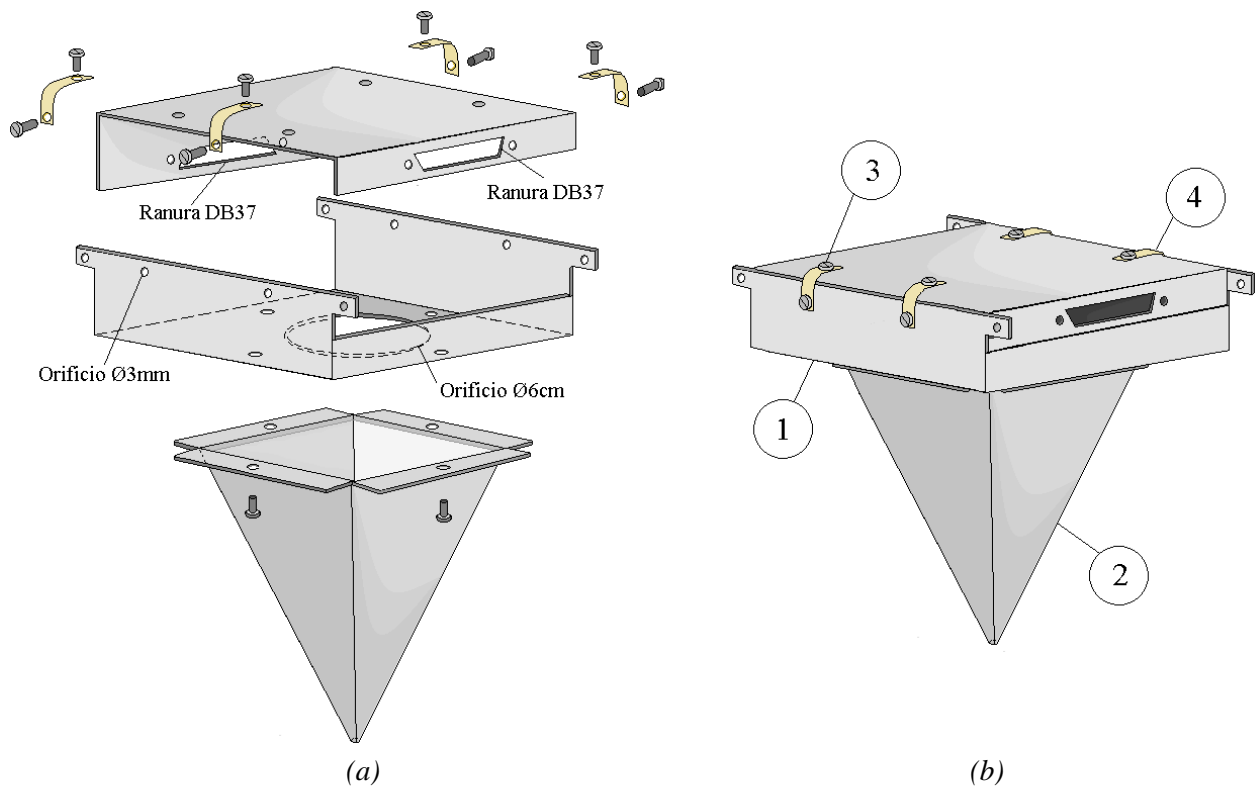

<span id="page-44-1"></span>*Figura 3.8: (a) Partes metálicas del sistema de iluminación desarmados; (b) Gabinete y concentrador cónico de luz armados.*

Como se dijo anteriormente, el gabinete metálico sirve de soporte para la placa de LEDs. Este se cierra con unas abrazaderas, las cuales se atornillan al cuerpo y a la tapa del mismo. La tapa del gabinete posee dos ranuras por las cuales se encastran los conectores DB37 de la placa de LEDs, ubicados en ambos extremos. Con el fin de que no se filtre luz durante el proceso de iluminación, se diseñó el gabinete para que impida la entrada de luz del exterior. La base del concentrador cónico se encuentra atornillada al gabinete y comparte un orificio con el mismo. La punta del cono posee otro orificio por el cual sale el haz de luz. Las caras internas del cono están recubiertas de una lámina reflectante para aumentar la reflectividad del material. El concentrador de luz direcciona el haz hacia la punta del mismo y lo proyecta sobre la superficie de la muestra a medir. Por último, el gabinete se conecta a tierra para generar una pantalla electrostática alrededor del mismo.

## **3.2.2.2 Soporte de madera**

En la [Figura 3.9](#page-45-0) se muestra el soporte de madera del sistema de iluminación.

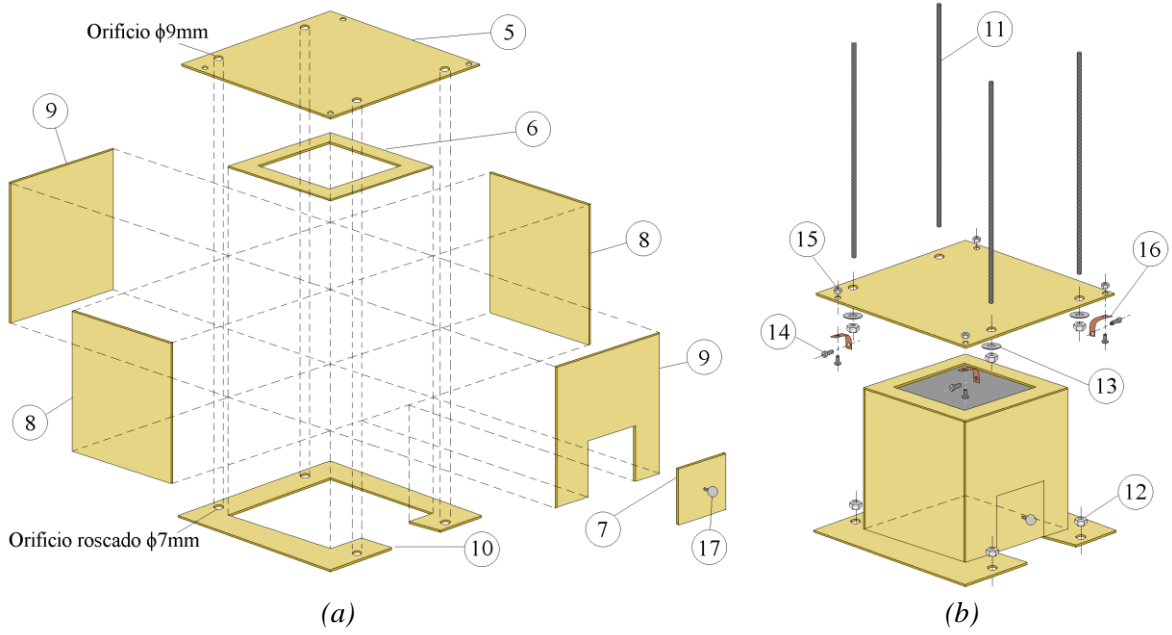

<span id="page-45-0"></span>*Figura 3.9: (a) Partes del soporte de madera desarmados; (b) Soporte de madera armado y piezas adicionales para el ensamblaje.*

En l[a Tabla 3.7](#page-46-0) se indican el resto de los materiales utilizados para construir el soporte de madera.

| $N^{o}$        | Elemento                      | Medidas                                |  |
|----------------|-------------------------------|----------------------------------------|--|
| 5              | Tapa superior                 | 17,6 cm x 17,7 cm x 3 mm               |  |
| 6              | Tapa interna                  | 12,8cm x 12,6 cm x 3 mm                |  |
|                |                               | Recorte interior: 8 cm x 8 cm          |  |
| $\overline{7}$ | Puerta                        | 7,8 cm x 5,6 cm x 3 mm                 |  |
| 8              | Laterales izquierdo y derecho | 18,3 cm x 12,2 cm x 3 mm               |  |
| 9              |                               | 18,3 cm x 12 cm x 3 mm                 |  |
|                | Laterales delantero y trasero | Recorte puerta: 7,8 cm x 5,6 cm x 3 mm |  |
|                |                               | 17 cm x 17,1 cm x 3 mm                 |  |
| 10             | Tapa inferior                 | Recorte interior: 12,2 cm x 12 cm      |  |
|                |                               | Recorte base puerta: 7,8 cm x 2,9 cm   |  |
| 11             | Varillas roscadas             | $\varnothing$ 6 mm x 26,8 cm           |  |
| 12             | Tuercas 1                     | $\emptyset$ 6 mm                       |  |
| 13             | Arandelas                     | $\varnothing$ 8 mm                     |  |
| 14             | <b>Tornillos</b>              | $\emptyset$ 3 mm                       |  |
| 15             | Tuercas 2                     | $\varnothing$ 3 mm                     |  |
| 16             | Abrazadera                    | Hecha a medida                         |  |
| 17<br>Perilla  |                               | N/A                                    |  |

*Tabla 3.7: Materiales del soporte de madera.*

<span id="page-46-0"></span>En la [Figura 3.9](#page-45-0) (b) se puede observar que, una vez armado el soporte de madera, presenta dos agujeros rectangulares. Uno de estos se ubica en la tapa inferior y el otro en la tapa interna. El orificio de la tapa inferior se cierra cuando se apoya el soporte sobre una superficie plana. En cambio, el orificio de la tapa interna se cierra cuando se montan el gabinete y el concentrador de luz mostrados en la [Figura 3.8](#page-44-1) (b). Si ambos orificios se cierran, se forma un espacio a oscuras evitando que se filtre luz externa hacia su interior. Este espacio a oscuras favorece las condiciones de medición de fotocorriente.

También se puede observar que sobre la tapa superior e inferior se encuentran unos orificios de Ø8 mm y Ø6 mm respectivamente. En la tapa inferior, estos orificios son roscados y en cada uno de estos se enroscan varillas tal que coincidan los orificios de la tapa superior. El mecanismo generado con las varillas se detallará más adelante.

## **3.2.2.3 Placa de LEDs**

En la [Figura 3.10](#page-47-0) se muestra el modelo en 3D de la placa de LEDs que se ubicará dentro del gabinete del sistema de iluminación.

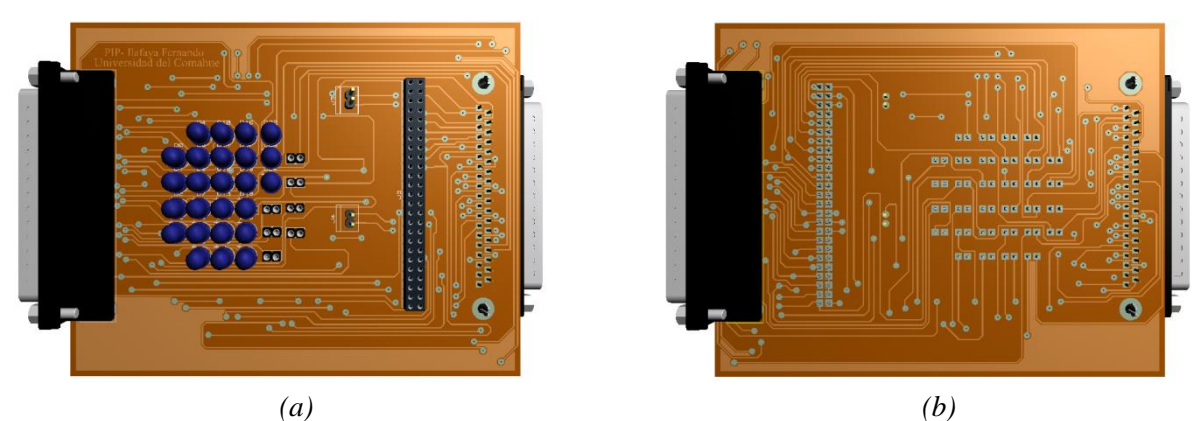

*Figura 3.10: Modelo 3D de la placa de LEDs. (a) Vista frontal (b) Vista de atrás.*

<span id="page-47-0"></span>A continuación se identifican las diferentes partes de la placa:

- *Arreglo de LEDs*: Se diseñó la placa de LEDs para que pueda funcionar con 25 LEDs. Se utilizaron zócalos para evitar soldar los LEDs a la placa y causarles daño térmico. La disposición de LEDs en la placa no es arbitraria, ya que si se ubican muy separados, la pérdida de luz por las reflexiones en el concentrador puede llegar a ser considerable. Se ordenaron los LEDs en la placa en un arreglo de 5 cm x 5 cm tal que estos tengan encapsulados de Ø5 mm como máximo.
- *Conectores DB37*: El conector J1 es la entrada de señales al circuito donde ingresan las corrientes de las fuentes y las conexiones de los ánodos de los LEDs. El conector J2 es un conector auxiliar que contiene las conexiones de los cátodos de los LEDs.
- *Tira de conectores*: La tira de conectores sirve para habilitar la conexión entre las 5 fuentes de corriente y los cátodos de los 25 LEDs. Una vez que se habilitan, los LEDs pueden ser multiplexados tal como se observa en la [Figura 3.7.](#page-43-0) Si se desea conectar una fuente de corriente externa a un LED en particular, se debe deshabilitar el conector asociado al LED. Los Jumpers individuales simplemente habilitan la fuente de corriente para los LEDs que posean igual valor de *IP*, es decir, para 30 mA y 50 mA.

**Nota**: Se adjuntan el Anexo 1 los circuitos electrónicos correspondientes a la placa de LEDs.

## **3.2.2.4 Ensamblaje del sistema de iluminación**

En la [Figura 3.11](#page-48-0) se muestra el sistema de iluminación ensamblado.

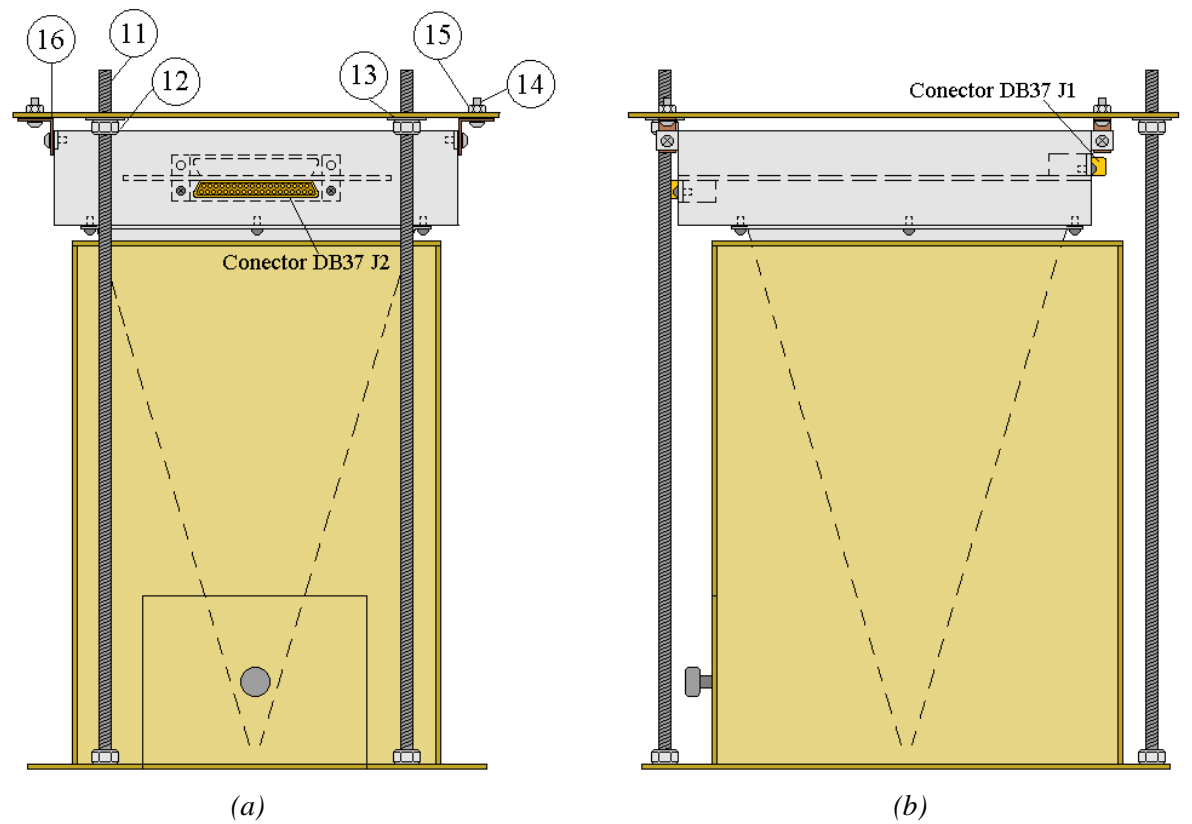

<span id="page-48-0"></span>*Figura 3.11: Sistema de iluminación ensamblado. (a) Vista frontal. (b) Vista lateral derecha.*

En la figura anterior se puede observar el montaje de la placa de LEDs y de las piezas presentadas en la [Figura 3.8](#page-44-1) y la [Figura 3.9.](#page-45-0) El gabinete metálico se une a la tapa superior de madera por medio de abrazaderas y el concentrador se coloca en el orificio rectangular de la tapa interna del soporte de madera. Los orificios de la tapa superior son de un diámetro mayor al de las varillas roscadas, tal que la tapa superior (Ø8 mm) se pueda desplazar perpendicularmente sobre las mismas.

## **3.2.2.5 Mecanismo de regulación de altura**

En la [Figura 3.12](#page-49-0) se muestra el direccionamiento del haz de luz proveniente de los LEDs.

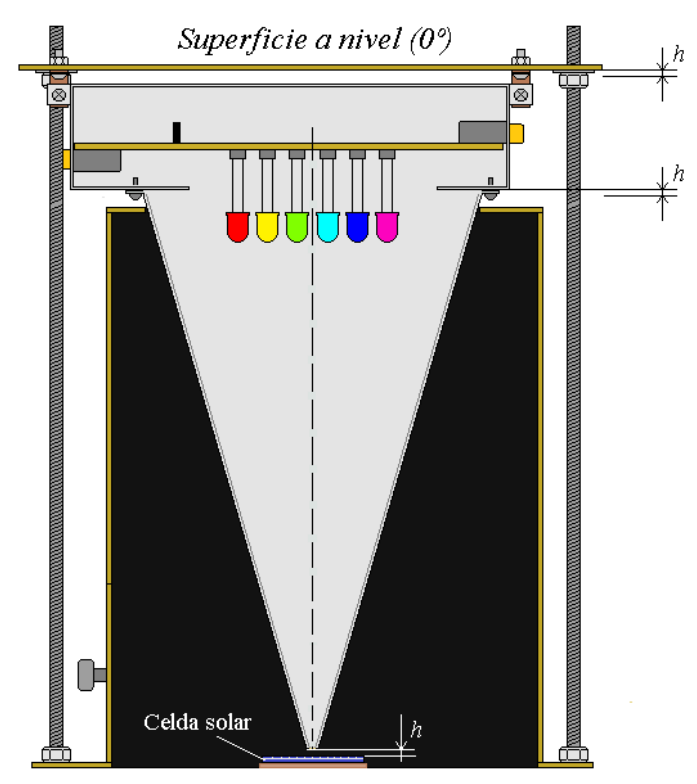

<span id="page-49-0"></span>*Figura 3.12: Sistema de iluminación regulado a una altura h visto en un corte transversal del sistema de iluminación. Si se mantiene la longitud original de los pines (de alrededor de 3 cm en encapsulados de Ø5 mm) entonces el lente epóxico se ubica dentro del concentrador.*

En la [Figura 3.12](#page-49-0) se muestra el sistema de iluminación regulado a una altura *h* respecto de la posición inicial. Esta se establece cuando se ensambla el sistema y el concentrador cierra el orificio en la tapa interna del soporte de madera. En dicha posición, la distancia mínima entre la punta del cono y la base es de 3 mm. Si se desea medir una muestra que posea un mayor grosor (es decir, una celda con una placa de soporte mayor a 3 mm), entonces, se debe disponer de un mecanismo que permita mover el concentrador de luz, el gabinete y la tapa superior y aumentar la distancia entre la punta del cono y la base.

Para añadir movimiento, se introdujeron varillas roscadas y tuercas. El mecanismo de regulación de altura se realiza por medio del movimiento de tuercas ubicadas en cada extremo superior del sistema y enroscadas sobre cada una de las varillas. Como el concentrador, el gabinete y la tapa superior están conectados, al desplazar esta última (con el movimiento de las tuercas) también se desplaza el resto. Si el movimiento difiere para cada tuerca, puede ocurrir que la tapa superior pierda paralelismo con la base. En este caso, el cono deja de apuntar en dirección perpendicular a la celda solar. Antes de realizar mediciones con los LEDs, es importante corroborar el nivel de la tapa superior del sistema.

La altura *h* se define antes de medir y es de suma importancia al momento de establecer el tamaño del *spot*. Si la distancia entre la punta del concentrador cónico y la celda solar es mayor a 1 mm, entonces, la proyección del haz de luz sobre la celda solar se deforma y se pierde uniformidad de la iluminación sobre esta sección como se muestra en la [Figura 3.13.](#page-50-0) La altura máxima se fijó en 3 cm para contemplar distintos grosores de las placas de soporte de las celdas y está dado por el largo de las varillas roscadas.

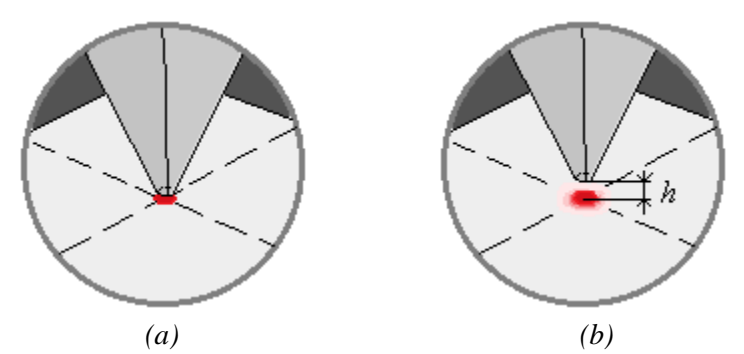

<span id="page-50-0"></span>*Figura 3.13: Proyección de haz de luz del concentrador (a) Sin distancia entre la superficie y la punta del concentrador. (b) Separado a una distancia h.*

## **3.2.2.6 Direccionamiento del haz de luz y tamaño del** *spot*

En la [Figura 3.14](#page-51-0) se muestra el direccionamiento del haz de luz proveniente de los LEDs de alta luminosidad. La orientación de cada LED es perpendicular a la base y coincide con la dirección hacia donde apunta el concentrador cónico.

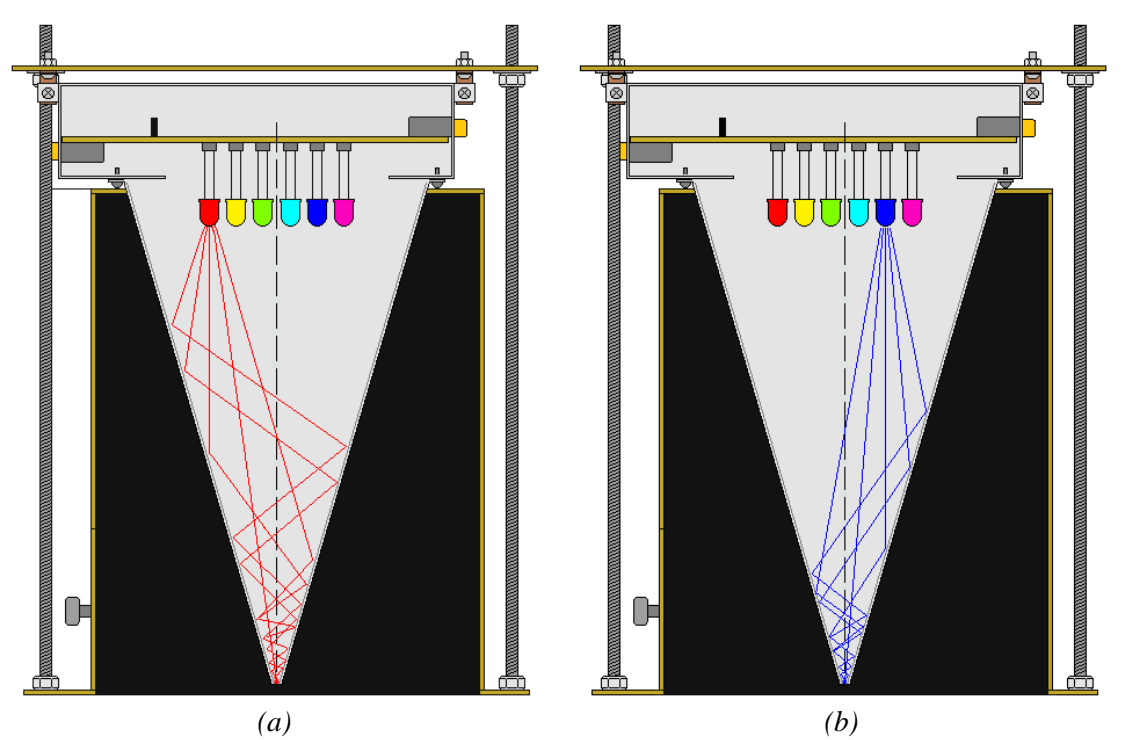

<span id="page-51-0"></span>*Figura 3.14: Direccionamiento del haz de luz visto en un corte transversal del sistema de iluminación. (a) Direccionamiento del haz de luz rojo. (b) Direccionamiento del haz de luz azul.*

La calidad del direccionamiento del haz de luz y la forma del orificio de salida del concentrador cónico, determinan la forma resultante del *spot*. Se debe observar que la mayor concentración de luz se realiza en la punta del concentrador. Como los LEDs no están ubicados en el mismo lugar, a medida que los fotones se alejan de la punta y reflectan en todas direcciones, la posición del *spot* de iluminación sobre la superficie de la muestra se ira corriendo con cada LED. Para minimizar este efecto, la muestra se debe ubicar lo más cerca posible del orificio del concentrador. Se establece una altura mínima de 1 mm entre la punta del concentrador y la celda de muestra para evitar el contacto de ambas asegurando la integridad de la misma.

El tamaño del *spot* de iluminación debe ser pequeño en comparación con el tamaño de la celda. El orificio circular del concentrador tiene un diámetro de Ø3 mm, por lo tanto, este es el menor diámetro posible para el *spot* de iluminación.

En la [Figura 3.15](#page-52-0) (a) se muestra una celda de silicio estándar. En la [Figura 3.15](#page-52-0) (b) se muestra *spot* de iluminación de una celda solar superpuesto a un dedo de contacto.

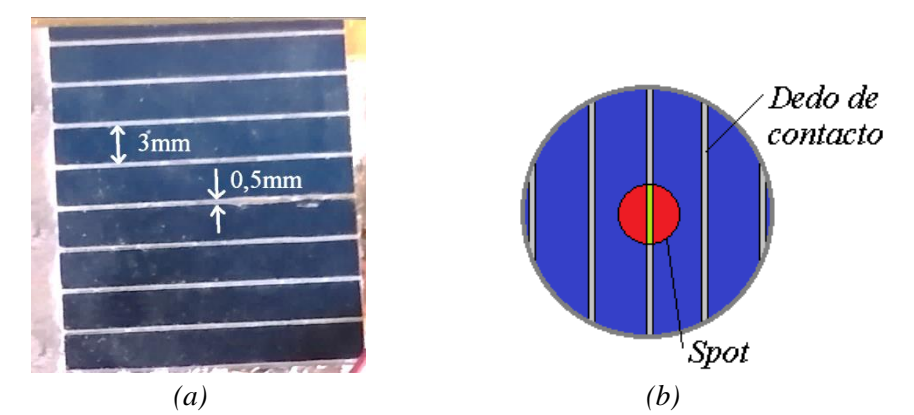

<span id="page-52-0"></span>*Figura 3.15: (a) Celda estándar de silicio monocristalino de 3 cm x 3 cm proporcionada por el grupo de Fotovoltaica Aplicada de la Universidad Nacional del Comahue. Los dedos de contacto miden 0,5 mm y la distancia entre los mismos es de 3 mm. (b) Celda solar iluminada uniformemente con el spot superpuesto a un dedo de contacto.*

En la [Figura 3.15](#page-52-0) (b) se observa un área de color verde correspondiente a la pérdida lumínica debido a que la luz no se absorbe sino que se refleja en el dedo de contacto. En estas condiciones y tomando las medidas de la celda de la [Figura 3.15](#page-52-0) (a) para los dedos de contactos y su separación, se estima que se pierde alrededor de un 20 % de corriente fotogenerada proporcional a la reducción del área efectiva del *spot*. En el caso en que se trabajen con celdas que tengan dedos de contacto con espesores mucho menores al diámetro del *spot*, las pérdidas lumínicas producidas por la superposición del *spot* de iluminación y los dedos de contacto se consideran despreciables en el alcance de este sistema de ensayo.

## **3.2.3 Sistema de medición**

## **3.2.3.1 Fundamentos**

Cuando se ilumina la celda solar con diodos LEDs, se genera una corriente eléctrica producto de los procesos de absorción de fotones en la misma. El valor de esta fotocorriente depende del tipo de celda solar, del tamaño del *spot*, de la intensidad y longitud de onda de la luz. Para celdas comerciales estas fotocorrientes suelen estar alrededor de los microamperes y para celdas de laboratorio pueden ser menores aún. Una de las estrategias más utilizadas para medirla es hacer circular dicha corriente por una resistencia *shunt* y luego, medir el voltaje producido por Ley de Ohm.

Los microcontroladores poseen conversores analógico/digital, con los cuales se pueden medir voltajes con resoluciones de 10, 12 o 16 bits. Los rangos de medición de voltajes dependen del tipo de microcontrolador y típicamente abarcan de 0 V a 3 V o 5 V. Como se espera que la corriente fotogenerada por la celda sea de muy bajo orden (microamperes) no es posible medir el voltaje directamente sobre la resistencia *shunt* con un microcontrolador. Será necesario amplificar este valor de voltaje antes de ser medido.

En la [Figura 3.16](#page-53-0) se presenta el diagrama del sistema de medición de fotocorriente.

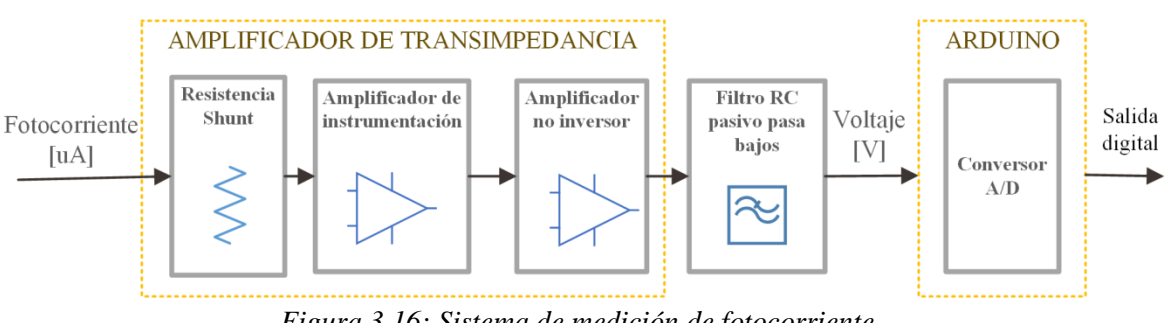

*Figura 3.16: Sistema de medición de fotocorriente.*

<span id="page-53-0"></span>En el diagrama anterior se pueden identificar los siguientes bloques:

- Amplificador de transimpedancia
- Filtro RC
- Conversor Analógico/Digital

## **3.2.3.2 Amplificador de transimpedancia**

El amplificador de transimpedancia es un amplificador que convierte una señal de corriente en voltaje y además la amplifica. Este se diseña a partir de una resistencia *shunt* que realiza la conversión de corriente a tensión, un amplificador de instrumentación y un amplificador no inversor. La resistencia shunt es un elemento de precisión crucial en el sistema de medición, ya que su baja tolerancia es importante para hacer una buena estimación de *JSC*. Esta resistencia debe ser de bajo valor para asegurar el funcionamiento de la celda en un punto de trabajo "O" cerca del cortocircuito como se puede ver en la [Figura 2.6.](#page-21-0) En la [Figura 3.17](#page-54-0) se muestra el circuito de dicho amplificador.

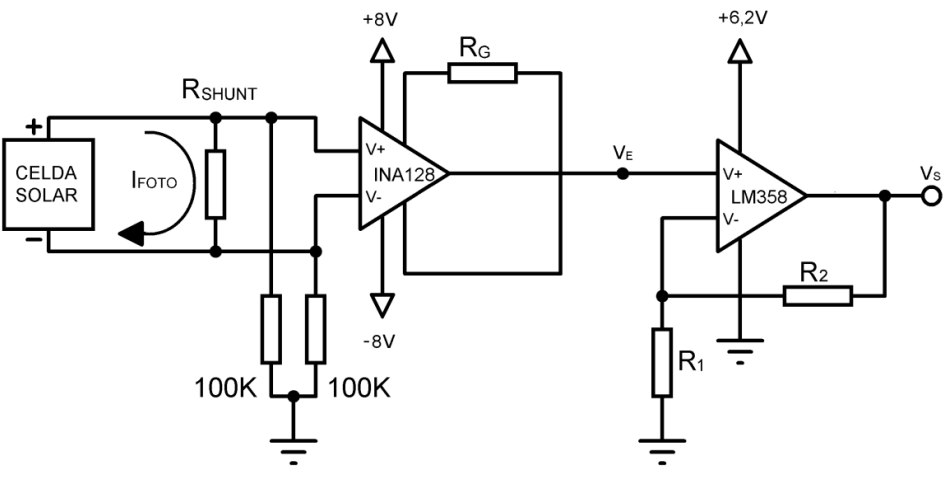

*Figura 3.17: Amplificador de transimpedancia.*

<span id="page-54-0"></span>Los voltajes de alimentación de  $\pm 8$  V son proporcionados por circuitos reguladores de voltaje estabilizado LM7808, LM7908 [42] .

La ganancia del amplificador de transimpedancia presentado en la [Figura 3.17](#page-54-0) es:

<span id="page-54-1"></span>
$$
A_T = R_{SHUNT} \times A_{instrum} \times A_{noinv}
$$
\n(3.13)

Donde *RSHUNT* = 10 Ω, *Ainstrum* es la ganancia del amplificador de instrumentación y *Anoinv* es la ganancia del amplificador no inversor.

#### **Amplificador de instrumentación**

Debido a la baja señal de entrada provista por la celda solar, la cual es diferencial y flotante, se requiere de un amplificador de instrumentación con alta ganancia, alto rechazo al modo común RRMC, bajo ruido y alta impedancia de entrada.

El amplificador de instrumentación INA128 posee una buena relación costo/desempeño [43] y sus características más destacables son.

- Rango de ganancias en lazo cerrado de 1 a 10000 V/V.
- Baja dependencia de la salida con la temperatura de  $0.6 \mu\text{V}^{\circ}\text{C}$ .
- Opera con tensiones Bipolares de  $\pm 3$  V a  $\pm 18$  V.
- Bajo consumo de corriente en reposo de 700 μA.
- Bajo nivel de offset 50 μV

El voltaje de salida *V<sup>E</sup>* está dado por la ecuación:

$$
V_E = A_{instrum} (V_+ - V_-) \tag{3.14}
$$

Donde el voltaje de entrada es el voltaje diferencial entre los terminales *V+* y *V-* y la ganancia *Ainstrum* está dada por la siguiente ecuación:

<span id="page-55-1"></span>
$$
A_{instrum} = \frac{50 \text{ K}\Omega}{R_G} + 1 \tag{3.15}
$$

Donde  $R_G$  es la resistencia que se conecta entre los pines 1 y 8 del amplificador con encapsulado DIP y setea la ganancia del mismo.

En caso de tener una entrada flotante que no esté referida a ningún voltaje del circuito, el fabricante recomienda colocar a GND dos resistencias de 100 KΩ en los pines de entrada del amplificador INA128 como se muestra en la [Figura 3.17.](#page-54-0) Estas resistencias son necesarias para el retorno de corriente de polarización de los transistores de entrada del INA128 [43].

#### **Amplificador no inversor**

Para medir corriente en el orden de los microamperes se necesita de un alto valor de ganancia en el amplificador de transimpedancia. A medida que el amplificador de instrumentación opera con mayor ganancia, la relación señal a ruido del mismo disminuye, es decir, que a medida que aumenta la ganancia se obtiene un mayor nivel amplificado del ruido respecto de la señal presente en la entrada del amplificador. Entonces, para evitar este problema se recurre a la utilización de dos etapas de amplificación.

El amplificador operacional integrado LM358 posee una buena relación costo/beneficio [44] y sus características más destacables son:

- Rango de ganancias en lazo abierto de 1 a 15000 V/V.
- Baja dependencia de la salida con la temperatura 7  $\mu$ V/°C.
- Rango de voltaje de operación +3 V a +32 V con fuente simple.
- Bajo consumo de corriente de 1 mA.
- Bajo nivel de offset de 2 mV.

La ganancia del amplificador no inversor mostrado en la [Figura 3.17](#page-54-0) se determina como:

<span id="page-55-0"></span>
$$
A_{noinv} = \frac{V_S}{V_E} = 1 + \frac{R_2}{R_I}
$$
 (3.16)

Donde *R<sup>1</sup>* y *R<sup>2</sup>* se conectan como se indica en la [Figura 3.17.](#page-54-0)

#### **Principio de funcionamiento**

La fotocorriente que genera la celda solar circula por la resistencia  $R_{SHUNT}$ , que representa el valor de la impedancia de entrada del circuito de medición. Esta resistencia debe ser baja para que la celda opere en condiciones cercanas al cortocircuito. Se fija  $R_{\text{SHUNT}} = 10 \Omega$  con una tolerancia del 1% para que la carga de la celda sea mínima y obtener una buena estimación de *JSC*.

El voltaje generado en los bornes de *RSHUNT* es amplificado por el INA128 con una ganancia variable dada por *R<sup>G</sup>* y por un amplificador no inversor compuesto por un LM358. Para cubrir el máximo rango de valores entre 0 V y el voltaje de referencia de Arduino UNO +5 V, se calcula la ganancia dependiendo de la corriente máxima posible de entrada. El filtro RC se diseña para que posea una ganancia unitaria por lo que no añade amplificación al sistema. Más adelante se analizará con detalle dicho filtro.

Como la salida del INA128 puede alcanzar los niveles cercanos a sus voltajes de polarización ±8 V, se polarizó al LM358 con un regulador de +6,2 V. Con este voltaje de polarización, la salida de tensión de este integrado satura alrededor de los +5 V (según lo especifica el fabricante [44]) y protege al Arduino UNO en caso sobre tensiones en su entrada. Este voltaje de saturación se midió en el laboratorio resultando en +4,82 V utilizando el multímetro de marca UNI-T modelo UT60A.

#### **Ganancia del sistema de medición**

Los LEDs utilizados en este proyecto poseen distintas longitudes de onda y niveles de luminosidad, por lo que la celda generará distintos valores de fotocorrientes cuando se la ilumine con cada uno de estos.

Para dimensionar la ganancia del sistema de medición, se realizó en el laboratorio una medición preliminar de la fotocorriente generada de una celda de silicio estándar utilizando los LEDs de la [Tabla 3.3](#page-37-0) y el amperímetro del UT60A. La mayor fotocorriente la generó el diodo de 875 nm y alcanzó los 70 μA. Este valor se tomará como referencia para diseñar la ganancia del amplificador de transimpedancia. Debido a que la variabilidad del valor de corriente depende de la celda que se esté midiendo, se adopta para los cálculos un margen superior del 30% que da una corriente de 90 μA. Se adoptaron además, dos valores adicionales de corriente máxima de entrada de 45 μA y 190 μA en caso de que las

características de las celdas varíen significativamente en comparación a la de silicio estándar.

En la [Tabla 3.8](#page-57-0) se calculan las ganancias del amplificador de transimpedancia *A<sup>T</sup> \** teniendo en cuenta que el voltaje de salida del amplificador de transimpedancia está limitado por el LM358 a +4,82 V.

| $N^{o}$ | $V_{om\acute{a}x}$ [V] |    | $I_{SCm\acute{a}x}$ [µA] $A_T^{\dagger} = V_{om\acute{a}x}/I_{SCm\acute{a}x}$ [ $\Omega$ ] |
|---------|------------------------|----|--------------------------------------------------------------------------------------------|
|         | 4,82                   | 45 | 107111.1                                                                                   |
|         | 4,82                   | 90 | 53555,5                                                                                    |
|         |                        | 90 | 25368,4                                                                                    |

<span id="page-57-0"></span>*Tabla 3.8: Ganancia ideal requerida para el amplificador de transimpedancia. Este valor de ganancia es una primera aproximación.*

Considerando que la ganancia del amplificador no inversor deber ser de al menos de un orden de magnitud, entonces, se establece  $A_{noinv} = 11$  con  $R_1 = 1$  KΩ y  $R_2 = 10$  KΩ con valores resistivos nominales según la ecuación [\(3.16\).](#page-55-0) Despejando de la ecuación [\(3.13\),](#page-54-1) en la [Tabla 3.9](#page-57-1) se obtienen las ganancias requerida para el amplificador de instrumentación *Ainstrum \** .

| $N^{o}$ | $A_T^{\ast} [\Omega]$ | $A_{instrum}^* = A_T^*/(A_{noinv}R_{SHUNT})$ [V/V] |
|---------|-----------------------|----------------------------------------------------|
|         | 107111,1              | 974                                                |
|         | 53555,5               |                                                    |
|         | 25368,4               |                                                    |

*Tabla 3.9: Ganancias requeridas para el amplificador de instrumentación.*

<span id="page-57-1"></span>Con estos valores y despejando la ecuación [\(3.15\),](#page-55-1) se obtienen los valores teóricos de *R<sup>G</sup>* (indicados en la [Tabla 3.10\)](#page-57-2) que deben colocarse en el INA128 para obtener las ganancias de la [Tabla 3.9.](#page-57-1)

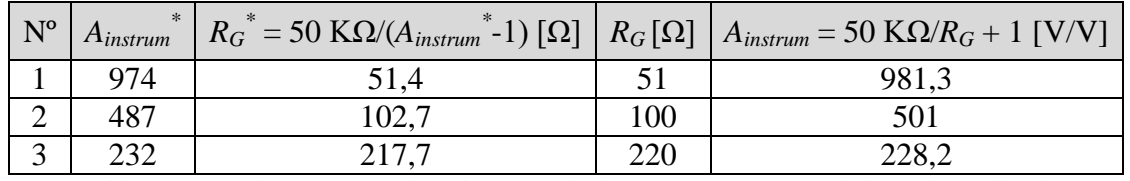

<span id="page-57-2"></span>*Tabla 3.10: Valores nominales de RG y de la ganancia teórica del amplificador de instrumentación Ainstrum.*

Con los valores nominales de las resistencias del amplificador de transimpedancia se calcula la ganancia teórica *A<sup>T</sup>* del amplificador como se indica en la [Tabla 3.11.](#page-58-0)

| $N^{o}$ |       | $A_{instrument}$ [V/V] $A_T = R_{SHUNT} A_{instrument} A_{noinv}$ [ $\Omega$ ] |
|---------|-------|--------------------------------------------------------------------------------|
|         | 981,3 | 107953,1                                                                       |
|         | 501   | 55110                                                                          |
|         |       | 25110                                                                          |

*Tabla 3.11: Ganancia total teorica AT del sistema de medición.*

### <span id="page-58-0"></span>**3.2.3.3 Filtro pasivo RC pasa bajos**

La fuente lineal que se utilizó para polarizar los circuitos del sistema de medición contiene armónicas de red en su salida (es decir, múltiplos de la frecuencia de red de 50 Hz) en forma de pequeñas variaciones (ripple) [45] que interfieren en dichos circuitos y se manifiestan en las mediciones de fotocorriente en forma de ruido de red. Idealmente, si se ilumina una celda solar con una fuente de luz monocromática, la fotocorriente generada asume un valor constante en estado estacionario y se puede considerar que no presenta componentes en frecuencia. En este estado, se puede filtrar el ruido de red de estas señales mediante la utilización de un filtro pasa bajos.

Los filtros pasa bajos pasivos son filtros que se componen de elementos pasivos (capacitores, bobinas y resistencias) que filtran las frecuencias mayores a una frecuencia de corte *f<sup>c</sup>* del filtro, es decir, permiten el paso de las frecuencias menores a *fc*. Una de las aplicaciones de estos circuitos es filtrar el ruido a media y alta frecuencias de señales continuas. En la [Figura 3.18](#page-58-1) se muestra un filtro pasivo pasa bajos de primer orden.

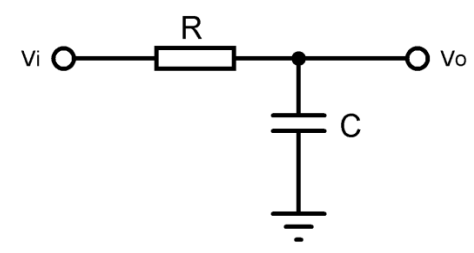

*Figura 3.18: Filtro pasivo pasa bajos RC.*

<span id="page-58-1"></span>Donde la ganancia del circuito está dada por la ecuación:

$$
A_{FILTRO}(f) = \frac{V_o}{Vi} = \frac{1}{1 + j\frac{f}{f_c}}
$$
\n(3.17)

La frecuencia de corte  $f_c$  es:

<span id="page-59-0"></span>
$$
f_c = \frac{1}{2\pi RC} \tag{3.18}
$$

Como se necesita filtrar a frecuencias mayores de 50 Hz se toma  $f_c = 10$  Hz,  $C = 470$  nF y despejando la ecuación [\(3.18\)](#page-59-0) se tiene que:

$$
R = \frac{1}{2\pi C f_c} = \frac{1}{2\pi \times 470 \text{ nF} \times 10 \text{ Hz}} = 33,86 \text{ K}\Omega
$$
 (3.19)

Se toma el valor nominal para  $R = 33$  K $\Omega$ .

#### **3.2.3.5 Mediciones a oscuras**

Idealmente, las mediciones de fotocorriente deberían ser cero en condiciones de oscuridad. Si se tienen señales externas que interfieran con la entrada del sistema de medición, entonces, las mediciones arrojan algún valor de fotocorriente aun cuando se midan en condiciones de oscuridad. Estas señales pueden provenir de diversas fuentes tales como la luz ambiente o acoplamientos electromagnéticos en la línea de entrada de la celda solar.

Si bien se cuenta con un soporte que brinda un espacio a oscuras, este no evita que una parte de la luz se filtre. La celda utilizará esta porción de luz para generar una corriente y por lo tanto, la salida no será cero. Algo similar ocurre cuando se acopla electromagnéticamente una señal en la línea de entrada del sistema de medición, que se amplifica y se ve reflejada en la salida como un aumento de señal.

Las mediciones con iluminación serán el resultado de la superposición de estas señales que interfieren en la entrada del sistema y la corriente fotogenerada por la iluminación del LED. Si estas mediciones a oscuras presentan un comportamiento constante y estable, se puede obtener *ISC* como:

$$
I_{SC} = I_{MEDICION} - I_{OSCURAS}
$$
\n(3.20)

Donde *ISC* es la medición real de fotocorriente de cortocircuito, *IMEDICION* es la medición con el LED encendido e *IOSCURAS* es la medición a oscuras. Si *IMEDICION* e *IOSCURAS* se miden con el mismo sistema de medición (Δ*IMEDICION* = Δ*IOSCURAS*) y de manera independiente, entonces, su propagación del error da:

$$
\Delta I_{SC} = \Delta I_{medición} + \Delta I_{oscuras} = 2\Delta I_{medición}
$$
\n(3.21)

**Nota:** Este valor de error se utilizará más adelante para determinar el error en la determinación de la *EQE.*

Para determinar el nivel de corriente *IOSCURAS* en la salida se realizaron mediciones a oscuras de una celda de Si estándar. En la [Figura 3.19](#page-60-0) se muestran las fotocorrientes generadas.

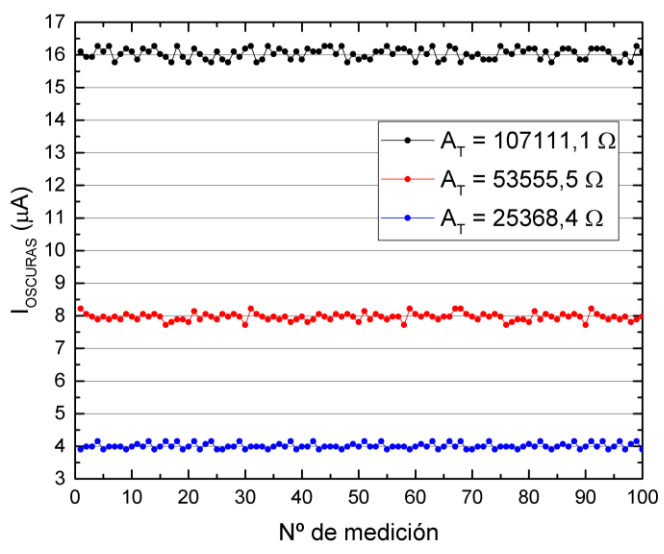

<span id="page-60-0"></span>*Figura 3.19: Mediciones a oscuras de una celda de Si estándar. Se tomaron 100 mediciones a distintas ganancias del sistema de medición.*

En la [Tabla 3.12](#page-60-1) se indican los resultados de las mediciones realizadas a oscuras donde *IOSCURAS* es el valor medio de las 100 mediciones de fotocorriente e *Imax-Imin* es la diferencia entre las fotocorrientes máxima y mínima medidas.

| $A_T[\Omega]$ | $I_{OSCURAS}$ [ $\mu$ A] | $I_{max}$ - $I_{min}$ [µA] |
|---------------|--------------------------|----------------------------|
| 107111,1      | 16,0                     | U.5                        |
| 53555,5       | 7,9                      | 0.2                        |
| 25368,4       | 3.9                      |                            |

<span id="page-60-1"></span>*Tabla 3.12: Resultados de las 100 mediciones a oscuras realizadas para cada valor de AT. También se presenta información acerca del rango efectivo de medición.*

Se puede observar que a medida que aumenta la ganancia del sistema de medición, el nivel de *IOSCURAS* aumenta. También se puede observar que los valores de las fotocorrientes se mantienen dentro de un margen dado por *Imax-Imin*. Por lo tanto, se puede considerar a *IOSCURAS* como constante para calcular las mediciones reales de fotocorriente de cortocircuito *ISC.* Uno de los efectos no deseados de la presencia de esta corriente a oscuras es la reducción del rango efectivo de medición según lo indica la [Tabla 3.13.](#page-61-0)

| $A_T[\Omega]$ |     |      | $I_{SCm\acute{a}x}$ <sup>*</sup> [µA] $I_{OSCURAS}$ [µA] $I_{Rm\acute{a}x} = I_{SCm\acute{a}x}$ <sup>*</sup> - $I_{OSCURAS}$ [µA] |
|---------------|-----|------|----------------------------------------------------------------------------------------------------|
| 107111,1      |     | 16,0 | ЭG                                                                                                    |
| 53555,5       | 90  | 7 Q  | 82.                                                                                                    |
| 25368,4       | 190 | 3,9  | 186,                                                                                                    |

<span id="page-61-0"></span>*Tabla 3.13: Rango efectivo de medición. Donde ISCmáx\* es el máxima corriente teórica que se puede medir e IRmáx es la máxima corriente real que se puede medir.*

# **3.3 Desarrollo del sistema**

# **3.3.1 Placa general de control**

La placa general de control implementa 3 etapas que componen al sistema de ensayo:

- Sistema de corriente
- Sistema de medición
- Microcontrolador

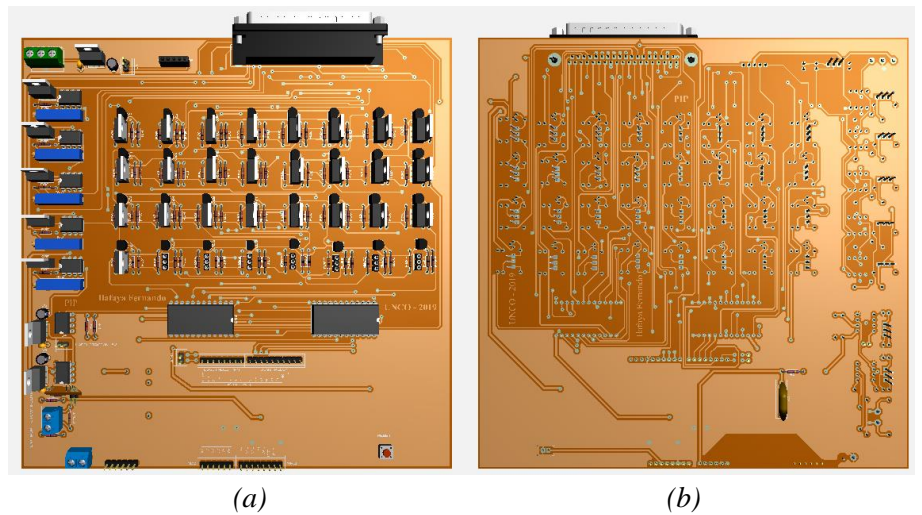

*Figura 3.20: Modelo 3D de la placa general de control. (a) Vista frontal (b) Vista de atrás.*

<span id="page-61-1"></span>Se diseñó una placa dedicada que incluye los sistemas mencionados anteriormente como se observa en la [Figura 3.20](#page-61-1) (a) y (b). El circuito impreso de la placa general se diseñó en doble faz utilizando el programa Proteus 8 [46], el cual posee una gran cantidad de librerías de diferentes fabricantes y un visor de diseño en 3D.

Debido a que el referenciador de tensión MAX6010 de +3 V posee un encapsulado SMD *Surface Mount Device* se desarrolló una placa externa para el circuito de la [Figura 3.2](#page-32-0) con el fin de que se conecte a la placa general y opere de manera modular. En la [Figura 3.21](#page-62-0) se

muestra la conexión de la placa general con la placa Arduino UNO y la placa del referenciador.

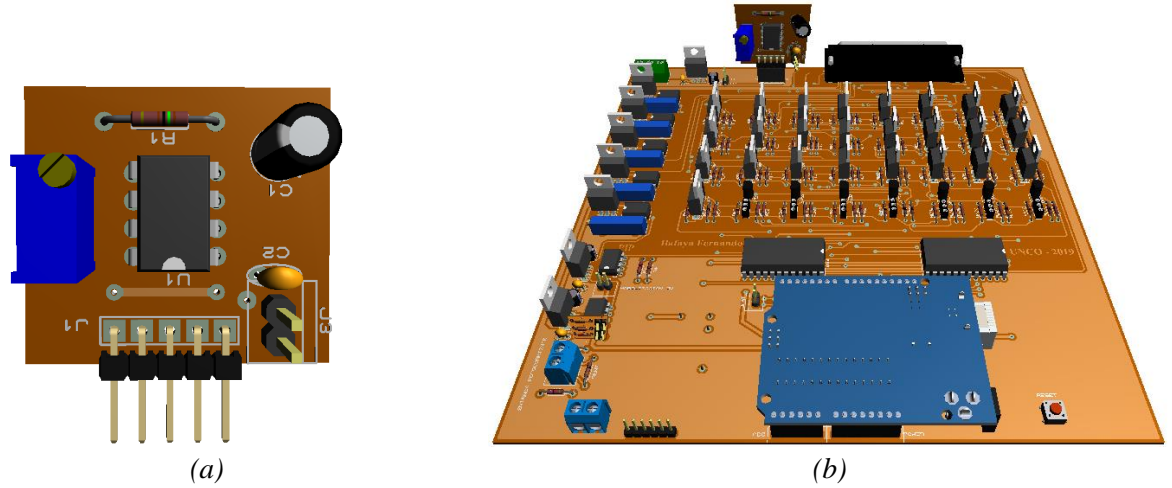

*Figura 3.21: (a) Modelo en 3D de la placa del referenciador. (b) Vista en perspectiva del modelo 3D de la placa general cuando se conecta el Arduino y la placa del referenciador.*

<span id="page-62-0"></span>La vinculación entre la placa general y la placa de LEDs se realiza por medio de un cable DB37/DB37 (hembra/hembra) que conecta las fuentes de corriente y las salidas a los LEDs. Para la alimentación de las placas, se utiliza una fuente lineal de corriente continua (DC) de 36 W.

**Nota**: Se adjuntan en el Anexo 1 los circuitos electrónicos correspondientes a la placa general.

# **3.3.2 Microcontrolador**

## **3.3.2.1 Generalidades**

Entre los procesos que realiza el microcontrolador se destacan la recepción y el envío de datos con la computadora, la medición de voltaje de salida del sistema de medición y la generación de la secuencia de multiplexación para encender y apagar los LEDs.

Como la placa Arduino UNO solo posee 13 pines de I/O se utilizó un juego de decodificadores para ampliar la cantidad de salidas disponibles [47]. Se utilizaron 2 decodificadores CD4514 y cada uno permite controlar 16 salidas digitales a partir de 4 entradas que son provistas por el Arduino.

## **3.3.2.2 Programación**

Para programar la placa Arduino UNO se utilizó de una librería que proporciona National Instruments conocida como "NI LabView Interface for Arduino Toolkit" [48]. El código de la librería con el que se programa el microcontrolador se conoce como "LIFABASE.ino" y graba en la placa un prototipo de funciones que consisten de una serie de configuraciones y rutinas de los periféricos del microcontrolador.

El microcontrolador se vincula a la interfaz gráfica por medio de un cable USB tipo A/b. Una vez establecida la conexión, la interfaz envía la información y las rutinas al microcontrolador simulando ser una programación en tiempo real. Esto quiere decir que el microcontrolador solo sigue las órdenes que se envían a través de la interfaz, poniéndola como el verdadero centro del control de todo el proyecto. Las ventajas que ofrece la programación con esta librería son la rapidez en el tiempo de programación, la practicidad en que se pueden hacer cambios en el programa (ya que basta con modificar la interfaz gráfica) y el uso de las herramientas de depuración de errores de National Instruments. Más adelante se detallan las características de la interfaz gráfica desarrollada en LabView.

## **3.3.2.3 Tiempo de medición**

El tiempo total *TMED* que dura la medición de fotocorriente de la celda iluminada con un LED, es la suma del tiempo que transcurre entre que el micro envía la orden de encendido hasta que se estabiliza la salida del sistema de medición y el tiempo que dura la conversión A/D. El tiempo total que dura la medición de un punto está dado por:

$$
T_{MED} = T_e + (N_{MED} + M_{MED}) \times T_{CONV}
$$
\n(3.22)

Donde,

- $T_e$ : es el tiempo que transcurre entre que el micro envía la orden de encendido del LED y se estabiliza la medición.
- *MMED*: es el número de mediciones a oscuras que programa el usuario.
- *NMED*: es el número de mediciones con iluminación que programa el usuario.
- $T_{CONV}$ : es el tiempo en que tarda el microcontrolador en realizar una conversión A/D.

El valor de *TCONV* se obtiene de la hoja de datos del microcontrolador Atmega 328P de la placa Arduino UNO [49]. Este micro trabaja con una frecuencia de reloj de 16 MHz y su módulo conversor A/D tiene configurado un factor divisor de pre escala de 128. Por lo tanto, un ciclo de reloj del conversor A/D tiene una frecuencia de 16 MHz/128 = 125 KHz. Si una conversión A/D demora unos 13 ciclos de reloj, entonces, se tiene que:

$$
T_{\text{conv}} = \frac{13}{125 \, KHz} = 104 \, \mu \text{seg} \tag{3.23}
$$

El tiempo de estabilización *T<sup>e</sup>* se compone del tiempo que transcurre desde que el micro envía la señal de encendido del LED hasta que la corriente *I<sup>F</sup>* y la potencia de luz del LED se estabiliza, del tiempo de retardo del amplificador de transimpedancia y del tiempo que toma en estabilizarse a un valor fijo la fotocorriente generada por una fotocélula. Para obtener *T<sup>e</sup>* se realizó un ensayo en el laboratorio que consistió en:

- Registrar la temperatura durante el ensayo, que resultó en 26 °C.
- Sincronizar el inicio de las mediciones con la activación de una fuente de corriente que polariza a un LED con  $I_P = I_F$ . Se repitió este proceso con las fuentes restantes y sus correspondientes LEDs. Se escogieron arbitrariamente los de 470 nm, 525 nm, 625 nm, 850 nm y 875 nm.
- Iluminar un fotodiodo de silicio S1133 [50] con los LEDs mencionados anteriormente.
- Medir el tiempo en que tarda en estabilizarse la corriente generada. Para medir el tiempo se utilizó un multímetro UT60A muestreando a 450 mseg.

En la [Figura 3.22](#page-65-0) se muestran las curvas de corrientes en función del tiempo generadas por el fotodiodo de silicio S1133.

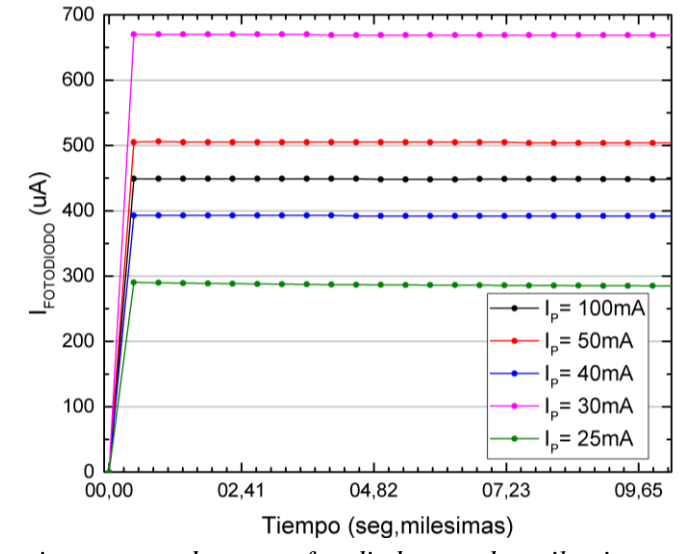

<span id="page-65-0"></span>*Figura 3.22: Corriente generada por un fotodiodo cuando se ilumina con LEDs a distintas I<sup>P</sup> durante 10 segundos.*

Se puede observar que a partir de la primera muestra, las corrientes generadas por el fotodiodo presentan un comportamiento estacionario. Se puede considerar entonces, que para todas las fuentes de corriente el tiempo mínimo de estabilización es  $T_e = 450$  mseg. En la [Tabla 3.14](#page-65-1) se ejemplifican los tiempos de medición para 1, 10 y 100 mediciones.

|     | $T_e$ [mseg]   $T_{CONV}$ [µseg]   $(N_{MED} = 1)$   $(N_{MED} = 10)$   $(N_{MED} = 100)$ | $(M_{MED}=1)$ | $T_{MED}$ [mseg]   $T_{MED}$ [mseg]   $T_{MED}$ [mseg]<br>$(M_{MED}=5)$ | $(M_{MED} = 50)$ |
|-----|-------------------------------------------------------------------------------------------|---------------|-------------------------------------------------------------------------|------------------|
|     |                                                                                           |               |                                                                         |                  |
| 450 | 104                                                                                       | 450,2         | 451,5                                                                   | 465,6            |

*Tabla 3.14: Tiempos de medición del sistema de ensayo para 1, 10 y 100 muestras.*

# <span id="page-65-1"></span>**3.3.3 Gabinete del proyecto**

Se utilizó como gabinete para el proyecto un armazón de 37 cm x 31,5 cm x 9 cm de ancho, largo y alto respectivamente. Este cuenta con un blindaje electromagnético para evitar interferencias externas en la placa general y además, del espacio suficiente para ubicarla junto con la fuente de alimentación y sus respectivas conexiones. En la [Figura 3.23](#page-66-0) se muestran diferentes vistas del gabinete principal.

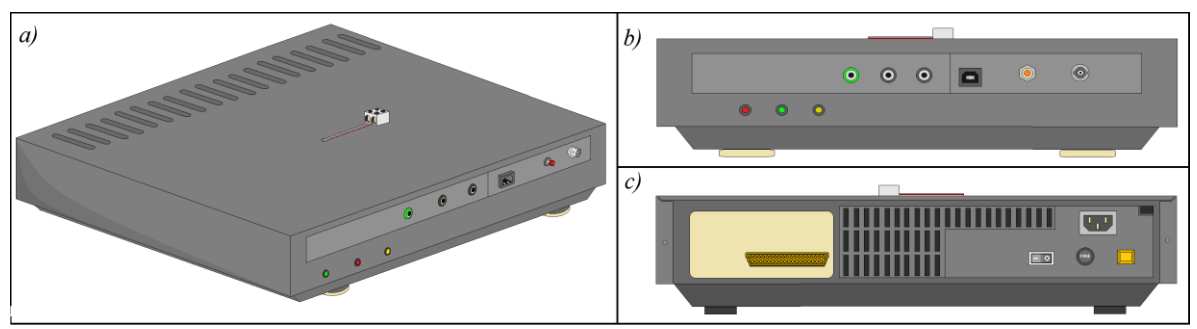

*Figura 3.23: (a) Vista en perspectiva del gabinete. (b) Vista de frente. (c) Vista de atrás.*

<span id="page-66-0"></span>El gabinete cuenta con puertos de referencia y de información para proporcionar accesibilidad al usuario:

- *LEDs indicadores: (rojo)* indicador de +12 V, (*verde)* indicador de -12 V y (*amarillo)* éxito de la medición en curso.
- *Bornera doble: Sobre el gabinete. Entrada de la celda solar.*
- *Conectores: (verde)* conector a Tierra y *(negro)* conector a GND.
- *Botón rojo*: botón de RESET.
- *Conectores USB hembra tipo A/b y DB37 hembra.*
- *Ficha VNC auxiliar (sin uso).*
- *Fusible 2A.*
- *Entrada 220 VA y luz de neón.*

# **3.3.4 Interfaz gráfica**

El último sistema representa la interfaz gráfica del usuario. Esta es una herramienta práctica capaz de controlar y monitorear el funcionamiento del resto de los sistemas. En la [Figura](#page-67-0)  [3.24](#page-67-0) se observa el panel principal de la interfaz gráfica:

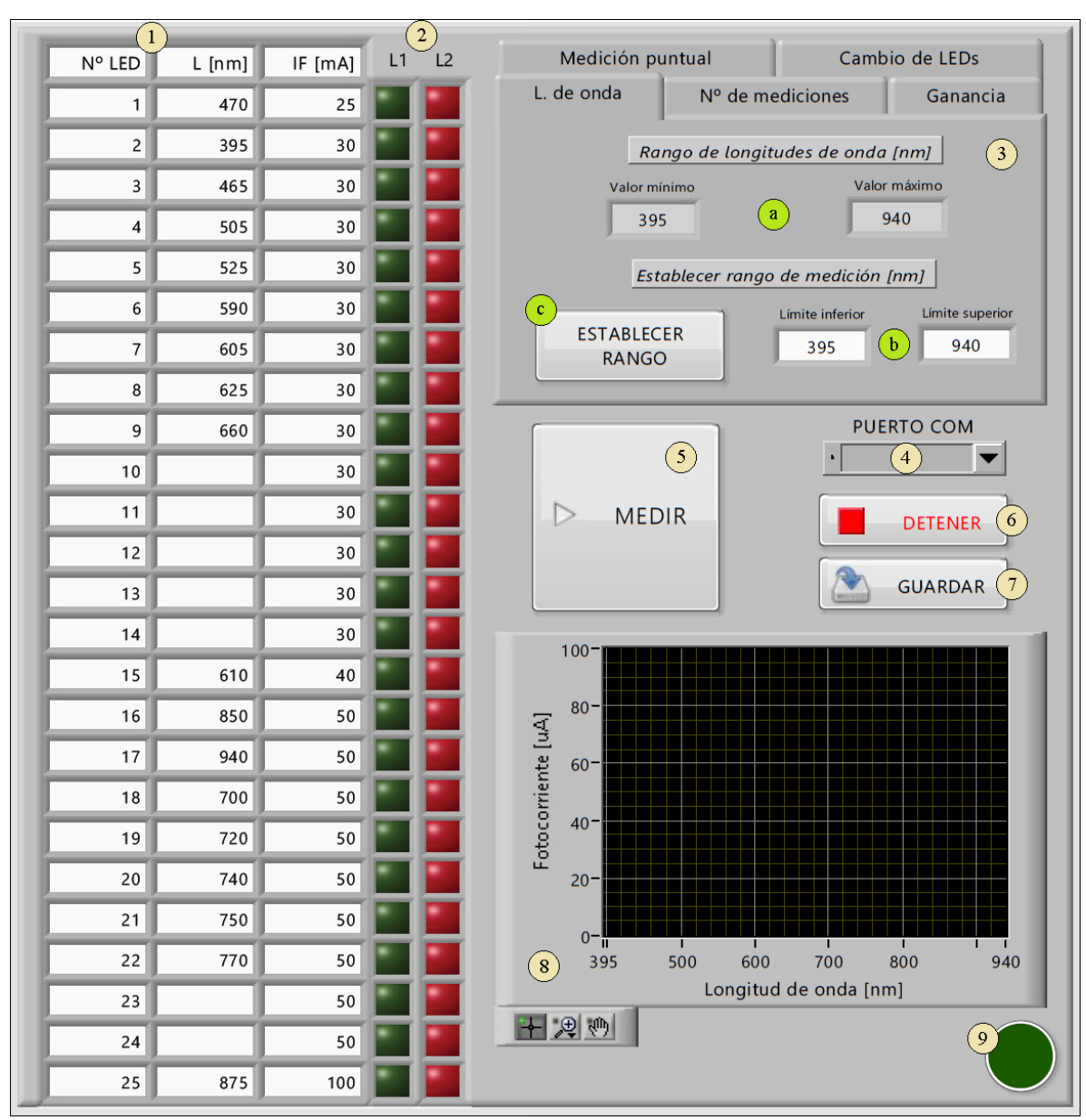

*Figura 3.24: Panel frontal de la interfaz gráfica vista desde una PC.*

<span id="page-67-0"></span>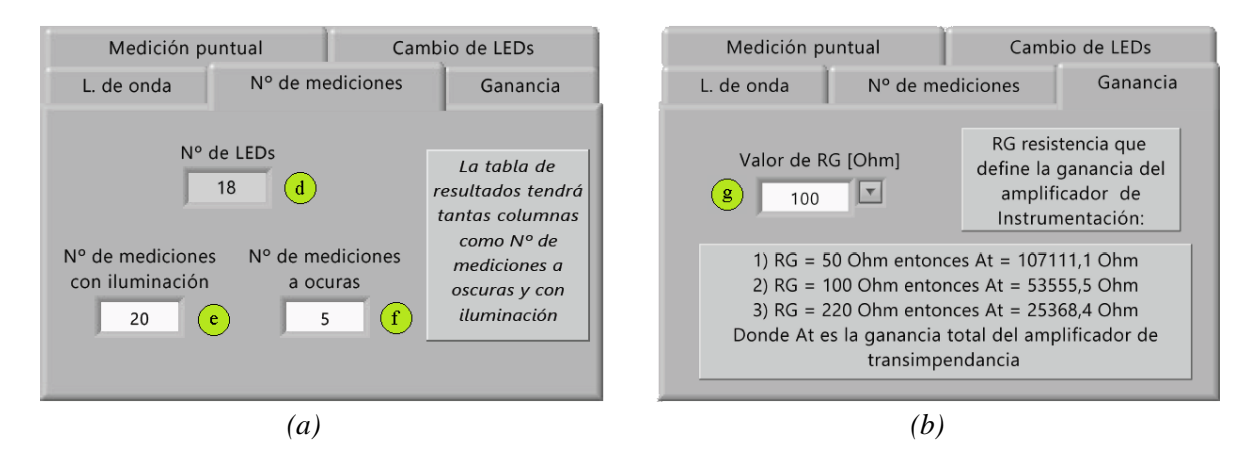

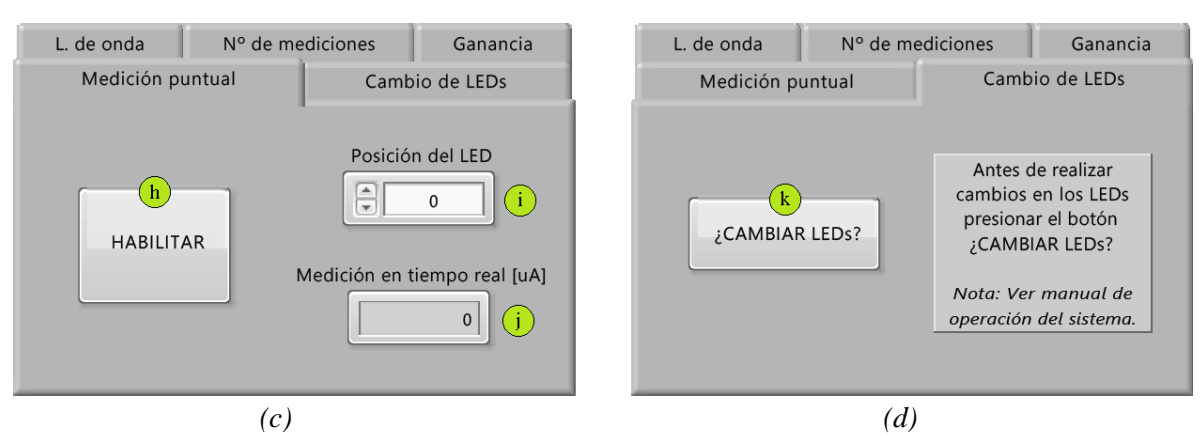

<span id="page-68-0"></span>*Figura 3.25: Solapas restantes del elemento carpeta en la interfaz de usuario. (a) Solapa "Nº de mediciones". (b) Solapa "Ganancia". (c) Solapa "Medición puntual". (d) Solapa "Cambio de LEDs".*

Se decidió utilizar el programa LabView 2014 desarrollado por National Instruments [51] para realizar la interfaz ya que funciona a partir de un lenguaje de programación gráfico que lo hace intuitivo al momento del uso y es común en la mayoría de los laboratorios.

Dicha interfaz cuenta con los siguientes elementos:

- 1) *Tabla de ingreso de datos*: Aquí se ingresan las características de los LEDs empleados en este proyecto:
	- **Posición**: Es el número que se asigna a cada LED y aparece en la columna "Nº LED". Se corresponde con una posición física en la placa de LEDs y no son modificables en este proyecto.
	- **Longitud de onda**: Se completa con los datos proporcionados por fabricante. En caso de que el usuario no complete algún casillero de "L [nm]" con la longitud de onda, la interfaz interpreta que no hay LEDs en esa posición y la excluye de las rutinas de operación.
	- **Corriente de polarización:** Son los valores de las fuentes de corriente  $I<sub>F</sub>$  que polarizan a los LEDs con los mismos valores de *IP*. Estos valores se asocian a las posiciones de los LEDs en su placa. Esta columna no es modificable en este proyecto y en el caso en que se cambie algún LED, debe agregarse su longitud de onda en una fila tal que se cumpla *I<sup>P</sup>* = *IF*. Si el LED se agrega en una fila arbitraria la interfaz polarizará al LED con el valor de *I<sup>F</sup>* asociado a esa posición.
- 2) *Luces indicadoras*: La columna de luces L1 indica los LEDs seleccionados para las mediciones. La columna de luces L2 indica el estado de dichas mediciones.
- 3) *Elemento carpeta*: Se compone de cinco solapas: "L. de onda" donde se determinan los LEDs que se activarán para las mediciones, "Nº de mediciones" donde se establecen la cantidad de mediciones, "Ganancia" donde se fija la ganancia real para la conversión de resultados a la magnitud de corriente, "Medición puntual" donde se habilita el encendido manual de los LEDs y se mide puntualmente la fotocorriente y "Cambio de LEDs" donde se inicia el proceso del cambio de LEDs.
	- a) *Valor mínimo y máximo* (Solapa "L. de onda"): Valores máximo y mínimo de longitudes de onda que se leen de la *Tabla de ingreso de datos* una vez inicializado el programa.
	- b) *Límite inferior y superior* (Solapa "L. de onda"): El usuario establece estos valores para definir el rango de longitudes de onda de medición.
	- c) *Botón ESTABLECER RANGO* (Solapa "L. de onda"): Se activan las luces de L1 correspondientes a los LED que tengan una longitud de onda dentro del rango definido por el *Límite inferior y superior* de longitudes de onda. Antes de comenzar a medir, se necesita tener un rango de longitudes de onda definido y con sus respectivos LEDs seleccionados.
	- d) *Nº de LEDs* (Solapa "Nº de mediciones"): Número de LEDs disponibles para medición. Este valor se lee de la *Tabla de ingreso de datos* una vez inicializado el programa. En el caso de agregar LEDs este valor se actualiza.
	- e) *Nº de mediciones con iluminación* (Solapa "Nº de mediciones"): El usuario debe establecer el número de mediciones con iluminación. Este número será igual para todas las longitudes de onda y tiene un límite de 1000 para reducir el cálculo computacional. Con este número de resultados, se podrá realizar un promedio para mejorar la calidad de la medición.
	- f) *Nº de mediciones a oscuras* (Solapa "Nº de mediciones"): El usuario debe establecer el número de mediciones a oscuras. Este número será igual para todas las longitudes de onda y tiene un límite de 1000 para reducir el cálculo computacional. Con este número de resultados, se podrá realizar un promedio para mejorar la calidad de la medición.
- g) *Valor de RG* (Solapa "Ganancia"): El usuario debe elegir cual es el valor de *R<sup>G</sup>* establecido en el sistema (por defecto es 100 Ω) para realizar la conversión de resultados acorde al valor de ganancia del sistema Este valor de ganancia sintetiza los procesos validación del sistema para obtener los resultados reales de la medición (cuyo análisis se realiza en el capítulo siguiente). En la interfaz se tienen precargados 3 valores de *R<sup>G</sup>* con sus respectivas ganancias *AT*. Si el usuario desea cambiar la ganancia del sistema de medición, debe modificar el valor de  $R_G$  en la placa general.
- h) *Botón HABILITAR* (Solapa "Medición puntual"): Habilita la función de encendido manual de los LEDs. Mientras que este botón se encuentre activo se modifica la función de L2 tal que se active una luz en la posición acorde al valor del cuadro "*Posición del LED*". Si *HABILITAR* se desactiva, L2 vuelve a su función original.
- i) *Cuadro "Posición del LED"* (Solapa "Medición puntual"): Cuadro de control que dependiendo de su valor, activa el LED en la correspondiente posición según la *Tabla de ingreso de datos*. Este cuadro solo se mantiene habilitado cuando el botón *HABILITAR* se encuentre activo. Como se mencionó anteriormente, también se activa una luz de L2 en la misma posición.
- j) *Cuadro indicador "Medición en tiempo real"* (Solapa "Medición puntual"): mide la fotocorriente en todo momento.
- k) *Botón ¿CAMBIAR LEDs?* (Solapa "Cambio de LEDs"): Se debe pulsar si se desea cambiar o agregar algún LED. Una vez activo, aparece sobre la pantalla una ventana emergente con un botón "Continuar". Los procesos de la interfaz que se ejecutan en paralelo se pausan hasta que se presione "Continuar". El usuario debe realizar el cambio de los LEDs según lo indica el Anexo 3 y presionar el botón. Luego se actualizarán los valores máximo y mínimo de longitudes de onda según la *Tabla de ingreso de datos*.

**Nota**: Para conocer el procedimiento del cambio de LEDs se recomienda leer el Anexo 3, el cual es el manual de operación del sistema.

- 4) *Barra desplegable PUERTO COM*: Contiene todos los puertos COM disponibles en la PC y se debe seleccionar el puerto asociado a la placa Arduino.
- 5) *Botón MEDIR*: Contiene la función principal del sistema.
- 6) *Botón DETENER*: La interfaz de usuario se detiene.
- 7) *Botón GUARDAR*: Abre una ventana de diálogo que le permite al usuario guardar la tabla de resultados en un formato de tabla de cálculo.
- 8) *Gráfica "Fotocorriente vs Longitud de onda"*: Las fotocorrientes obtenidas por cada longitud de onda se grafican un plano de coordenadas cartesianas que tiene a la fotocorriente en el eje de las ordenadas y a la longitud de onda en el eje de las abscisas. La escala de ambos ejes se actualizan automáticamente según la información de la interfaz. El eje de las fotocorrientes se modifica según el valor de ganancia seleccionado por el usuario estableciendo sus valores máximos según *ISCmáx* de la [Tabla 3.8.](#page-57-0) El eje de las longitudes de onda se modifica según el rango que se desee medir. El gráfico también cuenta con una herramienta cursor, una de arrastre y una de zoom que facilitan la navegación sobre la misma.
- 9) *Luz indicadora*: Luz verde que se enciende y se apaga cada 1 segundo e indica el correcto funcionamiento del sistema. También indica la conexión entre la placa Arduino y la interfaz gráfica.

**Nota**: Los cuadros que se muestran sobre las solapas en la [Figura 3.25](#page-68-0) contienen información útil para el usuario que se detallará más adelante.

## **3.3.4.2 Funcionamiento**

En el diagrama de flujo de la [Figura 3.26](#page-72-0) se muestra el funcionamiento de la interfaz gráfica.
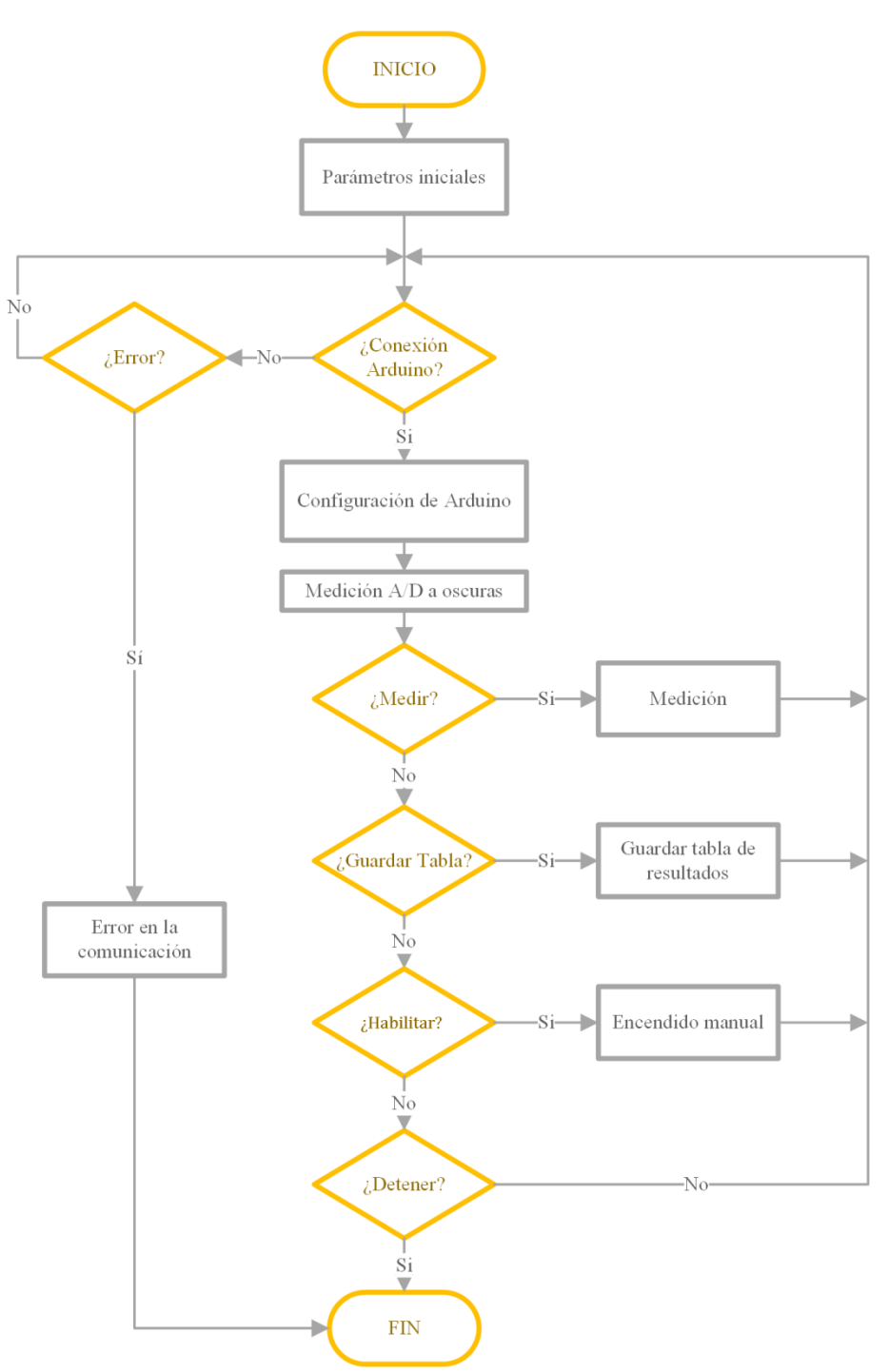

*Figura 3.26: Diagrama de flujo de la interfaz gráfica.*

### **Parámetros iniciales**

La carga parámetros iniciales de la interfaz se realiza desde el LabView. En este bloque, se leen los datos de la "Tabla de ingreso de datos" (posición, longitud de onda y corriente de polarización) y de las solapas del elemento carpeta: "L. de onda", "Mediciones" y "Ganancia". En el mismo bloque también se configura el formato de la tabla de resultados en donde se guardaran las mediciones de fotocorriente.

### **Configuración de Arduino**

Una vez que el Arduino UNO se conecta a la interfaz, se cargan en él las configuraciones de la comunicación serial, los pines de entrada y salida, el conversor analógico/digital y el resto de las funciones. Como se dijo anteriormente, se puede interpretar esta etapa como la programación en tiempo real del Arduino.

### **Medición A/D a oscuras**

Para verificar la conexión de la celda solar y comprobar en nivel de oscuridad en el interior del soporte de madera se realizan mediciones a oscuras. El resultado se muestra en un cuadro indicador "Medición en tiempo real" de la solapa "Medición puntual" y ayuda al usuario a encontrar la mejor disposición para la celda en el interior del soporte de madera. La interfaz realiza esta medición en todo momento, salvo cuando se activa la función "Medición", ya que en ésta la interfaz posee otra rutina de medición.

### **Función "Medición"**

En la [Figura 3.27](#page-74-0) se observa el diagrama de flujo del bloque de procesos "Medición".

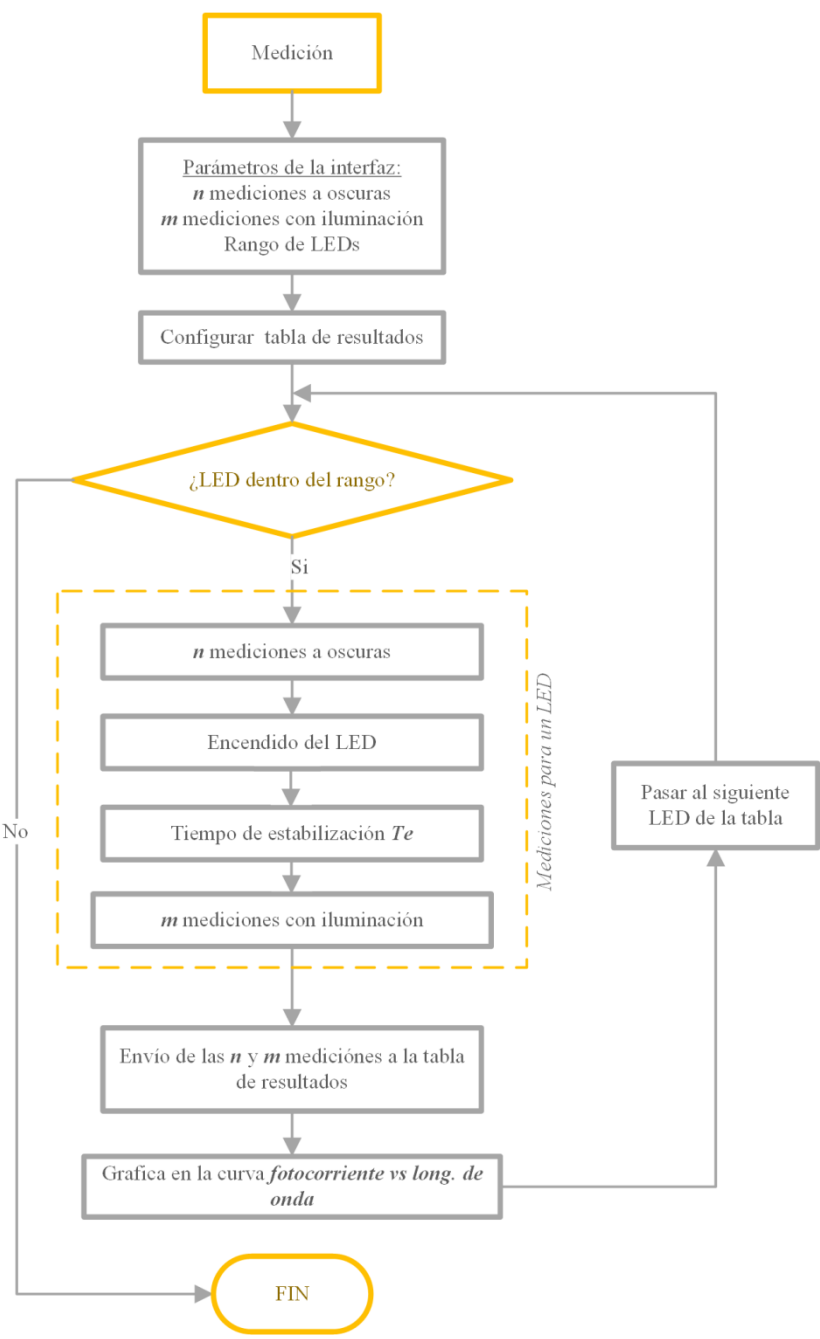

*Figura 3.27: Diagrama de flujo de la función Medición.*

<span id="page-74-0"></span>La función **"***Medición"* es la función principal de la interfaz. En esta se realiza la medición de fotocorriente de los LEDs y se obtienen los resultados que luego serán utilizados para obtener el comportamiento espectral de la celda solar. Para activar la función "Medición" el usuario debe pulsar el botón "MEDICION" habiendo seleccionado al menos un LED disponible, de otra forma, la función no se activa. Cuando se selecciona un LED, se activa una la luz verde en la columna L1 correspondiente al mismo.

Una vez que se inicia la función "Medición", el microcontrolador realiza una lectura del rango de LEDs a medir, y del número de mediciones a oscuras y con iluminación. Una vez finalizada esta lectura de datos, el Arduino construye la tabla de resultados en blanco acorde a la cantidad de columnas adecuada para las mediciones.

Luego, para cada uno de los LEDs seleccionados en el rango:

- 1) Se realizan mediciones a oscuras (en donde no se enciende ningún LED) y se envían las mediciones a la tabla de resultados.
- 2) Se activa el LED seleccionado y se espera el tiempo de estabilización *T<sup>e</sup>* de la corriente de polarización. El tiempo *T<sup>e</sup>* es el tiempo en que tarde la intensidad de la iluminación en llegar a un valor estacionario. Este tiempo se midió en la sección anterior y resultó en  $T_e = 450$  mseg para todos los LEDs.
- 3) Una vez finalizado *Te*, se realizan las mediciones con el LED encendido y paralelamente se activa sobre la interfaz una luz roja de la columna L2 correspondiente al LED activo.
- 4) Las mediciones resultantes se envían a la tabla de resultados.
- 5) Se grafican en el plano de coordenadas "Fotocorriente vs Longitud de onda" los valores de *ISC* de cada LED. Estas se obtienen a partir de las mediciones con iluminación y a oscuras utilizando la ecuación [\(3.20\).](#page-59-0)
- 6) Para finalizar, las luces rojas de L2 correspondientes a los LEDs que fueron activados se apagan y el sistema vuelva a estar listo para realizar la función "Medición" de nuevo.

#### **Función "Guardar tabla de resultados"**

Si se activa la función de "Guardar tabla de resultados" aparece sobre la interfaz un cuadro de diálogo con dos botones "Ok" y "Cancelar", que solicita el ingreso del nombre de la tabla y su extensión, es decir, el formato de la tabla (.xls o .txt). El usuario debe ingresar estos datos y presionar "Ok" para que la tabla se guarde correctamente. En caso de no ingresarlos y presionar "Cancelar", ocurre un error en la interfaz "Error 43" y se abre una ventana emergente indicando el error y con un botón "Continuar". El usuario debe presionarlo para cerrar la ventana y continuar. Los datos de la tabla no se borran y el usuario puede intentar otra vez guardar la tabla.

La tabla de resultados se construye a partir de la información de la "Tabla de ingreso de datos" que se muestra sobre la interfaz en la [Figura 3.24.](#page-67-0) En la [Tabla 3.15](#page-76-0) se muestra la primera fila de la tabla de resultados que contiene los encabezados de la tabla.

|  |  |  |  |  |  |  | $\vert N^{\circ}$ LED $\vert$ L [nm] $\vert$ Ip [mA] $\vert$ Te [seg] $\vert$ Ioscuras N°1 [uA] $\vert$ Imedición N° 1 [uA] |
|--|--|--|--|--|--|--|----------------------------------------------------------------------------------------------------|
|--|--|--|--|--|--|--|----------------------------------------------------------------------------------------------------|

<span id="page-76-0"></span>*Tabla 3.15: Salida de la interfaz gráfica. Encabezado de la tabla resultado para una medición a oscuras y una medición con iluminación.*

Como se dijo anteriormente, para obtener el valor real de la medición de fotocorriente de cortocircuito *ISC* se debe utilizar la ecuación [\(3.20\)](#page-59-0) para cada uno de los LEDs.

### **Función "Encendido manual"**

En la [Figura 3.28](#page-76-1) se observa el diagrama de flujo del bloque de procesos "Encendido manual".

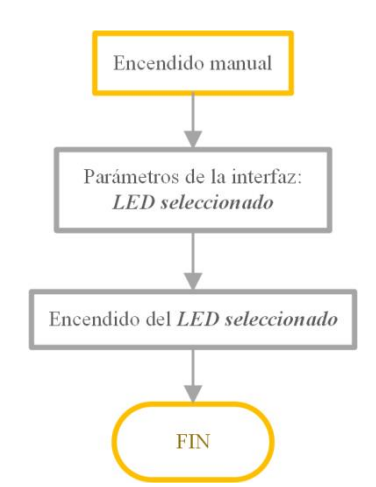

*Figura 3.28: Diagrama de flujo de la función Encendido manual.*

<span id="page-76-1"></span>La función **"***Encendido manual"* es una función secundaria de la interfaz que tiene como finalidad proporcionar al usuario una herramienta capaz de encender y apagar individualmente los LEDs. Como la interfaz realiza mediciones a oscuras en todo momento, se pueden obtener mediciones de fotocorriente de una celda si se activa esta función y se enciende un LED. El valor del cuadro "Medición en tiempo real [μA]" muestra el valor de la fotocorriente medida. Este mecanismo sirve para comprobar el estado de los LEDs antes de utilizar la función "MEDICION".

## **3.4 Resumen de características**

En esta sección se resumen las características del sistema de ensayo de *EQE* desarrollado:

- Comunicación USB con el computador (PC o notebook).
- Rango de voltajes de trabajo de  $\pm 12$  V.
- LEDs intercambiables y de fácil reposición.
- Regulación de altura y fácil preparación del *setup*.
- Modo secuencial de medición y modo de prueba.
- Ganancia del sistema configurable por el usuario.
- Exportación de datos en formato de tabla o planilla.

La [Figura 3.29](#page-77-0) muestra el sistema de ensayo instalado. En el sector derecho se muestra el gabinete del proyecto con el soporte de madera ensamblado, mientras que en el izquierdo se muestra la notebook con la interfaz de usuario.

<span id="page-77-0"></span>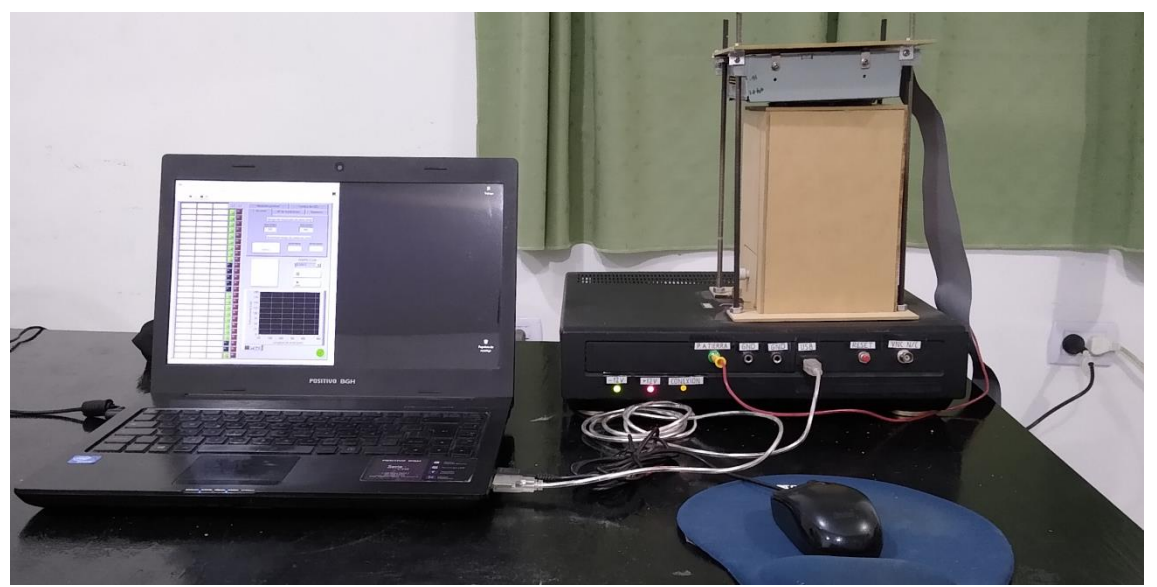

*Figura 3.29: Sistema de ensayo de EQE basado en LEDs y notebook conectada.*

# **Capítulo 4 : Validación**

## **4.1 Ensayo de uniformidad del flujo de fotones**

Para determinar la uniformidad del haz de luz proveniente del sistema de iluminación y comprobar las variaciones de intensidad lumínica sobre la muestra a iluminar, se tomaron fotografías del haz de luz producido por cada uno de los LEDs a la salida del concentrador cónico. El esquema utilizado se muestra en la [Figura 4.1.](#page-78-0)

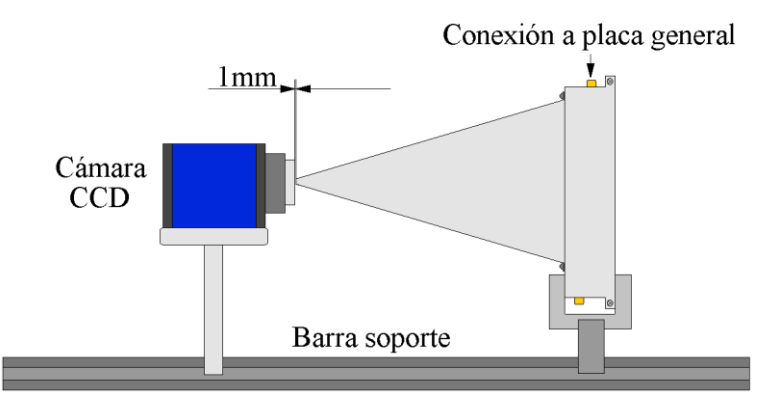

<span id="page-78-0"></span>*Figura 4.1: Esquema de fotografiado del spot de iluminación. Adicionalmente, se utilizó una pantalla black-out para mejorar el nivel de apantallamiento de luz externa.*

En la [Figura 4.2](#page-79-0) se indican las fotografías tomadas utilizando el esquema anterior. Dichas fotografías se tomaron con una cámara CCD Mb Blue Fox -220a [52], un tiempo de exposición de 100 μseg, y una distancia entre la punta del concentrador y la superficie de la lente de alrededor de 1 mm.

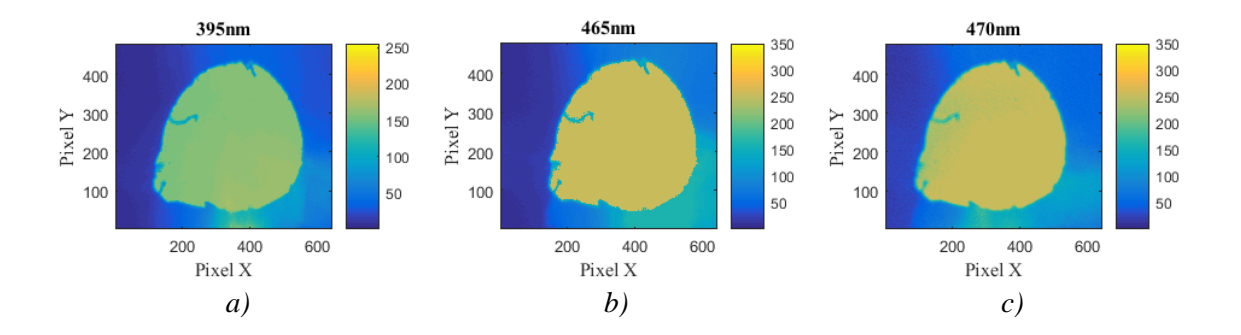

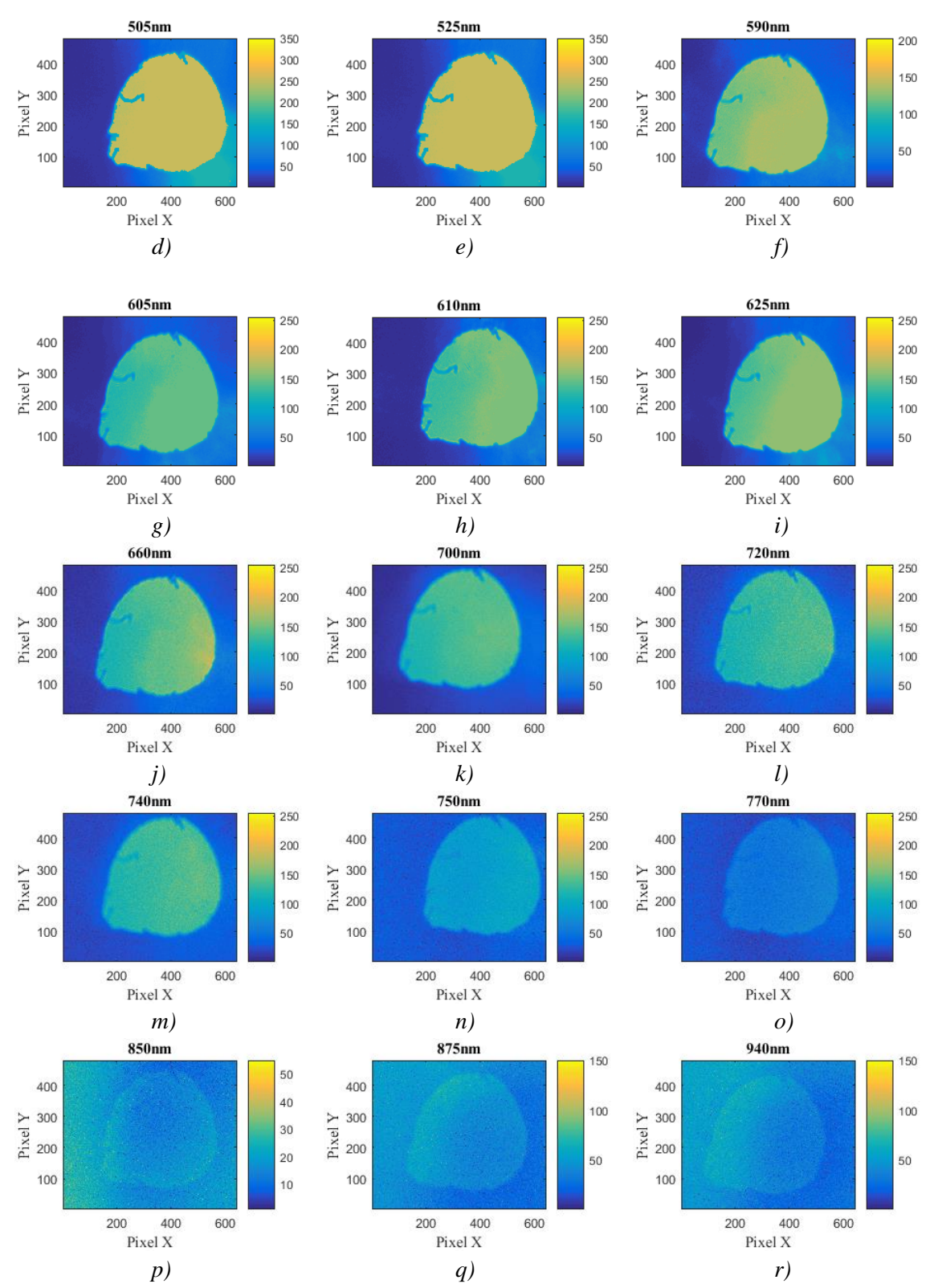

<span id="page-79-0"></span>*Figura 4.2: Fotografías del spot de iluminación obtenidas con una cámara CCD para los LEDs mostrados en l[a Tabla 3.3.](#page-37-0) Con el LED de (a) 395 nm. (b) 465 nm. (c) 470 nm. (d) 505 nm, (e) 525 nm. (f) 590 nm. (g) 605 nm. (h) 610 nm. (i) 625 nm. (j) 660 nm. (k) de 700 nm. (l) 720 nm. (m) 740 nm. (n) 750 nm. (o) 770 nm. (p) 850 nm. (q) 875nm. (r) 940 nm.*

## **Área del** *spot*

El área del *spot Aspot* de iluminación se puede obtener como:

$$
A_{spot} = A_{pixel} N_{ilum}
$$
 (4.1)

Donde,

- *Apixel* es el área de cada pixel. Cada pixel mide 7,4 μm de alto y 7,4 μm de ancho.
- *Nilum* es la cantidad de pixeles iluminados en la zona de uniformidad. Se calculó en base al promedio de las fotografías mostradas anteriormente dando como resultado 12800.

Por lo tanto, *Aspot* es:

$$
A_{spot} = (0,0074 \text{ mm})^2 \times 128000 = 7 \text{ mm}^2 \tag{4.2}
$$

Si se aproxima la forma del *spot* a un círculo, se tiene que su diámetro es *dspot* = 3 mm.

En la [Figura 4.2](#page-79-0) también se puede observar que la posición del *spot* se desplaza a medida que se ilumina con distintos LEDs. Si bien la cámara, el concentrador y los LEDs se mantuvieron inmóviles durante la experiencia, el concentrador proyecta el *spot* en diferentes posiciones a medida que la celda se distancia del concentrador debido a los efectos de reflexión en el interior del mismo y a la posición relativa de cada LED dentro del concentrador.

El desplazamiento máximo *D<sup>M</sup>* entre las posiciones del *spot* se calculó utilizando la norma euclidiana entre dos puntos y tomando los pixeles centrales de los *spots* como se indica en la [Tabla 4.1.](#page-80-0)

| $\lambda$ [nm] | Pixel $X$ | Coordenada   Coordenada<br>Pixel Y | $D_M$ en pixeles $ D_M$ [mm] |      |  |
|----------------|-----------|------------------------------------|------------------------------|------|--|
| 940            | 333       |                                    | 102                          | 0,75 |  |
| 750            |           |                                    |                              |      |  |

*Tabla 4.1: Desplazamiento máximo del spot de iluminación.*

<span id="page-80-0"></span>Como *D<sup>M</sup>* es despreciable, no se considera al momento de realizar las mediciones de fotocorriente pero puede llegar a ser considerable si la muestra a medir presenta un alto grado de irregularidades o una gran densidad de dedos de contactos para una sección menor  $a$  7 mm<sup>2</sup>.

### **Uniformidad del** *spot* **de iluminación**

En las fotografías de la [Figura 4.2](#page-79-0) se puede observar que las variaciones de intensidad del flujo lumínico de los LEDs dentro de la zona de iluminación no son significativas, alcanzando un variación promedio del 15 % y ocasionando una leve pérdida de la uniformidad para todas las celdas. También se observa que para los LEDs de 465 nm, 470 nm, 505 nm, 525 nm y 850 nm, se aprecia una leve dispersión del haz por fuera de los límites del área de iluminación. La mayor dispersión ocurre en la [Figura 4.2](#page-79-0) (a) correspondiente a 465 nm donde se observa que la dispersión de luz ocurre entre los píxeles X (400, 600) y los píxeles Y (0, 250) con una variación del 35% respecto de la zona de iluminación. Esta dispersión se produce por las reflexiones del haz en el interior del concentrador y es inherente al mismo cuando hay distancia entre el concentrador y la celda. A fines de este trabajo, se despreciará la sobreiluminación que se produce por fuera del *spot* ya que el área del mismo es mayor en comparación al área de la luz que se dispersa por fuera de este como se observa en la [Figura 4.2.](#page-79-0) Además, como no se observan variaciones del flujo lumínico considerables dentro del área de iluminación, se considerará uniforme al haz de luz proveniente de los LEDs mostrados en la [Tabla 3.3.](#page-37-0)

## **4.2 Ensayo de la etapa de medición**

El sistema de medición es una de las etapas más importantes del sistema de ensayo. Este debe pasar a través de un proceso de validación de resultados para que puedan considerarse confiables, repetibles y con un error cuantificable para futuras mediciones.

A continuación se realiza la validación individual de cada elemento que compone el sistema de medición y luego se realiza una validación general del sistema de medición completo.

## **4.2.1 Ensayo del amplificador de transimpedancia**

### **4.2.1.1 Ensayo del amplificador de instrumentación**

Tal como se detalló anteriormente, la fotocorriente de cortocircuito generada por la celda solar circula a través de la resistencia *RSHUNT* y genera una diferencia de voltaje que luego será amplificada por el amplificador de instrumentación.

Para validar los datos de amplificación del INA128, se obtuvo la curva de ganancia y se analizó la linealidad del mismo. En este ensayo se utilizó un instrumento de laboratorio de marca Keithley modelo SMU 2400 clase 0.2, el cual entrega corrientes y voltajes con una resolución de hasta 5 dígitos decimales.

El procedimiento para el ensayo fue el siguiente:

- Se establece de antemano la resistencia de entrada a la etapa,  $R_{SHUNT} = 10 \Omega$ .
- Se setea la ganancia del amplificador de instrumentación con los valores de ganancia calculadas teóricamente en la [Tabla 3.9,](#page-57-0) con la colocación de resistencias *R<sup>G</sup>* mostradas en la [Tabla 3.10.](#page-57-1)
- Se conecta a la entrada del INA128 la salida del SMU 2400.
- Se realiza un barrido de corriente de 0 μA hasta las fotocorrientes máximas *ISCmáx* mostradas en la [Tabla 3.8](#page-57-2) para cada uno de los valores de *RG*.
- Se mide el voltaje de salida *V<sup>E</sup>* del amplificador con un multímetro UT60A por cada valor de corriente de entrada.
- Los resultados se registran en una tabla para su posterior análisis.

En la [Figura 4.3](#page-82-0) se muestran los resultados del ensayo del amplificador de instrumentación.

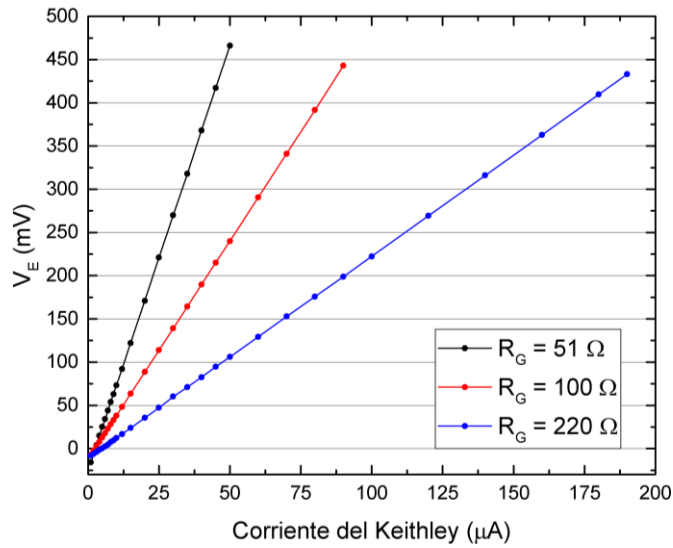

<span id="page-82-0"></span>*Figura 4.3: Curvas de V<sup>E</sup> vs Corriente del Keithley del amplificador de instrumentación INA128 para valores de R<sup>G</sup> de 51 Ω, 100 Ω y 220 Ω. Se obtuvieron las curvas entre 0 μA e ISCmáx para cada valor de RG.*

En las curvas anteriores, la ganancia del amplificador operacional INA128 posee un comportamiento lineal para los rangos de corrientes de entrada utilizados en este ensayo. Por medio de una regresión lineal, se calcularon las ganancias reales del amplificador para cada uno de los valores de *R<sup>G</sup>* y el error relativo porcentual respecto de los valores teóricos obtenidos en el capítulo anterior como se indica en la [Tabla 4.2.](#page-83-0)

| $N^{\rm o}$ | $R_G[\Omega]$ |     | $A_{\text{instrument}}$ [V/V] $A_{\text{Rinstrument}}$ [mV/µA] $A_{\text{Rinstrument}}$ [V/V] Error relativo % |       |              |  |
|-------------|---------------|-----|----------------------------------------------------------------------------------------------------|-------|--------------|--|
|             |               | 981 | 9,829                                                                                                    | 982,9 |              |  |
| ⌒           | 100           | 501 | 5,049                                                                                                    | 504,9 | $_{\rm 0.8}$ |  |
| $\sim$      | າາດ           | 229 | 2,336                                                                                                    |       |              |  |

<span id="page-83-0"></span>*Tabla 4.2: Ganancias reales del amplificador de instrumentación, donde ARinstrum es el valor real de ganancia obtenido.*

## **4.2.1.2 Ensayo del amplificador no inversor**

La salida del amplificador de instrumentación se conecta a la entrada del amplificador no inversor y la señal nuevamente se amplifica. Para validar los datos del amplificador no inversor se obtuvo la curva de ganancia y también se analizó la linealidad del mismo. Se utilizó en este ensayo el instrumento de laboratorio de marca Keithley modelo SMU 2400 de clase 0.2.

El procedimiento para el ensayo fue el siguiente:

- Se construye el amplificador no inversor mostrado en la [Figura 3.17.](#page-54-0)
- Se conecta la salida del SMU 2400 a la entrada no inversora del amplificador.
- Se realiza un barrido de tensión de entrada de 1 mV hasta 100 mV.
- Se mide el voltaje de salida *V<sup>S</sup>* con un multímetro UT60A por cada valor de tensión de entrada.
- Los resultados se registran en una tabla para su posterior análisis.

En la [Figura 4.4](#page-84-0) se muestra la ganancia del amplificador que presenta un comportamiento lineal en el rango de voltaje de entrada utilizado en este ensayo. Por medio de una regresión lineal, se calculó la ganancia real del amplificador y el error relativo porcentual respecto del valor teórico como se indica en la [Tabla 4.3.](#page-84-1)

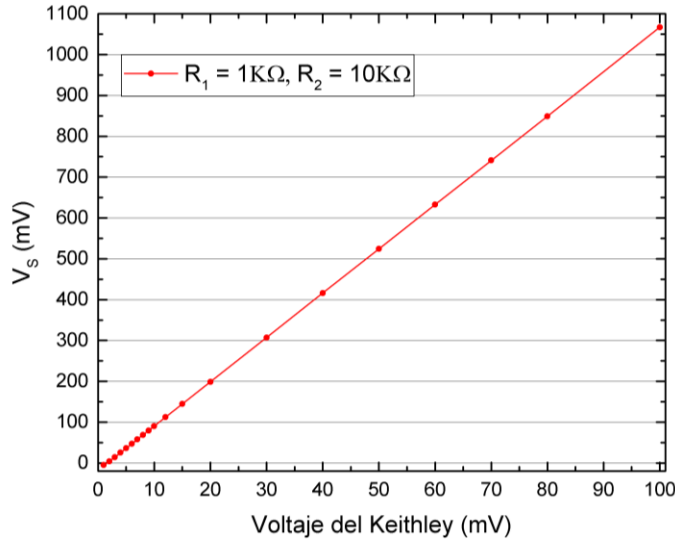

<span id="page-84-0"></span>*Figura 4.4: Curva de V<sup>S</sup> vs Voltaje del Keithley del amplificador no inversor construido a partir de un LM358, donde A<sup>R</sup>noinv es el valor real de ganancia obtenido.*

|  |       | $R_I$ [K $\Omega$ ] $R_2$ [K $\Omega$ ] $A_{noinv}$ [V/V] $A_{Rnoinv}$ [V/V] Error relativo % |
|--|-------|-----------------------------------------------------------------------------------------------|
|  | 10.84 |                                                                                               |

<span id="page-84-1"></span>*Tabla 4.3: Ganancia real del amplificador no inversor, donde ARnoinv es el valor real de ganancia obtenido.*

## **4.2.2 Ensayo del filtro RC**

La salida del amplificador no inversor se conecta a la entrada del filtro pasivo RC en donde se filtran los armónicos de la frecuencia de red. Para validar los datos del filtro, se obtuvo la curva de ganancia y se la comparó con la curva ideal obtenida por simulación del circuito de la [Figura 3.18](#page-58-0) en LTspice. Se utilizó en este ensayo un generador de funciones de marca Hewlett Packard modelo 33120A y un osciloscopio de marca Tektronicx modelo TDS210. El procedimiento para el ensayo fue el siguiente:

- Se construye el amplificador no inversor mostrado en la [Figura 3.18.](#page-58-0)
- Se conecta la salida del generador de funciones a la entrada del filtro *V<sup>i</sup>* . El generador se configura con una señal senoidal de amplitud 4,08 V.
- Se realiza un barrido en frecuencia de la señal senoidal desde 0,1 Hz hasta 10 KHz.
- Se mide el voltaje de salida *V<sup>o</sup>* con el osciloscopio por cada valor de frecuencia.
- Los resultados se registran en una tabla para su posterior análisis.

En la [Figura 4.5](#page-85-0) se muestran la curva de ganancia real del filtro donde se observa un comportamiento similar al ideal tanto en bajas como en altas frecuencias. También se observa que antes de *fc*, la ganancia del filtro es unitaria y no añade amplificación a la señal de entrada.

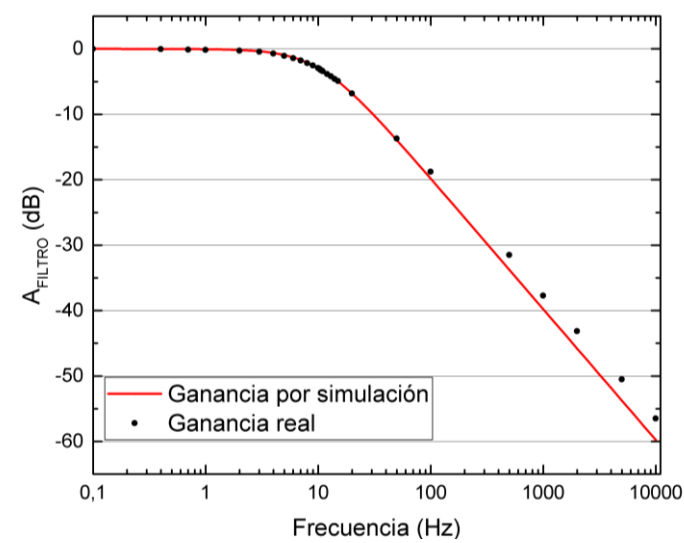

<span id="page-85-0"></span>*Figura 4.5: Curva de ganancia del filtro RC. Para una mejor lectura de la curva se muestra a la ganancia en dB haciendo AFILTRO (dB) = -20Log (Vo/Vi).*

## **4.2.3 Ensayo del conversor A/D**

La salida del filtro se conecta a la entrada analógica A0 del conversor de la placa Arduino en donde se realiza la conversión A/D de la señal. Para validar los datos de dicho conversor, se obtuvo la curva de transferencia y se analizó la linealidad y estabilidad de la misma. Se utilizó en este ensayo el instrumento de laboratorio de marca Keithley modelo SMU 2400 de clase 0.2.

El procedimiento para el ensayo fue el siguiente:

- Se conecta la salida del SMU 2400 a la entrada A0 del Arduino.
- Se realiza un barrido de tensión de 0 V hasta +5 V.
- Se registran en la PC las cuentas resultantes para cada valor de tensión de entrada del SMU 2400. Se utilizaron 10 bits para la conversión, con un rango de 0 a 1023 cuentas y  $V_{REF}$  = +4,86 V dado por un regulador de tensión de +5 V.

En la [Figura 4.6](#page-86-0) se muestra la curva de transferencia del conversor que resulta lineal entre 10 mV y 4860 mV. Por medio de una regresión lineal, se calculó la ganancia real del amplificador y su diferencia respecto del valor teórico como se indica en la [Tabla 4.4.](#page-86-1)

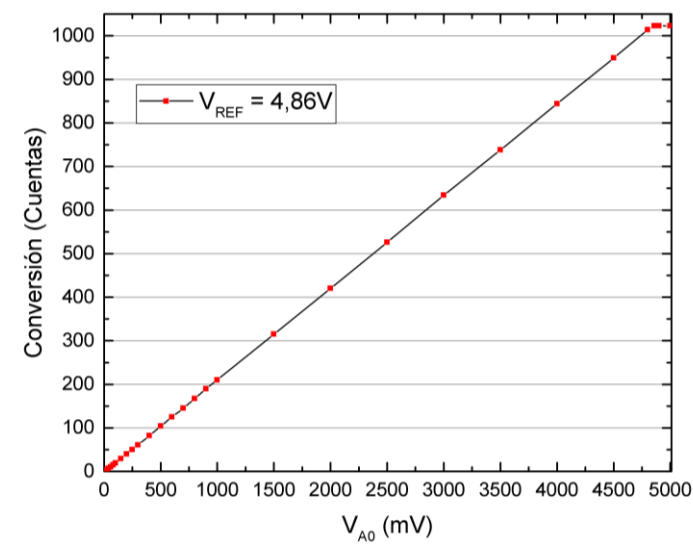

*Figura 4.6: Curva de transferencia del conversor A/D del Arduino UNO.*

<span id="page-86-0"></span>

| Bits |      | = $2^{Bits}/V_{REF}$ [cuentas/V] $ G_{A/D,real}$ [cuentas/V] $ $ Error relativo %<br>$V_{REF}$ [V] $G_{A/D, ideal} = 2^{B}$ |  |
|------|------|----------------------------------------------------------------------------------------------------|--|
|      | . 86 | 210,69                                                                                                    |  |

*Tabla 4.4: Ganancia real GA/D,real del conversor A/D.*

## <span id="page-86-1"></span>**4.2.4 Ensayo del sistema de medición**

El sistema de medición presentado en la [Figura 3.16](#page-53-0) muestra la conexión del amplificador de instrumentación, del amplificador no inversor, del filtro pasivo RC y del conversor A/D que se ensayaron anteriormente por separado. Para realizar una validación general y obtener la curva de ganancia real del sistema, se realizó un ensayo del esquema mostrado en la [Figura 3.16](#page-53-0) en donde se pretende caracterizar tanto en linealidad como en estabilidad el sistema ante distintos niveles de entrada de corriente. En dicho ensayo, se utilizó el instrumento de laboratorio de marca Keithley modelo SMU 2400 de clase 0.2.

El procedimiento fue el siguiente:

- Se setea  $A_T$  con los valores de ganancia obtenidos en la [Tabla 3.11](#page-58-1) de acuerdo a los valores de *R<sup>G</sup>* vistos en la [Tabla 3.10.](#page-57-1)
- Se conecta la salida del SMU 2400 a la entrada del amplificador de instrumentación y en paralelo a *RSHUNT*.
- Se realiza un barrido de corriente de 0 μA hasta las fotocorrientes máximas *ISCmáx* mostradas en la [Tabla 3.8](#page-57-2) para cada uno de los valores de *RG*.
- Se guardan en la PC las cuentas resultantes de las conversiones para cada valor de corriente de entrada del SMU 2400. Se toman 20 mediciones por punto seleccionado para registrar la variabilidad de las mismas. Se utilizaron 10 bits para la conversión, con un rango de 0 a 1023 cuentas y  $V_{REF} = +4,86$  V dado por un regulador de tensión de +5 V.

En la [Figura 4.7](#page-88-0) se muestran las curvas obtenidas en el ensayo de sistema de medición. En dichas curvas, el *eje x* [μA] representa la corriente generada por el SMU 2400 y en el *eje y* [cuentas] se representan tres curvas para cada gráfica: el valor mínimo, medio y máximo.

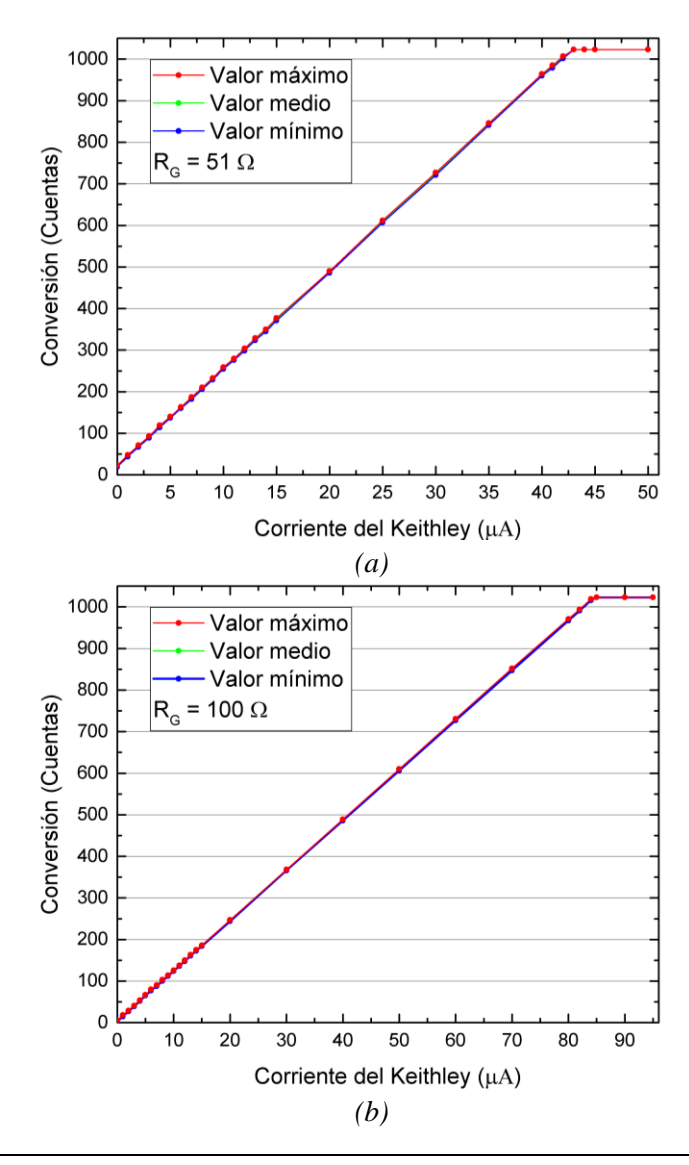

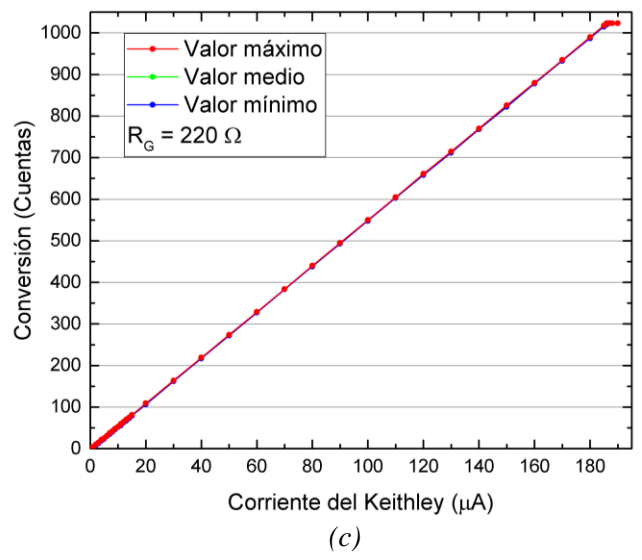

<span id="page-88-0"></span>*Figura 4.7: Curvas de conversión (Cuentas) vs Corriente del Keithley (μA). (a) Curva obtenida con R<sup>G</sup> = 51 Ω. (b) Curva obtenida con R<sup>G</sup> = 100 Ω. (c) Curva obtenida con R<sup>G</sup> = 220 Ω.*

**Nota**: Los resultados numéricos del ensayo de sistema de medición se obtuvieron para cada uno de los valores de *R<sup>G</sup>* y se pueden consultar en el Anexo 2.

En dichas curvas, se puede observar un comportamiento lineal y estable en sus respectivos rangos de corriente de entrada. Por medio de una regresión lineal, se pueden obtener las ganancias reales del amplificador para cada uno de los valores de *R<sup>G</sup>* y sus diferencias con los valores teóricos obtenidos en el capítulo anterior.

Los parámetros obtenidos de la regresión lineal *y = ax + b* son la pendiente de la curva *a* y la ordenada al origen *b*. Con estos datos se obtuvo la regresión lineal inversa *x*(*y*) de las curvas como se indica en la [Tabla 4.5.](#page-88-1)

|     | $N^{o}$ $R_G$ $\Omega$ $\mid$ $y = ax + b$ [cuentas] | $x = (y - b) / a \ln(A)$  |
|-----|------------------------------------------------------|---------------------------|
| 51  | $y = 23,42 x + 20,99$                                | $x = (y - 20,99) / 23,42$ |
| 100 | $y = 12,04 x + 4,81$                                 | $x = (y - 4.81) / 12.04$  |
| 220 | $y = 5,50 x + (-2,39)$                               | $x = (y + 2,39) / 5,50$   |

<span id="page-88-1"></span>*Tabla 4.5: Regresión lineal directa y(x) y su función inversa x(y) reales del sistema de medición.*

Con la función inversa de la regresión lineal *x*(*y*) se pueden obtener los valores reales de fotocorriente al medir la cantidad de cuentas que resulten de la conversión A/D dentro del rango de linealidad del sistema. Estas funciones *x*(*y*) se cargan en la interfaz gráfica de tal modo que el usuario pueda seleccionar la función adecuada para cada valor de *R<sup>G</sup>* seteado en el sistema de medición (ver Anexo 3).

En la [Tabla 4.6](#page-89-0) se indica la conversión a corriente teórica con los valores de ganancia *A<sup>T</sup>* obtenidas en la [Tabla 3.11.](#page-58-1)

| $N^{\rm o}$ | <b>Bits</b> | $V_{REF}$ [V] $R_G$ [ $\Omega$ ] |     | $A_T[\Omega]$ | $x^* = y (1000000V_{REF})/(A_T 2^{Bits})[\mu A]$ |
|-------------|-------------|----------------------------------|-----|---------------|--------------------------------------------------|
|             | 10          | 4,86                             |     | 107953,1      | $x^* = y / 22.93$                                |
|             |             | 4,86                             | 100 | 55110         | $x^* = y / 11,70$                                |
|             | 10          | 4,86                             | 220 | 25110         | $x^* = y / 5,33$                                 |

<span id="page-89-0"></span>*Tabla 4.6: Conversión teórica de la información en digital a corriente. Los valores de x [μA] se obtienen en función a los valores de y [cuentas].*

En la [Tabla 4.7](#page-89-1) se indica la ganancia real *AT,Real* del sistema de ensayo para algún valor de fotocorriente *x* [μA] a la mitad del rango (0 μA , *ISCmáx*) y su respectiva medición *y* [cuentas].

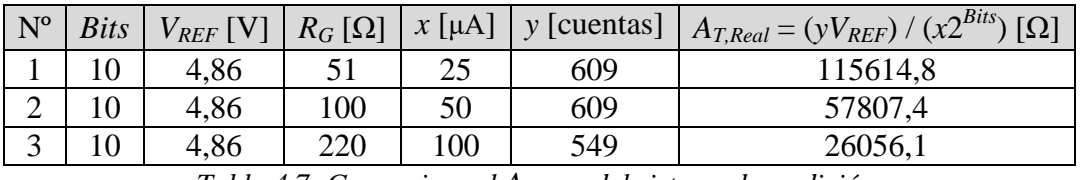

*Tabla 4.7: Ganancia real AT, Real del sistema de medición.*

<span id="page-89-1"></span>El error Δ*y* en las cuentas resultantes del sistema de medición se puede obtener a partir del Anexo 2 como la máxima variabilidad de las cuentas entre los valores máximos o mínimos y los valores promedios de todos los puntos del ensayo.

- **•** Para  $R_G = 51 \Omega$  se obtuvo en la medición N° 16 de la Tabla A3.1.
- **•** Para  $R_G = 100 \Omega$  se obtuvo en la medición N° 20 de la Tabla A3.2.
- **Para**  $R_G = 220 \Omega$  se obtuvo en la medición N° 30 de la Tabla A3.3.

En la [Tabla 4.8](#page-89-2) se determina el error Δ*x* en las mediciones considerando la equivalencia entre una cuenta y su valor en corriente.

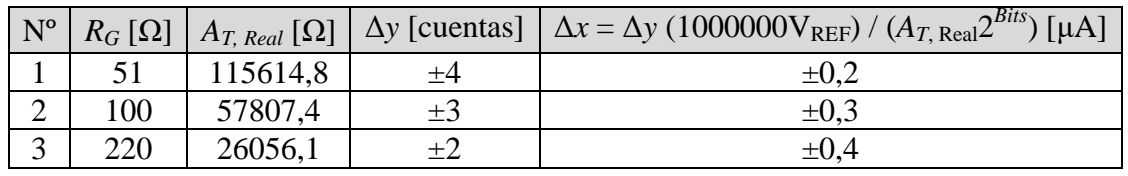

<span id="page-89-2"></span>*Tabla 4.8: Error Δy en las cuentas resultantes y error Δx de las fotocorrientes del sistema.*

Por último, en la [Tabla 4.9](#page-90-0) se expresan las fotocorrientes del sistema de medición utilizando la función inversa de la regresión lineal de la [Tabla 4.5](#page-88-1) y el error en las fotocorrientes de la [Tabla 4.8](#page-89-2)

| $N^{o}$        | $R_G[\Omega]$ | $x(y) \pm \Delta x$ [µA]                       |
|----------------|---------------|------------------------------------------------|
|                | 51            | $\frac{(y-20,99)}{23,42}$<br>$- \pm 0.2$<br>х  |
| $\overline{2}$ | 100           | $x = \frac{(y-4,81)}{x}$<br>$\pm 0.3$<br>12,04 |
| 3              | 220           | $(y+2,39)$<br>$\pm 0.4$<br>$\frac{1}{5,50}$    |

*Tabla 4.9: Fotocorrientes x [μA] resultantes del sistema de medición.*

<span id="page-90-0"></span>Como se observa en la tabla anterior, cada función de ganancia inversa corresponde a un valor específico de *RG*. La elección de *R<sup>G</sup>* se incorporó en la solapa de "Ganancia" de la interfaz gráfica y se muestra en la [Figura 3.25](#page-68-0) (b). El usuario puede seleccionar cada función de acuerdo al valor de *R<sup>G</sup>* en la barra desplegable.

## **4.3 Mejora mediante promedio de la fotocorriente**

Una vez ensayado el sistema de medición, se optó por la utilización de un filtro de media de *n* términos para disminuir la variabilidad de las mediciones de fotocorriente. Este filtro consiste en un promedio de *n* mediciones del sistema cuando se ilumina la celda con cada LED.

En la [Tabla 4.10](#page-90-1) se muestra el valor medio, el desvío estándar y el porcentaje de mejora con respecto al ensayo con 2 muestras obtenidos para 10 y 20 muestras por medición, iluminando con el LED de 700 nm y utilizando una ganancia  $A_T$  = 55110 Ω.

|                      | 2 muestras | 10 muestras | 20 muestras |
|----------------------|------------|-------------|-------------|
| Media $[\mu A]$      | 53,1       |             |             |
| Desvió estándar [µA] |            |             |             |
| Mejora %             |            |             |             |

*Tabla 4.10: Mejora de las mediciones mediante un filtro de media de n términos.*

<span id="page-90-1"></span>Al realizar el promedio de *n* términos, la medición mejora notablemente al reducirse la dispersión de las mediciones. Por ejemplo, el valor del desvío estándar al tomar 20 muestras por medición es un 66% menor que la medición obtenida con 2 muestras por medición. Por lo tanto, se considerará tomar 20 muestras por punto para obtener los valores de fotocorriente que serán usados para calcular la *EQE* de las celdas en el capítulo siguiente.

# **4.4 Estudio de repetitividad**

Para asegurar de la repetividad del sistema de medición, se realizó un ensayo que consiste en realizar 5 mediciones de las fotocorrientes de una celda de Si monocristalino estándar iluminando con todos los LEDs en diferentes momentos (intervalos de 1 hora) y observar la repetitividad de las mismas. En la [Tabla 4.11](#page-91-0) se muestran los resultados obtenidos.

| $\lambda$ [nm] | $I_{SC}$ promedio [µA] | Desvio estándar [µA] | CV <sub>%</sub> |
|----------------|------------------------|----------------------|-----------------|
| 395            | 2,7                    | 0,1                  | 3,7             |
| 465            | 19,3                   | 0,1                  | 0,5             |
| 470            | 2,3                    | 0,1                  | 7,3             |
| 505            | 8,1                    | 0,1                  | 1,6             |
| 525            | 17,5                   | 0,1                  | 0,8             |
| 590            | 4,7                    | 0,1                  | 2,5             |
| 605            | 12,0                   | 0,1                  | 0,7             |
| 610            | 5,8                    | 0,1                  | 1,4             |
| 625            | 18,5                   | 0,1                  | 0,3             |
| 660            | 5,0                    | 0,1                  | 1,3             |
| 700            | 36,8                   | 0,2                  | 0,2             |
| 720            | 33,3                   | 0,2                  | 0,4             |
| 740            | 52,3                   | 0,2                  | 0,3             |
| 750            | 48,3                   | 0,2                  | 0,3             |
| 770            | 50,7                   | 0,2                  | 0,2             |
| 850            | 33,5                   | 0,1                  | 0,2             |
| 875            | 53,9                   | 0,3                  | 0,5             |
| 940            | 42,9                   | 0,2                  | 0,4             |

<span id="page-91-0"></span>*Tabla 4.11: Coeficiente de variación CV para el ensayo de repetitividad del sistema de medición, donde CV = Desvío estándar / ISC promedio. Para la amplificación se utilizó R<sup>G</sup> = 100 Ω*

En la tabla anterior se observa que los valores de *CV* son menores al 8% dando como resultado del ensayo un conjunto de mediciones homogéneas de *ISC*.

# **Capítulo 5 : Mediciones**

# **5.5 Medición de corriente y determinación de** *EQE*

En el presente capítulo se muestran las distintas mediciones realizadas con el sistema de ensayo. Las celdas solares utilizadas se muestran en la [Figura 5.1.](#page-92-0)

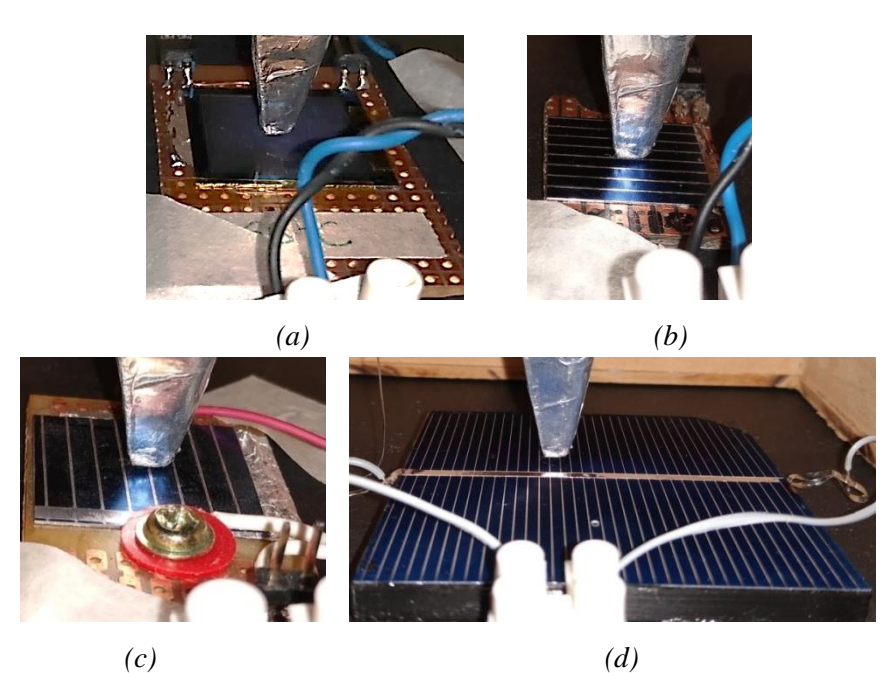

*Figura 5.1: Celdas de Si monocristalino proporcionadas por grupo de Fotovoltaica de la Universidad Nacional del Comahue. (a) Celda 166C. (b) Celda Zelle1. (c) Celda Nº 1 de prueba. (d) Celda Nº 2 de prueba comercial. Estas se muestran dentro del soporte de madera separadas a 1 mm de la punta del concentrador.*

<span id="page-92-0"></span>En el Anexo 3 se proporciona una guía de uso del sistema, donde se detallan las configuraciones iniciales que debe fijar el usuario antes de medir y los procedimientos que debe seguir para realizar mediciones.

## **5.5.1 Procedimiento de medición de** *EQE*

Para la medición de *EQE<sub>M</sub>* de una celda de muestra, se realizaron los siguientes pasos:

1) Tal como se indica en el Anexo 3, se configuró el sistema de ensayo estableciendo la ganancia del sistema de medición en  $A_T$  = 55110 Ω y se termalizó el sistema de ensayo durante una hora.

- 2) Se conectó la celda de referencia a la bornera de entrada y se colocó el sistema de iluminación sobre la misma para evitar la filtración de luz externa (ver [Figura 3.12\)](#page-49-0). Como se mencionó anteriormente, se estableció en 1 mm la distancia mínima entre el concentrador y la celda para asegurar la integridad de la misma y minimizar los efectos de la dispersión del haz de luz. Tal como se indica en el Anexo 3, el *spot* de iluminación debe caer íntegramente sobre la superficie de la celda para no perder una porción del flujo incidente.
- 3) Para confirmar que la celda se encuentre efectivamente en un espacio a oscuras, se utilizó el cuadro "Medición en tiempo real" de la solapa "Medición puntual". Este cuadro debe marcar un valor de corriente menor o igual al caracterizado en la [Tabla](#page-60-0)  [3.12](#page-60-0) de acuerdo al valor seteado de  $A_T$  en el sistema de medición. Adicionalmente, se utilizó una pantalla *black-out* para mejorar el nivel de apantallamiento exterior.
- 4) Se tomaron 5 mediciones a oscuras y 20 mediciones con iluminación por cada LED. Con estas muestras se realizó un promedio para obtener *IOSCURAS* e *IMEDICION* respectivamente. Luego, se halló el valor de *ISC,R* por medio de la ecuación [\(3.20\).](#page-59-0)
- 5) Una vez finalizadas las mediciones, se repitió desde el paso (2) hasta el paso (4) con la celda de muestra para obtener *ISC,M*.
- 6) Luego de obtener los valores de *ISC,M* y *ISC,R*, se utilizó la ecuación [\(2.17\)](#page-26-0) para obtener la *EQE<sup>M</sup>* de la celda de muestra, la ecuación [\(2.19\)](#page-26-1) para obtener su correspondiente error Δ*EQE<sup>M</sup>* y la ecuación [\(2.20\)](#page-26-2) para obtener su error relativo porcentual, por cada longitud de onda de los LEDs.

**Nota**: Las fotocorrientes medidas que resultaron menores a 29 μA (ver [Tabla 3.13\)](#page-61-0) se midieron nuevamente estableciendo la ganancia en  $A_T = 107953,1$  Ω para mejorar la calidad de la medición y reducir su error. Para esto, nuevamente se realizaron los pasos del (2) al (6) para los *λ* correspondientes con el nuevo valor de ganancia.

## **5.5.2 Determinación de** *EQE* **de celdas conocidas**

Como se dijo anteriormente, para obtener la *EQE* de una celda en base a otra de referencia, se miden las corrientes de cortocircuito de ambas celdas cuando se las ilumina con LEDs de diferentes *λ*. Al momento de escoger la celda de referencia se debe tener en cuenta la calidad e integridad de la misma. De acuerdo con la ecuación [\(2.19\),](#page-26-1) si se trabaja con celdas que generan mayor fotocorriente se puede llegar a obtener menor error al estimar la *EQE*. Esto se debe a que, según las ecuaciones [\(2.9\),](#page-20-0) [\(2.10\),](#page-20-1) [\(2.11\)](#page-21-0) y [\(2.12\),](#page-21-1) *Jfoto* incide directamente sobre el valor de *η*, *JSC*, *VOC* y *FF*. Para comparar el error al estimar la *EQE* utilizando diferentes celdas de referencia, se realizó un ensayo utilizando las celdas disponibles en el laboratorio con *EQE* conocidas. En primera instancia, se tomó la primer muestra denominada Zelle1 y se utilizó la celda 166C como referencia para obtener *EQEZelle1*. Luego, se invirtieron los roles y se utilizó la celda Zelle1 como referencia para obtener la *EQE166C*. En la [Tabla 5.1](#page-94-0) se muestran los resultados de las mediciones de corriente, el cálculo de *EQE* y Δ*EQE.* El error relativo porcentual correspondiente a cada LED será igual en ambas experiencias debido a que, según la ecuación [\(2.20\),](#page-26-2) el cálculo arroja el mismo resultado si las celdas de muestra y de referencia intercambian de roles.

|           |                                       | Zelle1                                       |                           |                       | 166C                    |                                |                           |                     |                        |
|-----------|---------------------------------------|----------------------------------------------|---------------------------|-----------------------|-------------------------|--------------------------------|---------------------------|---------------------|------------------------|
| λ<br>[nm] | $I_{Zelle1}$<br>$\lceil \mu A \rceil$ | $\Delta I_{Zelle1}$<br>$\lceil \mu A \rceil$ | $EQE$ Zelle1<br>calculada | $\Delta EQE_{Zelle1}$ | $I_{166C}$<br>$[\mu A]$ | $\Delta I_{166C}$<br>$[\mu A]$ | $EQE_{166C}$<br>calculada | $\Delta EQE_{166C}$ | Error<br>relativo<br>% |
| 395       | 2,7                                   | 0,4                                          | 0,08                      | 0,01                  | 25,2                    | 0,4                            | 0,7                       | 0,1                 | 16,4                   |
| 465       | 19,3                                  | 0,4                                          | 0,34                      | 0,01                  | 47,6                    | 0,6                            | 0,76                      | 0,03                | 4,4                    |
| 470       | 2,4                                   | 0,4                                          | 0,34                      | 0,08                  | 6,1                     | 0,4                            | 0,8                       | 0,2                 | 23,2                   |
| 505       | 7,9                                   | 0,4                                          | 0,48                      | 0,04                  | 14,4                    | 0,4                            | 0,84                      | 0,07                | 7,9                    |
| 525       | 18,3                                  | 0,4                                          | 0,53                      | 0,02                  | 31,1                    | 0,6                            | 0,80                      | 0,04                | 5,2                    |
| 590       | 5,2                                   | 0,4                                          | 0,65                      | 0,09                  | 7,2                     | 0,4                            | 0,9                       | 0,1                 | 13,3                   |
| 605       | 13,2                                  | 0,4                                          | 0,69                      | 0,04                  | 17,7                    | 0,4                            | 0,91                      | 0,05                | 5,3                    |
| 610       | 6,1                                   | 0,4                                          | 0,68                      | 0,08                  | 8,1                     | 0,4                            | 0,9                       | 0,1                 | 11,5                   |
| 625       | 19,1                                  | 0,4                                          | 0,72                      | 0,03                  | 24,6                    | 0,4                            | 0,90                      | 0,03                | 3,7                    |
| 660       | 5,0                                   | 0,4                                          | 0,7                       | 0,1                   | 6,7                     | 0,4                            | 0,9                       | 0,1                 | 14,1                   |
| 700       | 35,7                                  | 0,6                                          | 0,75                      | 0,02                  | 45,1                    | 0,6                            | 0,93                      | 0,03                | 3,0                    |
| 720       | 33,0                                  | 0,6                                          | 0,76                      | 0,02                  | 41,0                    | 0,6                            | 0,93                      | 0,03                | 3,3                    |
| 740       | 57,3                                  | 0,6                                          | 0,76                      | 0,01                  | 70,5                    | 0,6                            | 0,92                      | 0,02                | 1,9                    |
| 750       | 52,5                                  | 0,6                                          | 0,76                      | 0,02                  | 65,0                    | 0,6                            | 0,93                      | 0,02                | 2,1                    |
| 770       | 50,7                                  | 0,6                                          | 0,77                      | 0,02                  | 61,6                    | 0,6                            | 0,91                      | 0,02                | 2,2                    |
| 850       | 36,7                                  | 0,6                                          | 0,68                      | 0,02                  | 49,0                    | 0,6                            | 0,95                      | 0,03                | 2,9                    |
| 875       | 62,1                                  | 0,6                                          | 0,71                      | 0,01                  | 77,2                    | 0,6                            | 0,86                      | 0,02                | 1,7                    |
| 940       | 44,0                                  | 0,6                                          | 0,64                      | 0,02                  | 56,0                    | 0,6                            | 0,79                      | 0,02                | 2,4                    |

<span id="page-94-0"></span>*Tabla 5.1: Resultados de las mediciones para las celdas 166C y Zelle1 con EQE conocidas. Las fotocorrientes que se midieron con ganancias de 55110 Ω y 107953,1 Ω poseen errores ΔI = 0,6 μA y ΔI = 0,4 μA respectivamente.*

Según la ecuación [\(2.20\),](#page-26-2) el error relativo porcentual aumenta cuanto más cercano sea el orden de  $I_{SC}$  respecto de  $\Delta I_{SC}$ . Para el valor de  $\lambda = 470$  nm se tiene un error relativo porcentual de 23,2 % que resultó ser el mayor error en todas las mediciones. Para reducir dicho error y mejorar la calidad de las mediciones de *EQE*, se debe aumentar el flujo lumínico de los LEDs (cambiándolos por unos de mayor potencia lumínica) e incrementar el valor de la fotocorriente generada por la celda. En la [Figura 5.2](#page-95-0) se muestran las curvas de *EQEZelle1* y *EQE166C* tomando como referencia las celdas 166C y Zelle1 respectivamente.

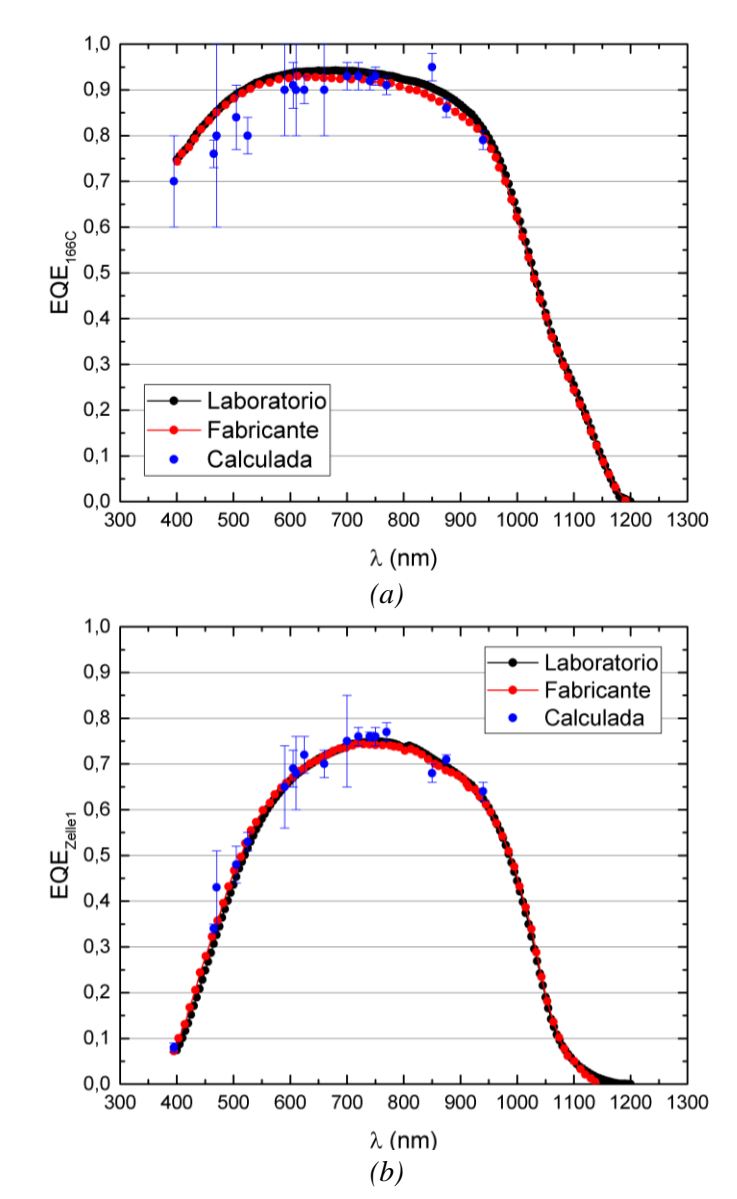

<span id="page-95-0"></span>*Figura 5.2: (a) Curva EQE166C vs λ (nm). (b) Curva EQEZelle1 vs λ (nm). Los puntos azules fueron obtenidos con el sistema de ensayo. La curva de laboratorio fue obtenida mediante un equipo de medición de EQE basado en monocromador en el laboratorio de fotovoltaica de la Universidad del Comahue. La curva roja fue proporcionada por el fabricante.*

En la figura anterior se observa que ambas curvas se corresponden con los datos proporcionados por el fabricante. La curva *EQEZelle1* se ajusta mejor debido a que en cada punto, hay un menor error cuando se toma la celda 166C como referencia.

Si bien ambas celdas Zelle1 y 166C son de silicio monocristalino, la eficiencia de la celda 166C es mayor a la de Zelle1 para todas las longitudes de onda, con una diferencia muy pronunciada a bajas longitudes de ondas (cercanas a los 400 nm) que puede ser causada en base a los efectos de una mayor tasa de recombinación y una menor longitud de difusión de huecos.

## **5.5.3 Determinación de** *EQE* **de celdas desconocidas**

Las celdas N° 1 y 2 mostradas en la [Figura 5.1](#page-92-0) (c) y (d) respectivamente, no poseen una *EQE* conocida y por lo tanto, se puso a prueba el sistema de ensayo para obtenerlas. Al igual que en la experiencia anterior, se realizó el mismo procedimiento para las mediciones. En la [Figura 5.3](#page-97-0) se muestran las curvas de *EQE* de las celdas Nº1 y Nº2 cuando se toman Zelle1 y 166C como referencias.

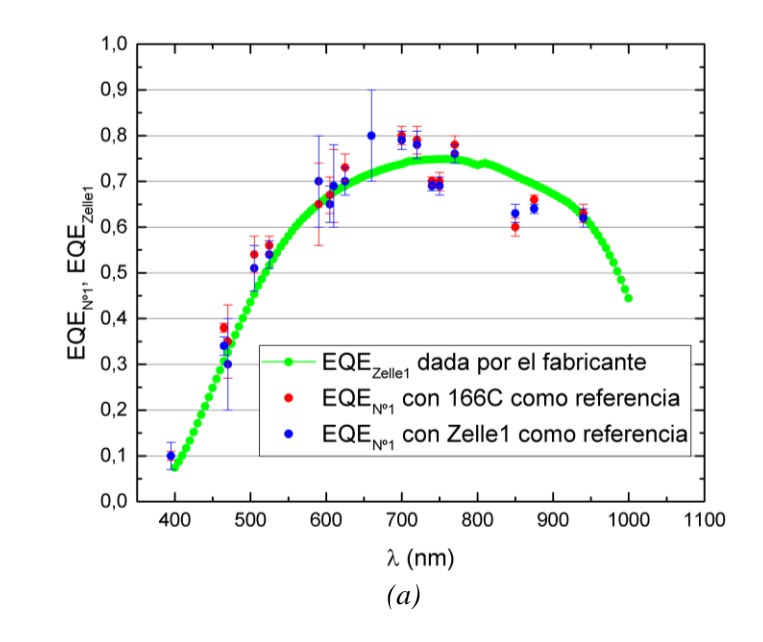

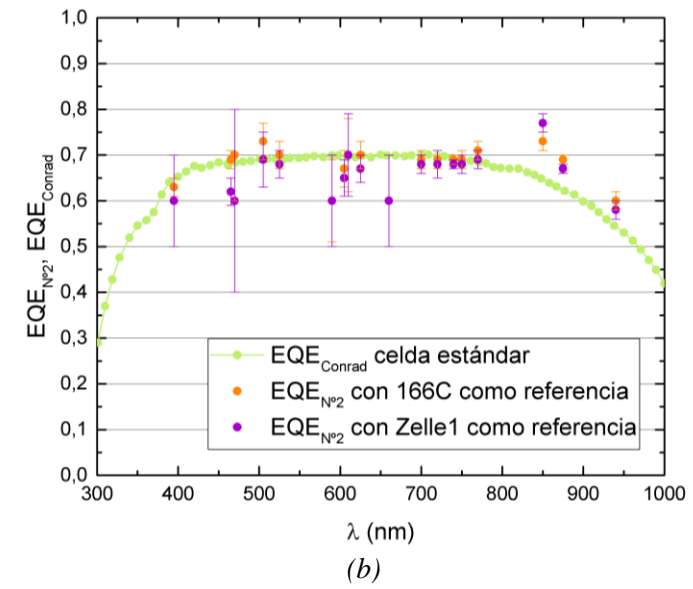

<span id="page-97-0"></span>*Figura 5.3: (a) Curvas EQENº1 y EQEZelle1 vs λ (nm). Se indica EQEZelle1 para ofrecer una comparativa ya que esta celda posee características similares a la celda Nº1. (b) Curvas EQENº2 y EQEConrad vs λ (nm). La EQEConrad proporcionada por el fabricante también ofrece una comparativa y corresponde a una celda estándar de Si monocristalino Al-BSF de marca Conrad [53] con un rendimiento del 14%. Las gráficas obtenidas con el sistema de ensayo indican el error ΔEQE sobre cada punto.*

En ambas gráficas (a) y (b) de la [Figura 5.3,](#page-97-0) se observa un comportamiento similar de los resultados obtenidos utilizando las celdas Zelle1 y 166C como referencia. Además, estos resultados se ajustan a sus respectivas curvas comparativas de *EQE*, manteniendo un comportamiento similar. Los errores Δ*EQENº1* y Δ*EQENº2* son menores o iguales en los puntos en los que se usa la celda 166C como referencia (ver Anexo 3 "Tablas de resultados"), lo que resulta en mediciones de mejor calidad. Tomando dicha celda como referencia, el máximo error relativo para la celda N<sup>o</sup>1 se presenta en  $\lambda = 470$  nm donde resulta en 22,6 % y para la celda N<sup>o</sup>2 se presenta en  $\lambda = 660$  nm resultando en 15,2 %.

**Nota**: En el Anexo 2 se adjuntan las tablas de resultados correspondientes a los ensayos anteriores.

## **5.5.3 Determinación de** *EQE* **en distintos puntos**

Para determinar la homogeneidad de la eficiencia en toda la superficie de la celda, se mide la *EQE* con el sistema de ensayo en diferentes puntos de la misma. En la [Figura 5.4](#page-98-0) se muestran las distintas posiciones de la celda Nº 2 con respecto al concentrador de luz. Estas posiciones se establecieron arbitrariamente sobre la superficie de la muestra y para cada una, se obtuvo *EQENº2* utilizando la celda 166C como referencia. El sistema de iluminación proyectará el haz de luz proveniente de los LEDs sobre cada una de estas posiciones y se obtendrán las respectivas fotocorrientes de cortocircuito.

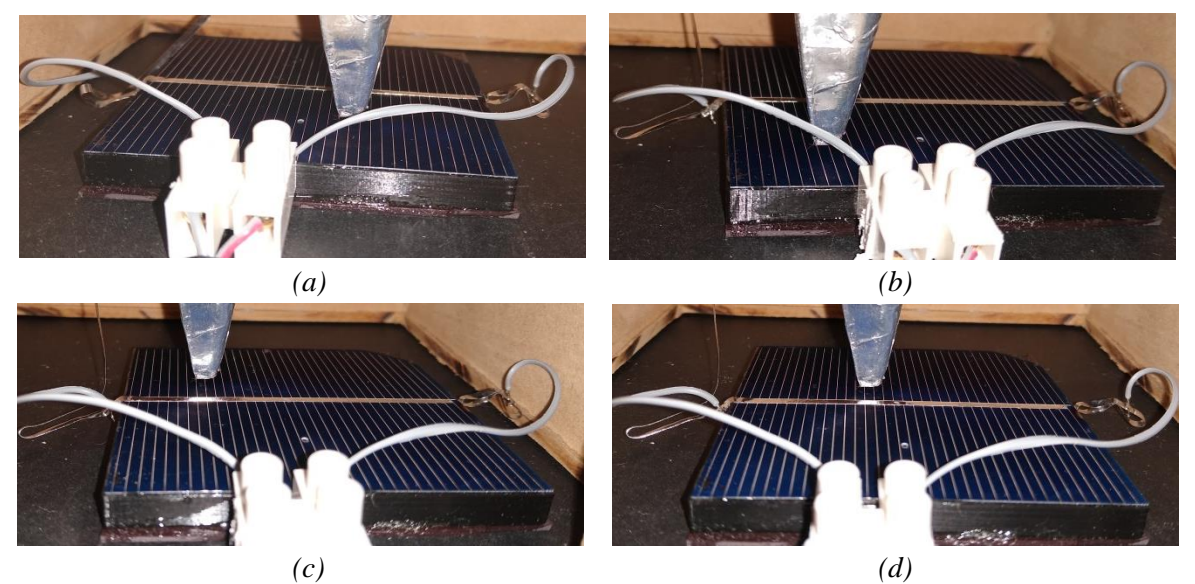

*Figura 5.4: Posiciones de la celda Nº 2. (a) 1º Posición. (b) 2º Posición. (c) 3º posición. (d) 4º Posición. El concentrador de luz se reguló para estar distanciada de la celda a 1 mm.*

<span id="page-98-0"></span>En l[a Figura 5.5](#page-98-1) se muestran las curvas obtenidas en el ensayo anterior para distintas posiciones.

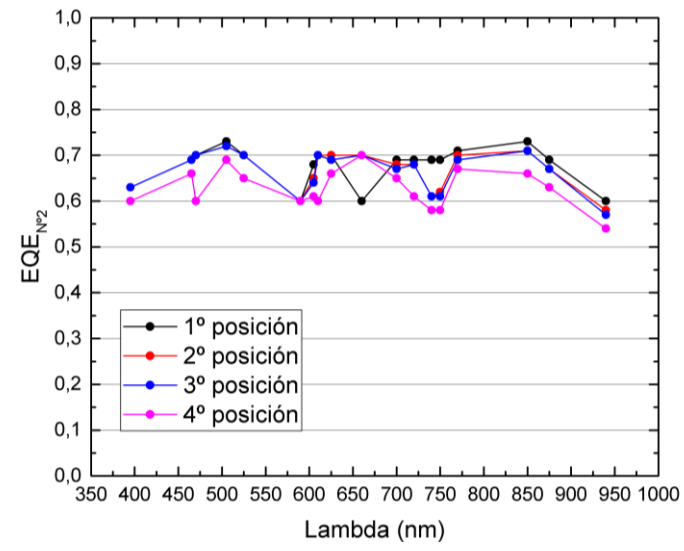

<span id="page-98-1"></span>*Figura 5.5: Curvas de EQENº2 vs λ (nm) obtenidas con el sistema de ensayo iluminando en diferentes posiciones sobre la celda Nº2.*

Si bien las curvas de la [Figura 5.5](#page-98-1) se comportan de manera similar, existe variación entre los resultados con una marcada diferencia a partir de los 750 nm. Por lo tanto, se concluye que la celda no posee una *EQE* homogénea en toda su superficie. Esto puede ser ocasionado debido a una variación en la recombinación posterior de la celda que afecta la eficiencia a longitudes de ondas más largas.

Los errores Δ*EQENº2* en cada punto son del mismo orden y presentan valores máximos para 470 nm y 660 nm. En cada posición, se tiene una curva distinta para la *EQENº2* y para obtener un perfil de variación superficial de *EQE* de la celda, se tendría que medir sobre toda su superficie.

**Nota**: En el Anexo 2 se adjuntan las tablas de resultados correspondientes a los ensayos anteriores.

# **Capítulo 6 : Conclusiones**

En este trabajo se diseñó, desarrolló e implementó un dispositivo que, por medio de la medición de fotocorrientes de cortocircuito, permite obtener indirectamente la *EQE* de una celda de muestra. Este dispositivo cuenta con una fuente de alimentación propia, 18 diodos LED instalados como fuentes de luz que se controlan por computadora (con disponibilidad de hasta 25 LEDs) y circuitos electrónicos capaces de polarizar a dichos LEDs, realizar mediciones de corriente en el orden de los μA y generar una secuencia de encendido por multiplexación. También cuenta con una interfaz gráfica de usuario, que se realizó en LabView 2014 y proporciona un sistema automatizado para realizar las mediciones de fotocorriente con los LEDs a distintos rangos de longitud de onda. Durante el diseño del sistema, se tuvo en cuenta la minimización de las posibles fuentes de ruido y errores sistemáticos, desarrollando un gabinete blindado electromagnéticamente y a oscuras.

Este sistema puede medir distintos rangos de corriente de acuerdo al valor de 3 ganancias configurables manualmente, siendo 190 μA la corriente máxima que se puede medir. El tamaño de las celdas medibles está limitado a 10 cm x 10 cm como máximo por el interior del gabinete de madera y a 7 mm 2 como mínimo debido al tamaño del *spot* de iluminación. El espesor de la placa de soporte junto con el de la celda está limitado por el mecanismo de regulación de altura a 3 cm.

Se realizaron mediciones de *EQE* sobre celdas estándares de silicio monocristalino y los resultados obtenidos fueron contrastados con datos conocidos, con los cuales se comprobó el correcto funcionamiento del sistema de ensayo. El tiempo promedio que tardaron estas mediciones de fotocorriente fue de 20 segundos, lo que es una mejora considerable respecto a los sistemas tradicionales, en los que las mediciones pueden tardar hasta 20 minutos. El rango de longitudes de onda que se utilizó abarca de 395 nm hasta 940 nm, con un ancho espectral promedio de 30 nm.

Este proyecto se diseñó de manera que pueda ser reproducido a futuro. Los archivos correspondientes al diseño de placas, simulaciones y esquemas quedan abiertos para futuras modificaciones y se encuentran disponibles al grupo de Fotovoltaica Aplicada de la Universidad Nacional del Comahue, que es la destinataria del proyecto. Los componentes electrónicos utilizados se consiguieron en el mercado nacional y regional, salvo por los

componentes proporcionados por el grupo. Las piezas metálicas y el montaje se construyeron según especificaciones establecidas.

A lo largo de este proyecto, se abarcaron y profundizaron contenidos aprendidos durante la carrera, así como también nuevos conocimientos. Entre estos, se pueden mencionar la electrónica digital, analógica y de instrumentación, programación en lenguaje C y gráfico, fotovoltaica, física de semiconductores, elementos de optoelectrónica y análisis digital de imágenes.

En la realización de este proyecto, se puede resaltar la enorme dificultad extra que representó la fabricación de un sistema de ensayo terminado y listo para su uso. Con esto se logró adquirir experiencia al interactuar con terceros, tales como proveedores, personal encargado de taller y el cliente.

# **6.1 Mejoras del sistema**

Existen varias estrategias para mejorar y perfeccionar el sistema de ensayo. Se presentan algunas propuestas:

- Reducir las pérdidas lumínicas utilizando fibra óptica como guía para cada uno de los LEDs. Estas guías deberán unirse e iluminar la celda puntualmente. Con esto, se aprovecha al máximo la energía lumínica de los LEDs produciendo fotocorrientes de mayor orden que reducirán el error relativo porcentual en la estimación de la *EQE*. Esta mejora conlleva una ampliación del rango de medición de corrientes de la celda.
- Diseñar un selector de ganancias práctico para el amplificador de instrumentación utilizado en el sistema de medición, para lo cual deberán realizarse las validaciones correspondientes, realizar los cambios pertinentes en la interfaz y adaptar el gabinete que contiene la placa general.
- Utilizar un cable de entrada tal que disminuya el nivel de ruido electromagnético en la entrada de la celda. Con este cable se podría disminuir el error en la medición de fotocorriente de cortocircuito y por lo tanto, en la estimación de la *EQE.*
- Aumentar la cantidad de LEDs que se utilizan en la estimación de la *EQE* para disminuir la resolución espectral y aumentar la información de este parámetro.

Actualmente, el sistema posee 25 zócalos funcionales para albergar hasta 25 LEDs. La placa general y de LEDs se pueden adaptar para funcionar con 32 LEDs con mínimos cambios. Los LEDs que se deben añadir al sistema tienen que cumplir con las condiciones especificadas en el Anexo 3.

- Ampliar el procesamiento de datos de la interfaz de usuario añadiéndole funciones que permitan estimar la *EQE* en la misma ventana y evitar el trabajo con tablas de datos por fuera del programa.
- Realizar correcciones en el método de obtención de *EQE*, utilizando un modelo que considere los efectos de utilizar LEDs como fuentes de iluminación no perfectamente cromáticas.
- Incorporar la regulación de temperatura en el sistema para registrar y controlar dicho parámetro en las mediciones y observar la variabilidad de la *EQE* en función de esta. Para implementar esta mejora, se deben añadir los circuitos de medición y control al sistema de ensayo y modificar la interfaz gráfica para visualizar y guardar los resultados.

Para finalizar, resulta importante mencionar que el dispositivo quedará en el laboratorio de Fotovoltaica de la Facultad de Ingeniería con la finalidad de que sea utilizado por docentes para investigación y por estudiantes que, en base a las estrategias de mejora y perfeccionamiento planteadas, puedan realizar trabajos finales de materia o sus tesis de grado.

# **Referencias bibliográficas**

- [1] International Renewable Energy Agency (IRENA), "El futuro de la energía solar fotovoltaica: implantación, inversión, tecnología, integración en la red y aspectos socioeconómicos", Abu Dabi, Emiratos Árabes, Tech ISBN 978-92-9260-156-0, 2019.
- [2] www.irena.org/Stadistics
- [3] www.pveducation.org/pvcdrom/design-of-silicon-cells/optical-losses
- [4] www.irena.org/Statistics/Innovation-and-Technology/Patents-Evolution
- [5] Kurt Taretto, "Teoría, ensayo y diseño de celdas solares", editorial Nueva Librería, Buenos Aires, Argentina, 2015, p.51.
- [6] Ver p. 52 de referencia [5].
- [7] Ver p. 90 de referencia [5].
- [8] Ver pp. 48- 49 de referencia [5].
- [9] Ver p. 88 de referencia [5].
- [10] Ver p. 89 de referencia [5].
- [11] Ver p. 49 de referencia [5].
- [12] Klaus Jäger, Olindo Isabella, "Solar Energy: Fundamentals, Technology and Systems", Delft, Países Bajos, Universidad Tecnológica de Delft, 2004, pp 83- 84.
- [13] Ver pp. 27- 30 de referencia [5].
- [14] Ver pp. 31 32 de referencia [5].
- [15] Ver pp. 196- 199 de referencia [5].
- [16] Ver pp. 200- 201 de referencia [5].
- [17] Ver p. 132 de referencia [5].
- [18] Ver p. 230 de referencia [5].
- [19] Ver p.172 de referencia [5].
- [20] Ver p. 235 de referencia [5].
- [21] Ver pp. 236- 238 de referencia [5].
- [22] Ver p. 234 de referencia [5].
- [23] G. P. Smestad, "Optoelectronics of Solar Cells", SPIE Publications, Bellingham, Washington USA, 2002, pp. 41-43.
- [24] Webster, Jhon, "The Measurement, Instrumentation and Sensors Handbook", Washington, EEUU, CRC Press 1<sup>st</sup> Edition, 1999, p. 58.
- [25] D. L. Young, B. Egaas, S. Pinegar and P. Stradins, "A new real-time quantum efficiency measurement system", 33º IEEE Photovoltaic Specialists Conference, San Diego, CA, USA, 2008, pp.1-3, doi: 10.1109/PVSC.2008.4922748.
- [26] Maxim Integrated Product, MAX 6010 Datasheet, 2009.
- [27] Fairlchild Semiconductors 7805 Datasheets, 2005.
- [28] R. Coughlin, F. Driscoll, "Amplificadores operacionales y circuitos integrados lineales – 4º Edición", editorial Prentice-Hall Hispanoamericana, México, 1993, pp. 58- 62.
- [29] Kurt Taretto, "Apunte de elementos de óptica y optoelectrónica", sin publicar, Neuquén, 2015, pp. 158- 162.
- [30] Texas Instrument, TL081 Datasheet, 2002.
- [31] Vishay, IRF630 Datasheet, 2017.
- [32] Bourns, 3006 Trimpot Trimming Potentiometer Datasheet, 2010.
- [33] J. Millman, C. Halkias, "Electrónica Integrada", editorial Hispano Europea, Barcelona, España, 1976, pp.243- 245.
- [34] [www.analog.com](http://www.analog.com/) (13/01/2019 último acceso)
- [35] Texas Instrument, TL081 Spice Model, disponible: www.ti.com/lit/zip/sloj069.
- [36] Vishay, IRF630 Spice Model, disponible: www.vishay.com/docs/90199/sihf630.lib.
- [37] Unit UT60A Manual User.
- [38] Vishay, IRF9530 Datasheet, 2017.
- [39] On Semiconductor, BC548 Datasheet, 2012.
- [40] Texas Instrument, CD4514B Datasheet, 2003.
- [41] Ver pp. 249- 250 de referencia [21].
- [42] Fairlchild Semiconductors 7808, 7809 Datasheets, 2005.
- [43] Texas Instrument, INA128 Datasheet, 2002.
- [44] On Semiconductor, LM358 Datasheet, 2002.
- [45] Robert Boylestad, "Electrónica: teoría de circuitos y dispositivos electrónicos 10º Edición", editorial Prentice Hall Hispanoamericana, México, pp. 774- 780.
- [46] [www.labcenter.com](http://www.labcenter.com/) (11/01/2019 último acceso)
- [47] Arduino, Arduino UNO Datasheet, 2019.
- [48] National Instruments, NI LabView Interface for Arduino Toolkit.
- [49] Atmel, Atmega328P Datasheet, p208-210, 2015.
- [50] Hamamatsu, S1133 Datasheet, 2001.
- [51] [www.ni.com](http://www.ni.com/) (01/09/2018 último acceso)
- [52] Matrix Vision, CCD Blue Fox -220<sup>a</sup>, 2014.
- [53] [www.conrad.com](http://www.conrad.com/) (17/07/2020 último acceso).

# **Anexo 1: Circuitos electrónicos del sistema.**

# **1.1 Placa general**

## **Regulador de +5V y Conector DB37**

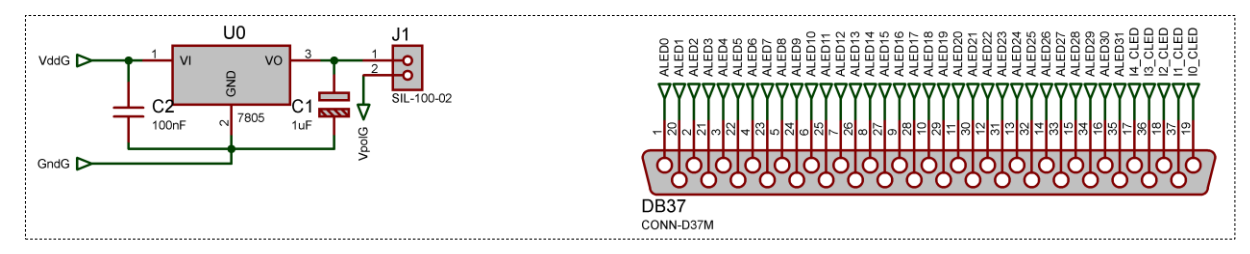

### **Expansores de puerto y pines Arduino.**

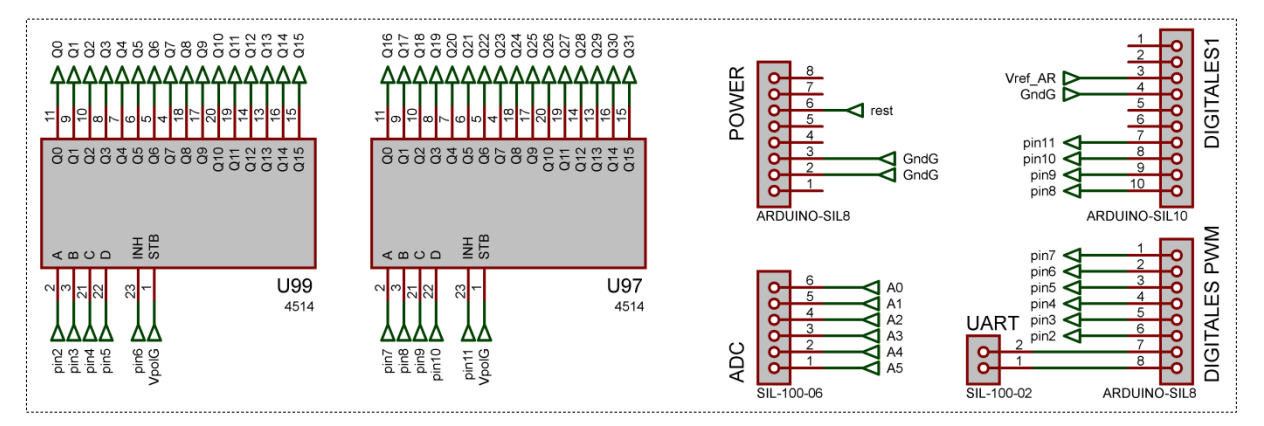

### **Fuentes de corriente**

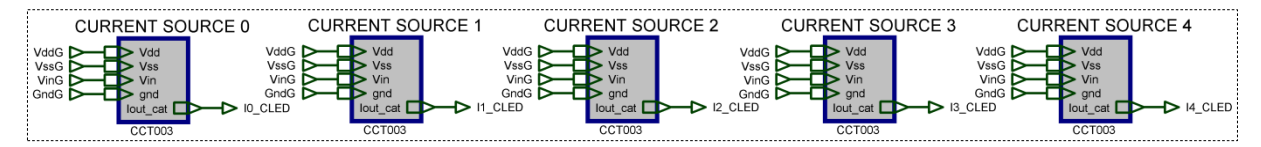

### **Subcircuito de fuente de corriente**

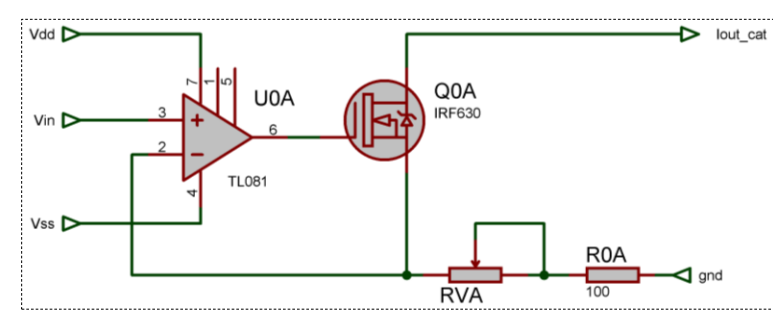

*Circuito elemental que se repite en los bloques de fuente de corriente CURRENT SOURCE.*

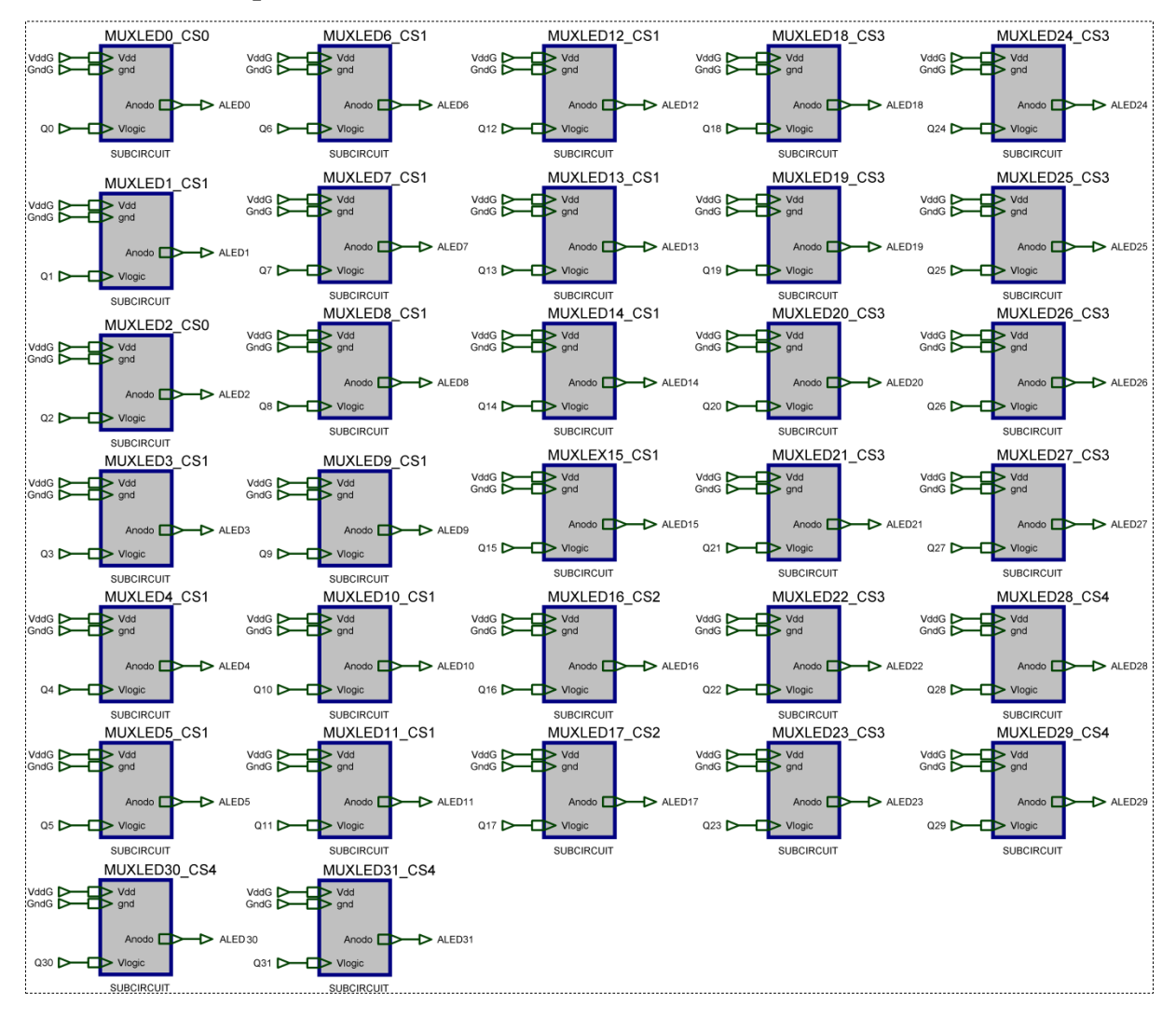

### **Circuitos de multiplexación**

### **Subcircuito de multiplexación**

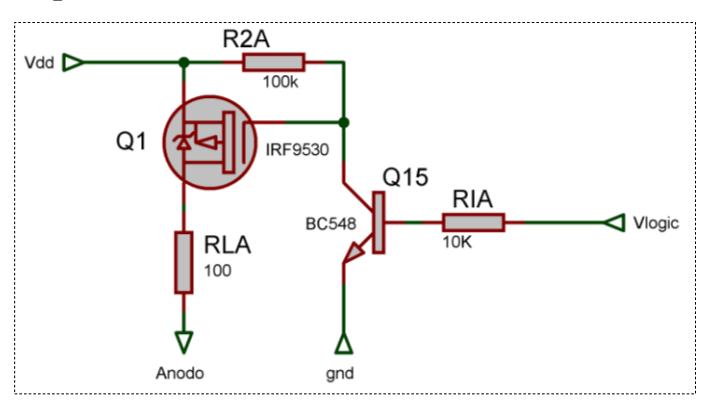

*Circuito elemental que se repite en cada uno de los bloques de multiplexación MUXLED.*
#### **Conexiones internas y sistema de medición**

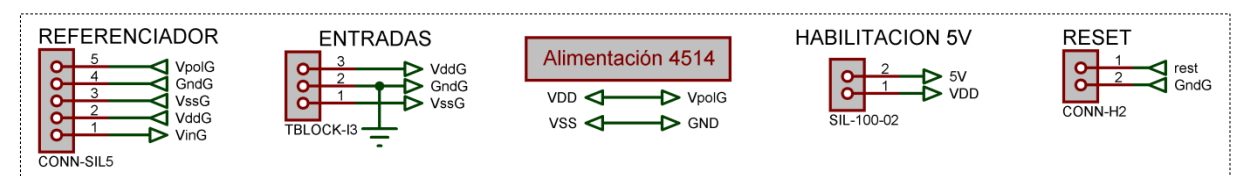

#### **Etapa de medición**

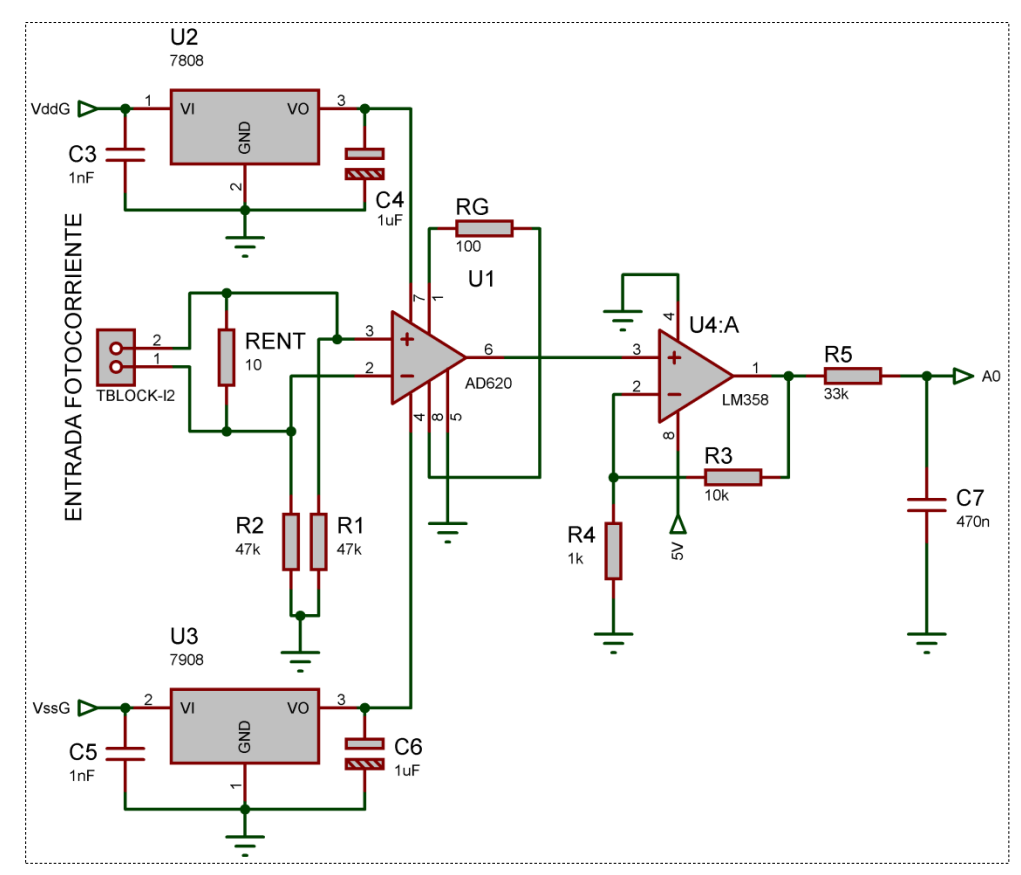

## **1.2 Placa del referenciador**

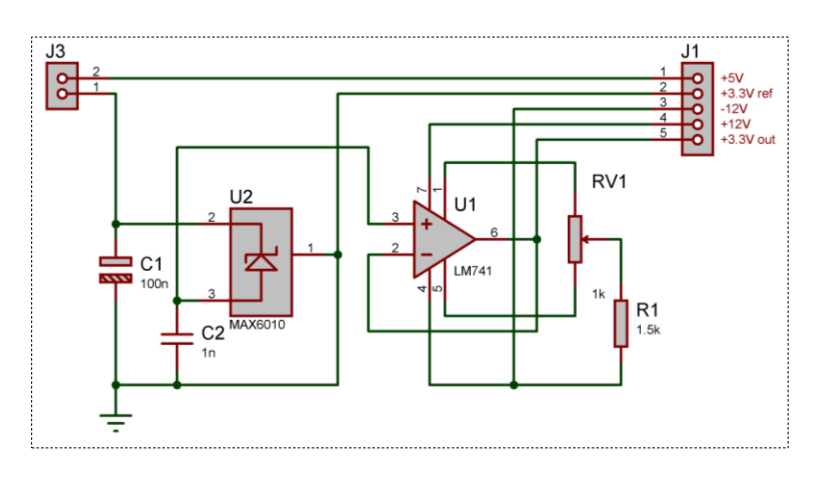

## **1.3 Placa de LEDs**

#### **Conectores DB37 y conexiones internas**

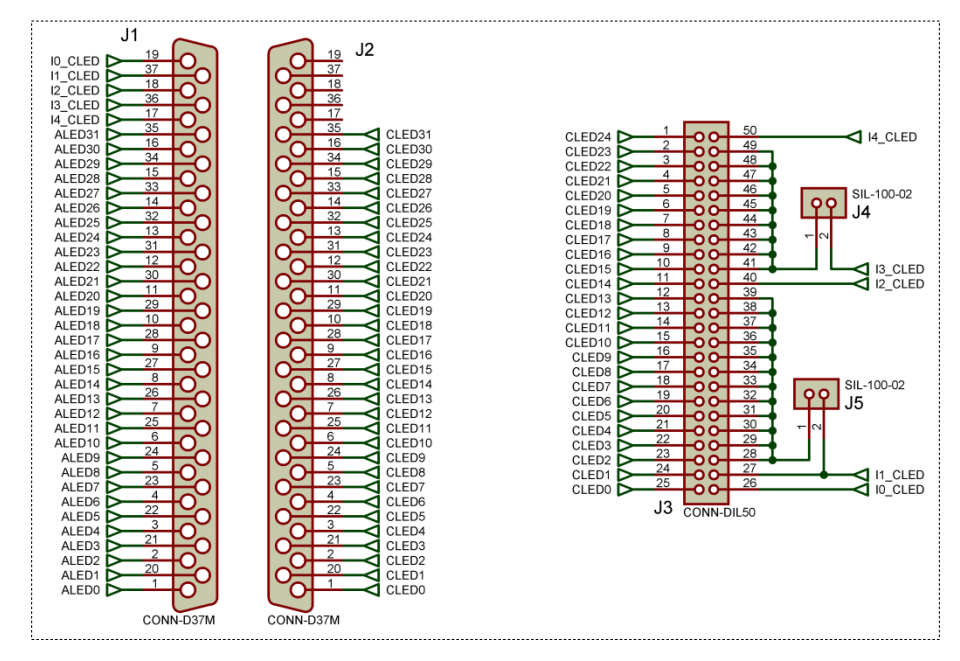

#### **Diodos LEDs**

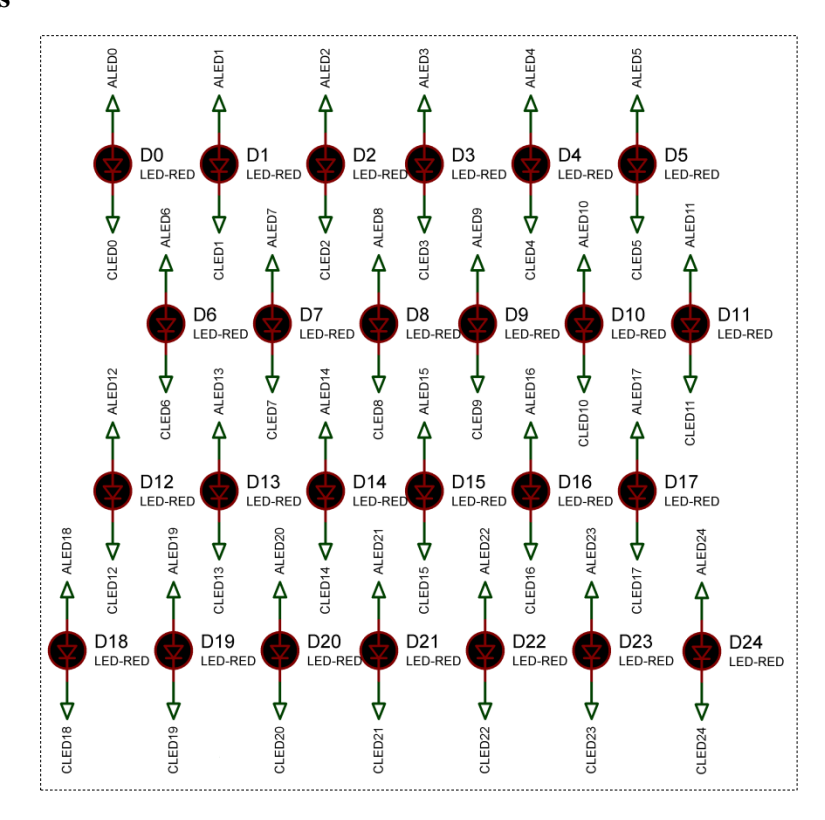

## **Anexo 2: Tablas de mediciones**

#### **Validación del sistema de medición**

En este anexo se agregan en forma de tablas las mediciones obtenidas en el ensayo de la etapa de medición, a la cual se hace referencia en el Capítulo 4 del informe. Este ensayo se realizó a fin de obtener el verdadero valor de ganancia de la etapa amplificadora, analizar la linealidad de la etapa y para obtener el factor de conversión correcto para expresar la medición en μA. Para  $R_G$  = 51 Ω, se obtuvieron los resultados indicados en la Tabla A2.1.

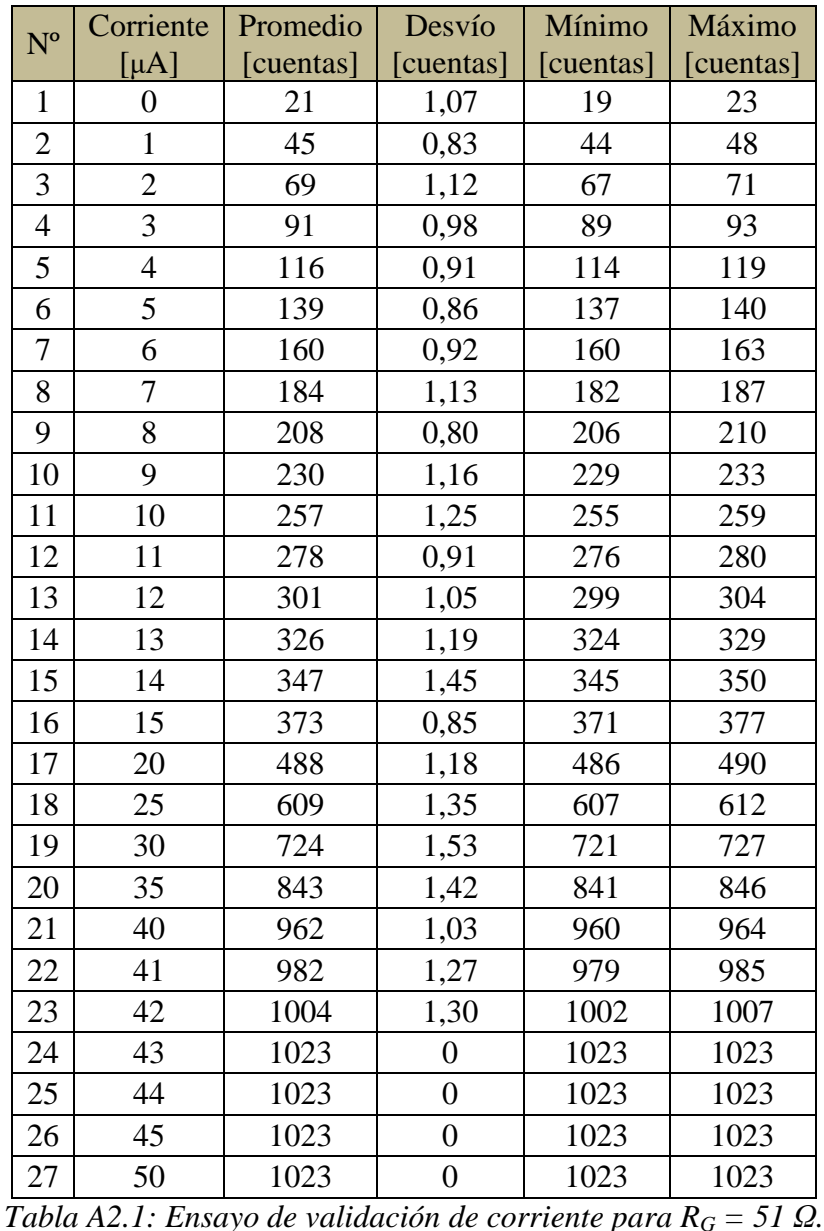

La columna "Corriente" es la corriente de entrada a la etapa de medición provista por un instrumento de laboratorio de marca Keithley modelo SMU 2400. La columna "Promedio" representa el valor promedio de 20 mediciones con el sistema de medición por cada valor de corriente de entrada. Los valores mostrados en la tabla anterior figuran en unidades de cuentas ya que se trabajó directamente con los valores binarios obtenidos de la conversión A/D con 10 bits de resolución. De la misma manera, se obtuvieron los resultados de la validación para *R<sup>G</sup>* 100 Ω y 220 Ω como se indican en las Tablas A2.2 y A2.3 respectivamente.

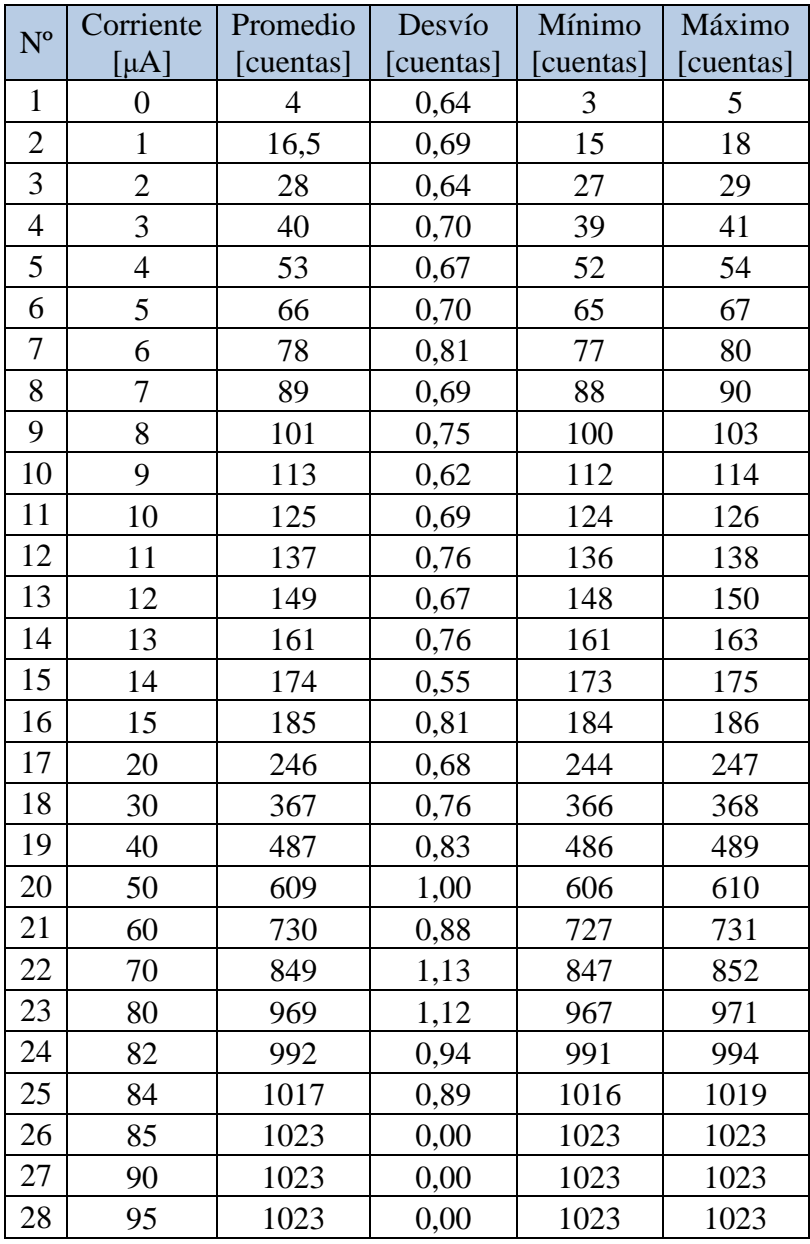

*Tabla A2.2: Ensayo de validación de corriente para R<sup>G</sup> = 100 Ω.* 

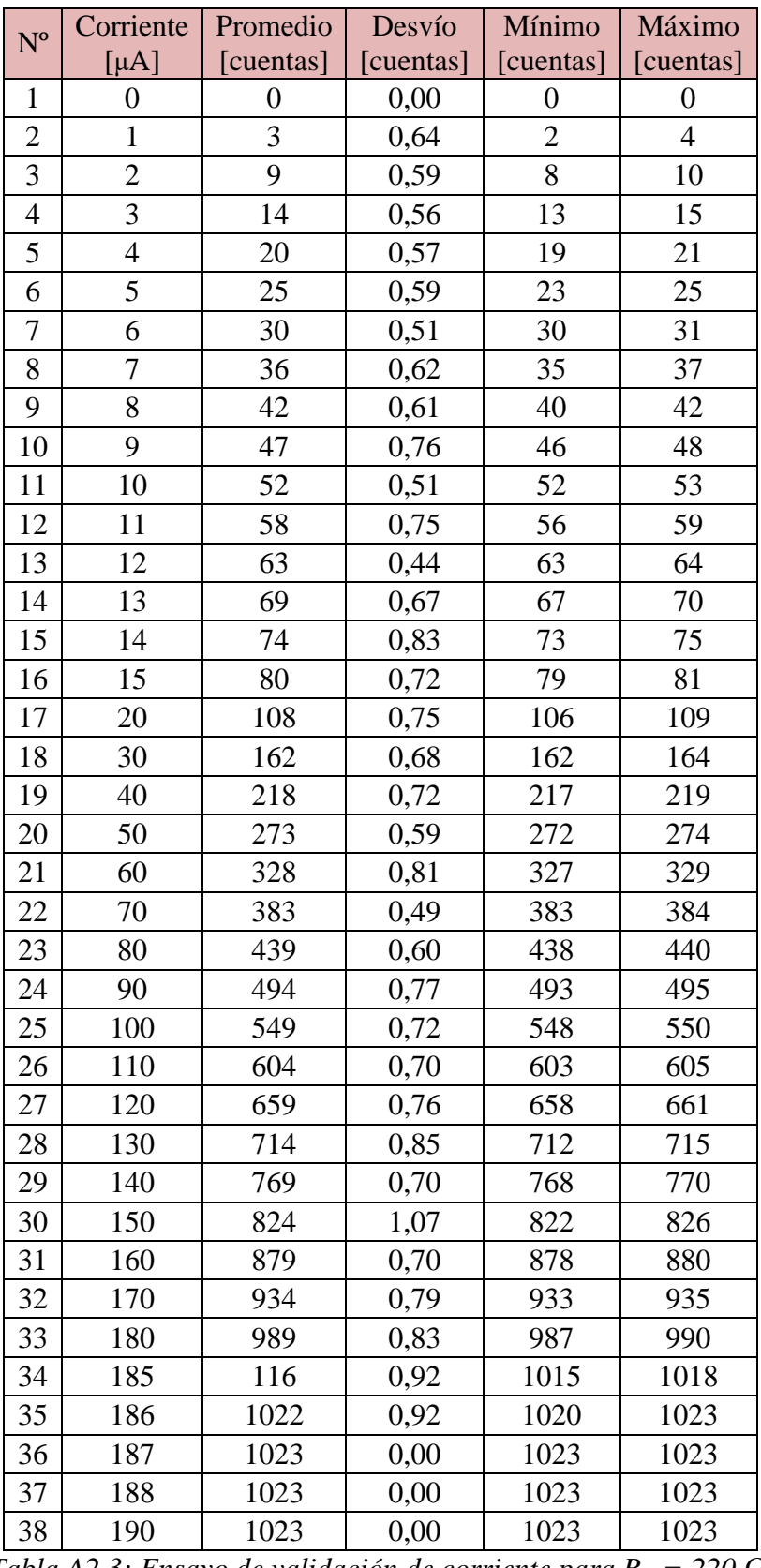

*Tabla A2.3: Ensayo de validación de corriente para R<sup>G</sup> = 220 Ω.* 

#### **Medición de EQE de la celda Nº1**

En esta sección se adjuntan las tablas de resultados de las mediciones de *EQE* realizadas en el Capítulo 5. Este ensayo se realizó con el fin de obtener los valores de eficiencia de celdas desconocidas y analizar las pérdidas por franjas espectrales.

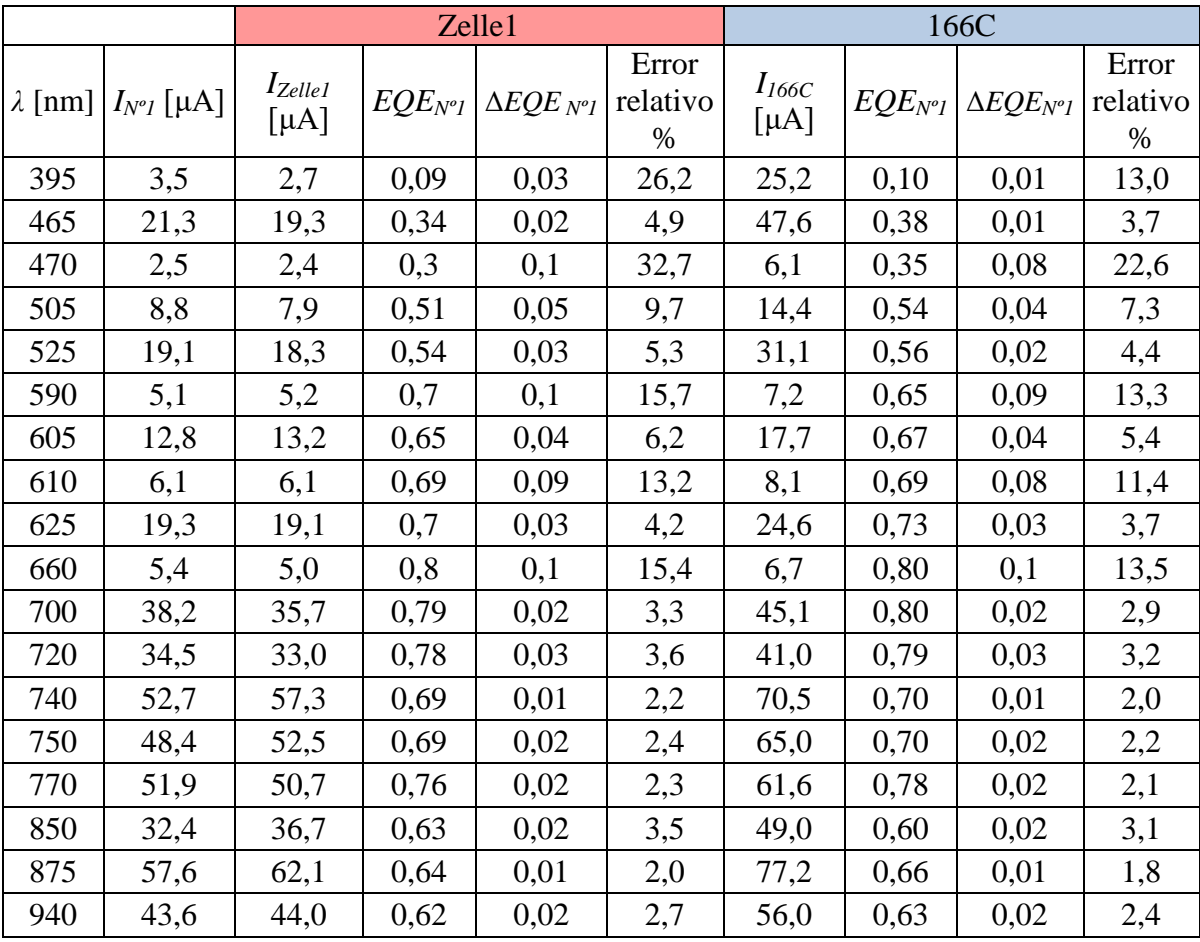

Para la celda Nº1, se obtuvieron los resultados indicados en la Tabla A2.4.

*Tabla A2.4: EQENº1 obtenida con el sistema de ensayo en diferentes posiciones utilizando la celdas 166C y Zelle1 como referencias.*

#### **Medición de** *EQE* **de la celda Nº2**

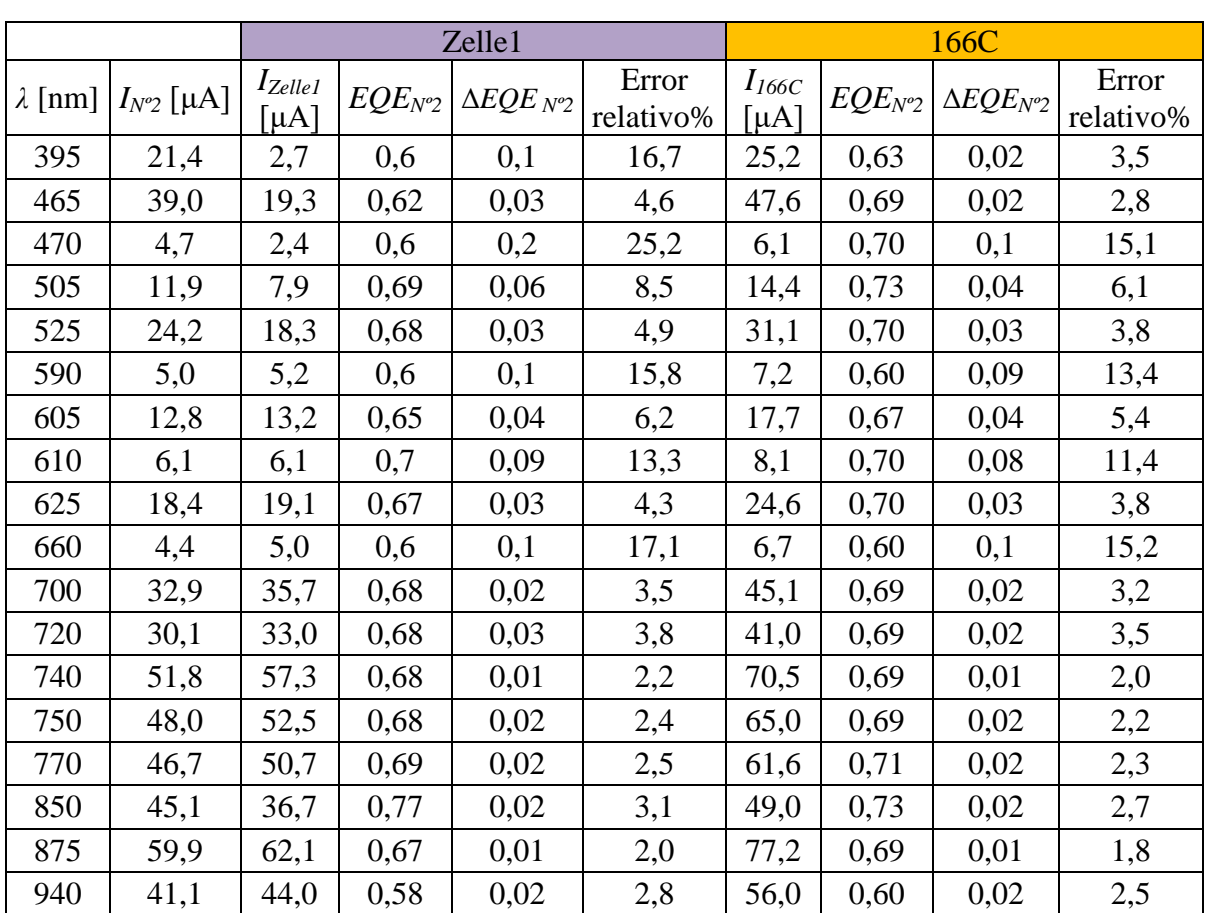

Al igual que para la celda Nº1, se realizó el mismo ensayo para obtener la eficiencia de la celda Nº2 como se indica en la Tabla A2.5.

*Tabla A2.5: EQENº2 obtenida con el sistema de ensayo en diferentes posiciones utilizando la celdas 166C y Zelle1 como referencias.*

#### **Medición de** *EQE* **en distintas posiciones**

Este ensayo se realizó para analizar la variabilidad de la eficiencia de una celda, en función al punto en que se la ilumina. Este ensayo se realizó con el fin de obtener información de defectos superficiales, verificar la integridad de la celda y analizar la homogeneidad de la *EQE*. Los resultados se indican en la Tabla A2.6.

|                | 1º Posición  |                     | 2º Posición  |                     | <sup>3</sup> º Posición |                     | 4º Posición  |                     |
|----------------|--------------|---------------------|--------------|---------------------|-------------------------|---------------------|--------------|---------------------|
| $\lambda$ [nm] | $EQE_{N^o2}$ | $\Delta EQE_{N^o2}$ | $EQE_{N^o2}$ | $\Delta EQE_{N^o2}$ | $EQE_{N^o2}$            | $\Delta EQE_{N^o2}$ | $EQE_{N^o2}$ | $\Delta EQE_{N^o2}$ |
| 395            | 0,63         | 0,02                | 0,63         | 0,02                | 0,63                    | 0,02                | 0,60         | 0,02                |
| 465            | 0,69         | 0,02                | 0,69         | 0,02                | 0,69                    | 0,02                | 0,66         | 0,02                |
| 470            | 0,7          | 0,1                 | 0,7          | 0,1                 | 0,7                     | 0,1                 | 0,6          | 0,1                 |
| 505            | 0,73         | 0,04                | 0,71         | 0,04                | 0,71                    | 0,04                | 0,69         | 0,04                |
| 525            | 0,70         | 0,03                | 0,70         | 0,03                | 0,70                    | 0,03                | 0,65         | 0,02                |
| 590            | 0,60         | 0,09                | 0,60         | 0,08                | 0,60                    | 0,8                 | 0,60         | 0,08                |
| 605            | 0,67         | 0,04                | 0,65         | 0,04                | 0,63                    | 0,04                | 0,61         | 0,03                |
| 610            | 0,68         | 0,08                | 0,66         | 0,08                | 0,66                    | 0,08                | 0,61         | 0,07                |
| 625            | 0,70         | 0,03                | 0,70         | 0,03                | 0,69                    | 0,03                | 0,66         | 0,03                |
| 660            | 0,6          | 0,1                 | 0,7          | 0,1                 | 0,7                     | 0,1                 | 0,7          | 0,1                 |
| 700            | 0,69         | 0,02                | 0,68         | 0,02                | 0,67                    | 0,02                | 0,65         | 0,02                |
| 720            | 0,69         | 0,02                | 0,68         | 0,02                | 0,68                    | 0,02                | 0,61         | 0,02                |
| 740            | 0,69         | 0,01                | 0,61         | 0,01                | 0,61                    | 0,01                | 0,58         | 0,01                |
| 750            | 0,69         | 0,02                | 0,62         | 0,01                | 0,61                    | 0,01                | 0,58         | 0,01                |
| 770            | 0,71         | 0,02                | 0,70         | 0,02                | 0,69                    | 0,02                | 0,67         | 0,02                |
| 850            | 0,73         | 0,02                | 0,71         | 0,02                | 0,71                    | 0,02                | 0,67         | 0,02                |
| 875            | 0,69         | 0,01                | 0,67         | 0,01                | 0,67                    | 0,01                | 0,63         | 0,01                |
| 940            | 0,60         | 0,02                | 0,58         | 0,01                | 0,57                    | 0,01                | 0,54         | 0,01                |

*Tabla A2.6: EQENº2 obtenida con el sistema de ensayo en diferentes posiciones utilizando la celda 166C como referencia. Se utilizó el procedimiento de medición descrito anteriormente para obtener los valores en esta tabla.*

## **Anexo 3: Manual de operación**

# Manual de operación del sistema de ensayo de EQE

*Guía de uso rápido para el usuario*

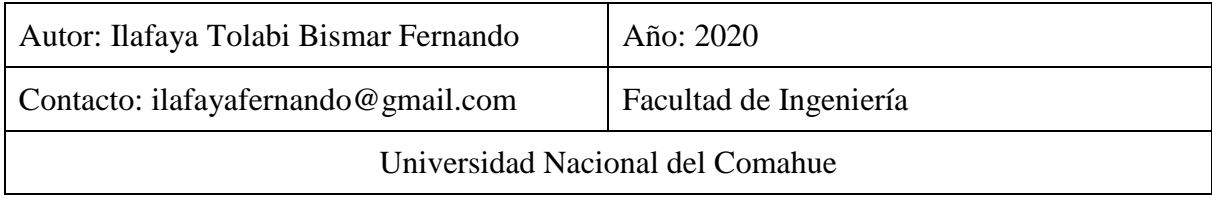

# Índice de contenidos

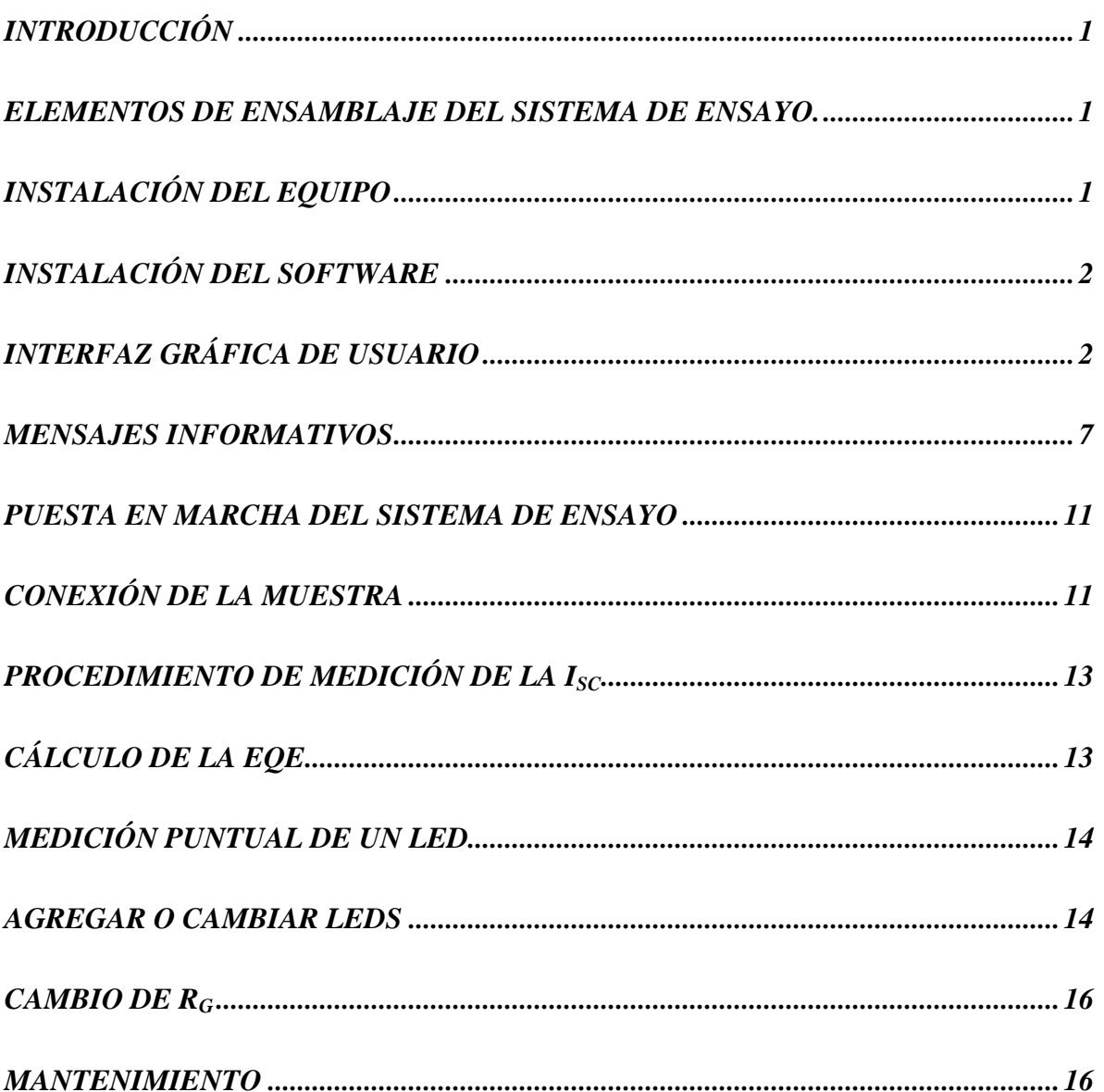

#### <span id="page-119-0"></span>**Introducción**

En el presente manual se detalla el procedimiento para la utilización del Sistema de Ensayo de *EQE* para celdas solares. Este sistema está constituido por:

- Un gabinete principal que contiene una fuente de alimentación, una placa general de control y medición, y las conexiones correspondientes (USB, conectores de entrada y salida).
- Un gabinete/soporte de madera (externo al gabinete mencionado anteriormente) contiene un concentrador cónico y una placa de LEDs que se conecta a la placa general por medio de conectores DB37.

El manual de usuario entrega las indicaciones para una rápida puesta en marcha del sistema y expone los pasos para el armado del equipo, vinculación con las muestras, la instalación del software, las características de la interfaz de usuario y el procedimiento de medición de las celdas solares. Finalmente, se expone procedimiento del cambio de componentes y mantenimiento.

#### <span id="page-119-1"></span>**Elementos de ensamblaje del sistema de ensayo.**

- Gabinete principal (negro).
- Soporte de madera (marrón) y tapa.
- Gabinete metálico y concentrador.
- Cable DB37/DB37.
- Cable de conexión a Tierra.
- Cable interlock 220 V.
- Cable USB tipo A/b.

#### <span id="page-119-2"></span>**Instalación del equipo**

El gabinete principal posee un conector interlock 220 V (hembra) y un conector DB37 en la parte trasera en los que se debe conectar el cable correspondiente a cada uno. En la parte frontal, un conector USB tipo A/b se debe conectar a la computadora de trabajo. Un conector a Tierra (también en la parte frontal) se debe conectar al gabinete metálico y concentrador. Externamente, el otro extremo del cable DB37/DB37 se debe conectar al conector DB37 trasero del gabinete metálico.

#### <span id="page-120-0"></span>**Instalación del software**

Existen 2 modalidades para la instalación del software. En ambas, se deben seguir los pasos indicados para cada caso.

- **Computadora sin el programa Labview**
	- 1) Abrir la carpeta "SEEQE\_installer\Volume"
	- 2) Ejecutar el instalador "Setup.exe" como administrador.
	- 3) Seguir los pasos de la instalación.
	- 4) Ejecutar el programa instalado "SEEQE.exe"
- **Computadora con el programa Labview 2014 (o posteriores)**
	- 1) El programa Labview debe contar con los módulos "NI Visa" y "VI Package Manager". En caso de que no, descargar de [www.ni.com.](http://www.ni.com/)
	- 2) Ejecutar "VI Package Manager" y descargar del listado la librería "LabVIEW Interface for Arduino".
	- 3) Copiar el archivo "Proyecto\_SEEQE.lvproj" en la carpeta destino y ejecutarlo.
	- 4) Abrir el proyecto "SEEQE.vi".

El software del sistema de medición es compatible con los sistemas operativos Windows 7, 8, 8.1 y 10.

**Nota**: Se recomienda al usuario utilizar una computadora con 2GB de RAM y 1.5 GHz de frecuencia de reloj como mínimo para mantener una fluidez en el programa.

#### <span id="page-120-1"></span>**Interfaz gráfica de usuario**

En la Figura A3.1 se presentan los comandos e indicadores de la interfaz.

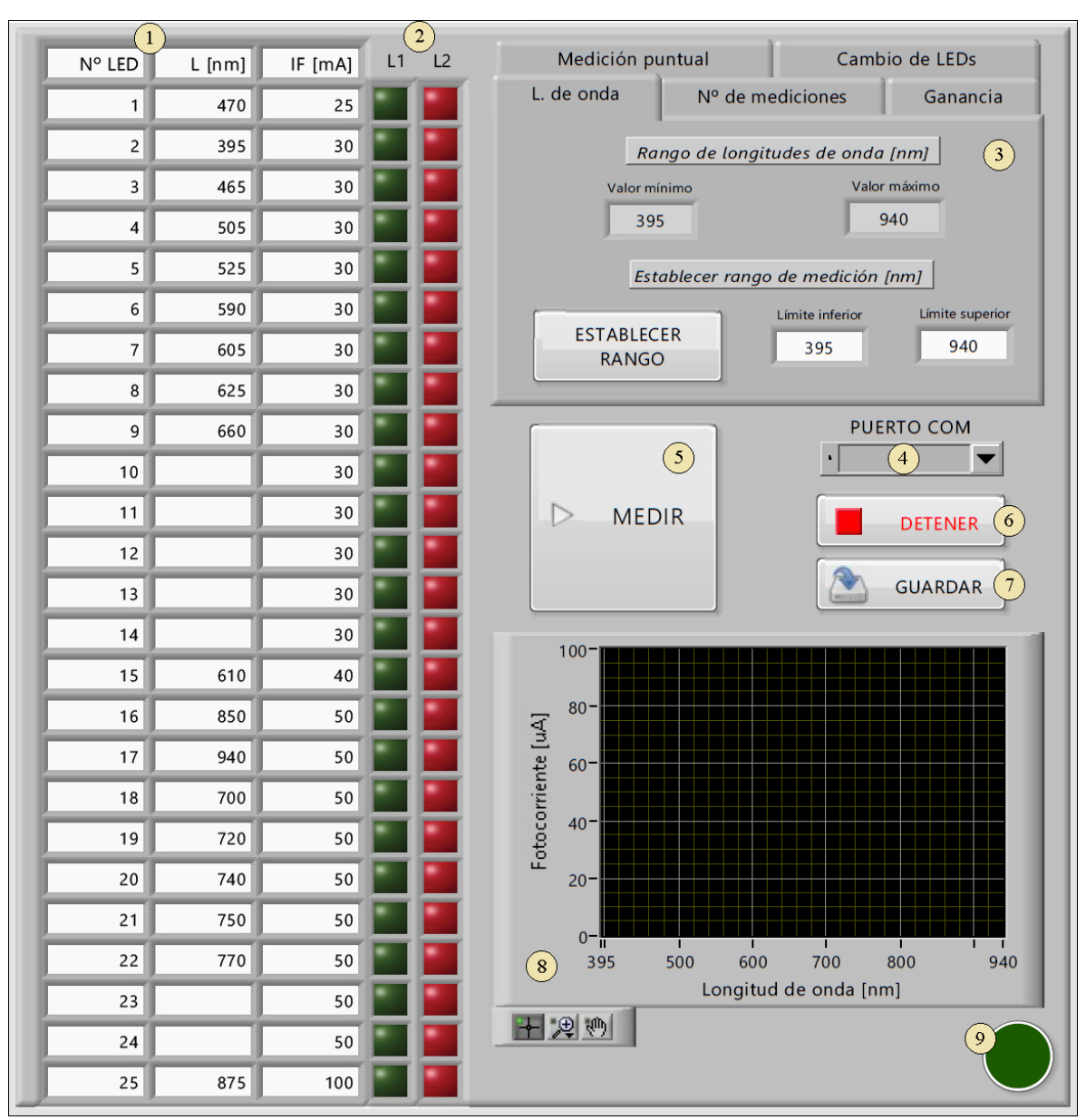

*Figura A3.1: Panel frontal de la interfaz gráfica vista desde una PC.*

Dicha interfaz cuenta con los siguientes elementos:

- 1) *Tabla de ingreso de datos*: Aquí se ingresan las características de los LEDs empleados en este proyecto:
	- **Posición**: Es el número que se asigna a cada LED y aparece en la columna "Nº LED". Se corresponde con una posición física en la placa de LEDs y no son modificables en este proyecto (ver sección Cambio de LEDs).
	- **Longitud de onda**: Se completa con los datos proporcionados por fabricante. En caso de que el usuario no complete algún casillero de "L [nm]" con la

longitud de onda, la interfaz interpreta que no hay LEDs en esa posición y la excluye de las rutinas de operación.

- **Corriente de polarización**: Son los valores de las fuentes de corriente que polarizan a los LEDs con igual valor de corriente de polarización. Estos valores se asocian a las posiciones de los LEDs en su placa (ver sección Cambio de LEDs). Esta columna no es modificable en este proyecto.
- 2) *Luces indicadoras*: La columna de luces L1 indica los LEDs seleccionados para las mediciones. La columna de luces L2 indica el estado de dichas mediciones.
- 3) *Elemento carpeta*: Se compone de cinco solapas: "L. de onda" donde se determinan los LEDs que se activarán para las mediciones, "Nº de mediciones" donde se establecen la cantidad de mediciones, "Ganancia" donde se fija la ganancia real para la conversión de resultados a la magnitud de corriente, "Medición puntual" donde se habilita el encendido manual de los LEDs y se mide puntualmente la fotocorriente y "Cambio de LEDs" donde se inicia el proceso del cambio de LEDs. En la Tabla A3.1 se indican las distintas solapas así como sus funciones.

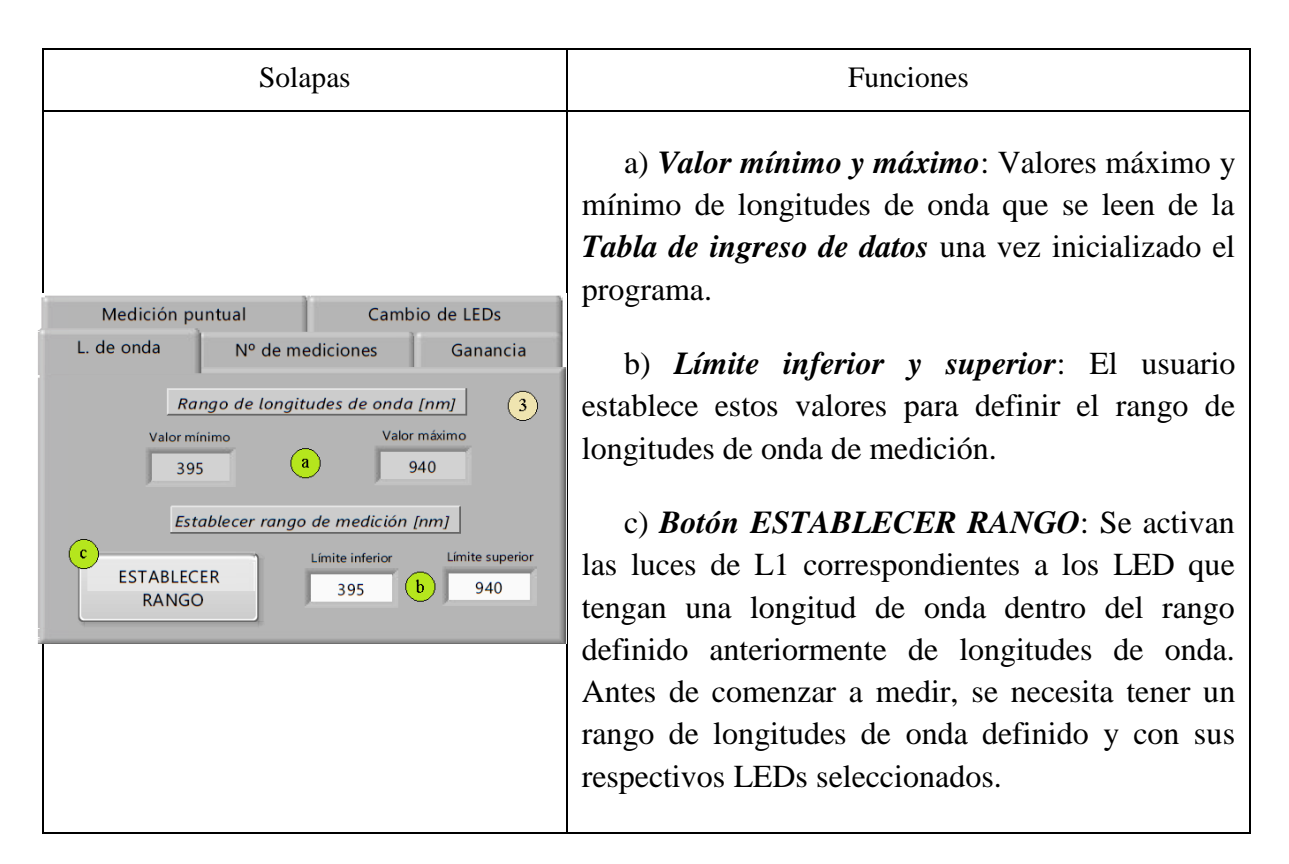

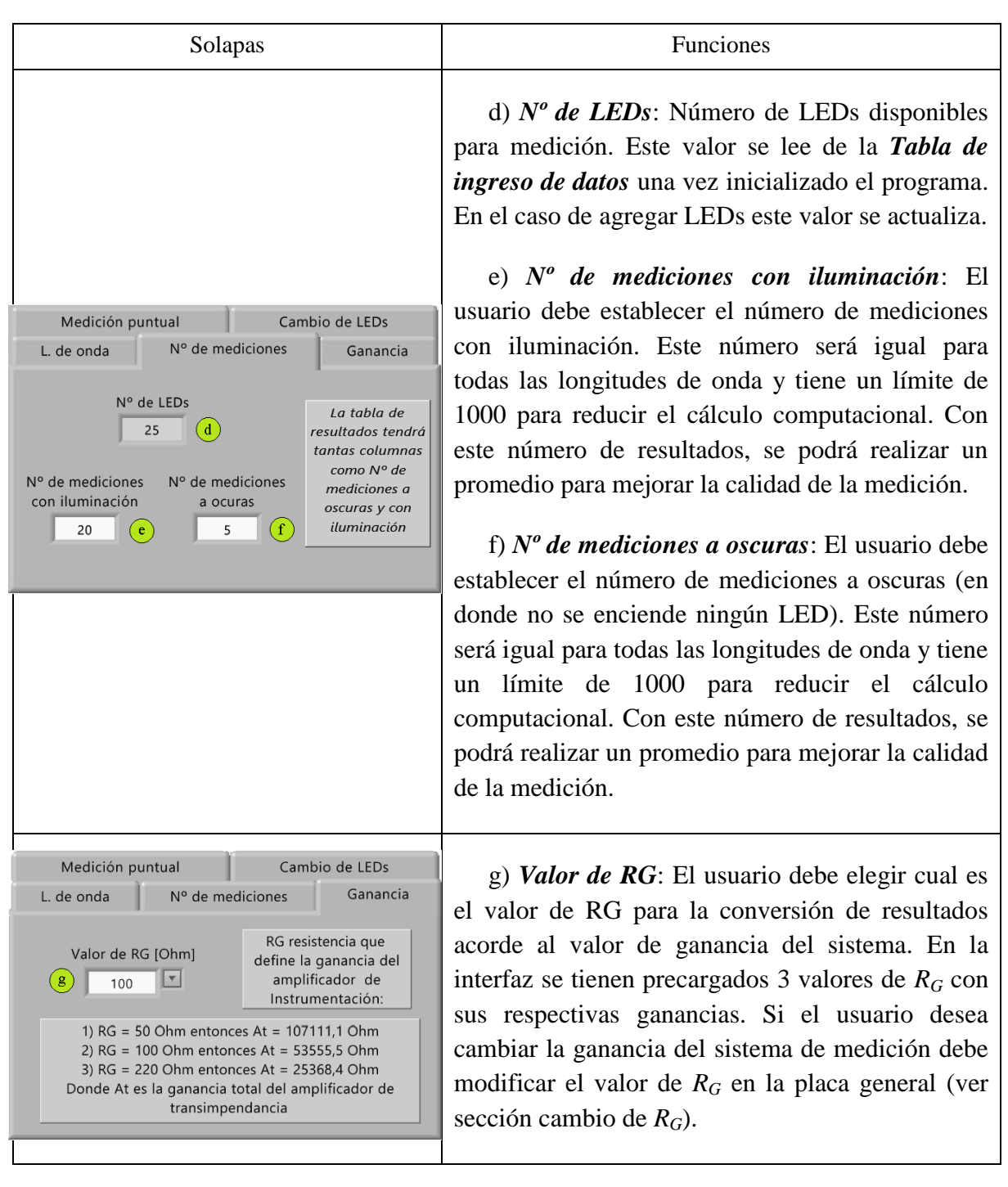

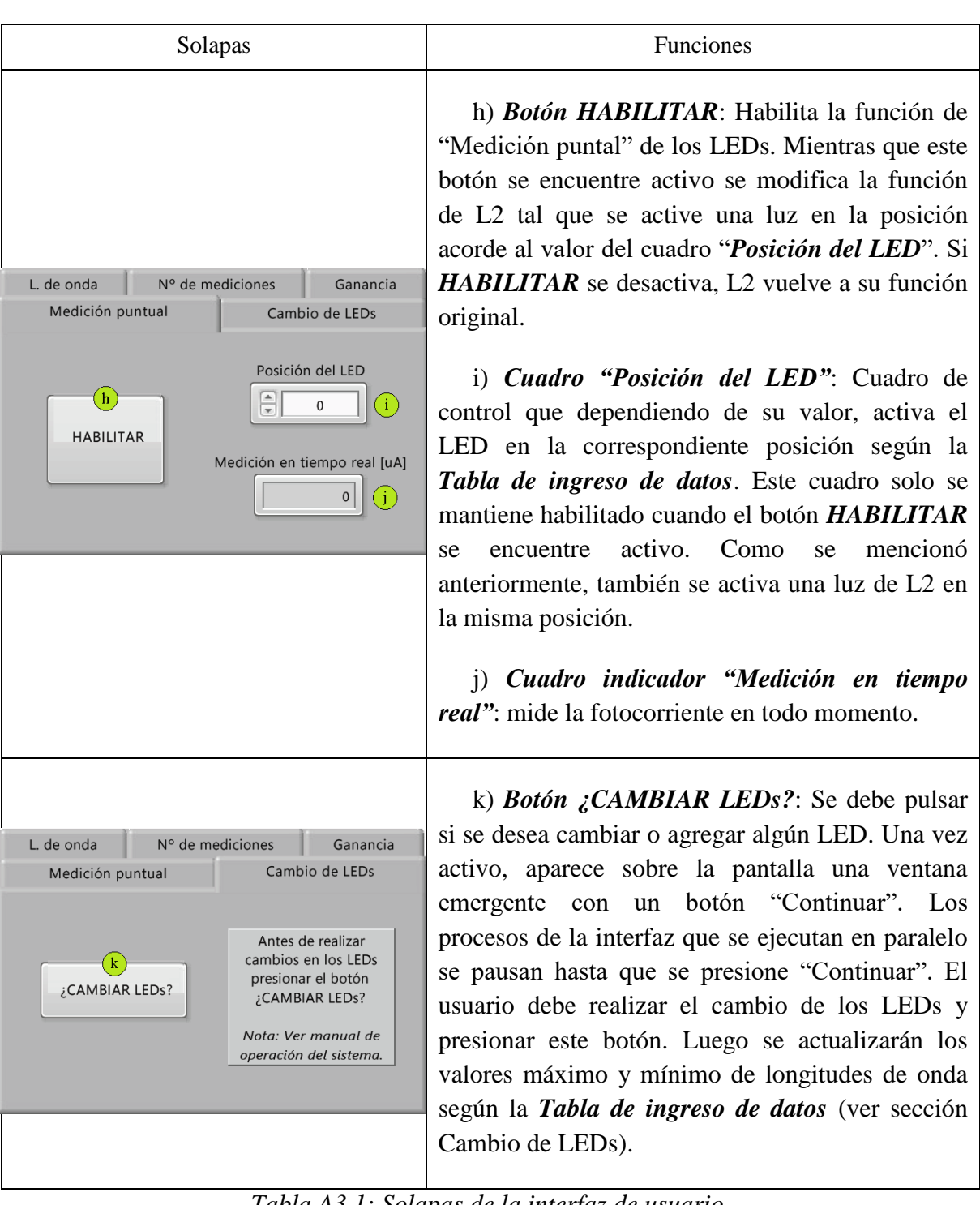

*Tabla A3.1: Solapas de la interfaz de usuario.*

- 4) *Barra desplegable PUERTO COM*: Contiene todos los puertos COM disponibles en la computadora y se debe seleccionar el puerto asociado a la placa Arduino.
- 5) *Botón MEDIR*: Activa la función **"***Medición"* del sistema.
- 6) *Botón DETENER*: La interfaz de usuario se detiene.
- 7) *Botón GUARDAR*: Activa la función **"***Guardar Tabla"* del sistema. Esta abre una ventana de diálogo que le permite al usuario guardar la tabla de resultados en el formato de tabla de cálculo .xls o .txt.
- 8) *Gráfica "Fotocorriente vs Longitud de onda"*: Las fotocorrientes obtenidas por cada longitud de onda se grafican un plano de coordenadas cartesianas que tiene a la fotocorriente en el eje de las ordenadas y a la longitud de onda en el eje de las abscisas. La escala de ambos ejes se actualizan automáticamente según la información de la interfaz. El eje de las fotocorrientes se modifica según el valor de ganancia seleccionado y el eje de las longitudes de onda se modifica según el rango que se desee medir. El gráfico también cuenta con una herramienta cursor, una de arrastre y una de zoom que facilitan la navegación sobre la misma.
- 9) *Luz indicadora*: Luz verde que se enciende y se apaga cada 1 segundo e indica el correcto funcionamiento del sistema. También indica la conexión entre la placa Arduino y la interfaz gráfica.

#### <span id="page-125-0"></span>**Mensajes informativos**

**Error 5005**: No se puede encontrar el Arduino (ver Figura A3.2). Este error aparece 20 segundos después de que se inicia el programa y no se tiene información del puerto COM asociado a la placa Arduino.

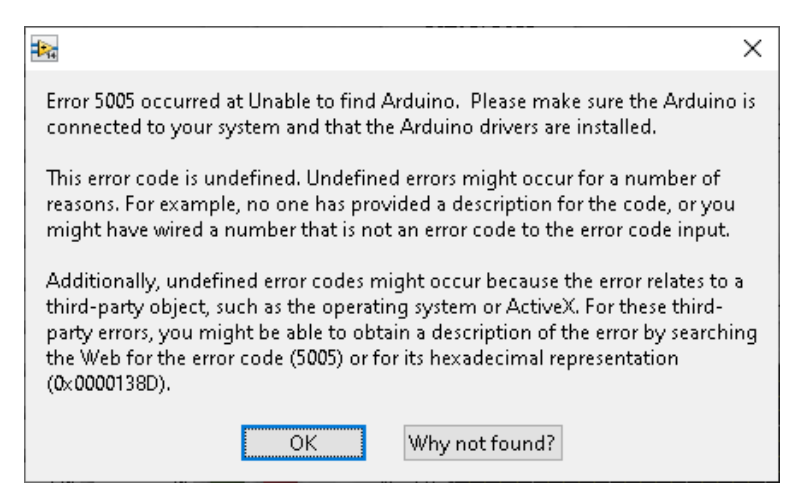

*Figura A3.2: Error 5005 no se puede encontrar Arduino. Error proveniente de la librería "LabVIEW Interface for Arduino". Al presionar "OK" el programa se detiene.*

Al presionar "OK" el programa se detiene y para resolver este problema, se pueden intentar las siguientes soluciones:

 Comprobar que la placa Arduino aparezca en el Administrador de dispositivos de Windows: Ejecutar el Administrador de dispositivos en su computadora y expandir la lista en la sección USB. El listado debe asemejarse a la Figura A3.3.

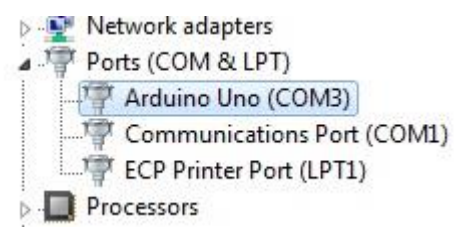

*Figura A3.3: Error 5005 el programa no es capaz de encontrar el Arduino.*

- Asegurarse de que todos los cables estén bien conectados y el estado del cable. Verificar también la condición y la estabilidad de los puertos USB. De ser posible, conectar en otro puerto USB.
- Asegurarse de que otros programas abiertos no intenten comunicarse con el Arduino. Por ejemplo, si tiene el IDE de Arduino abierto es posible que el puerto ya esté reservado cuando LabVIEW intente acceder al puerto COM.

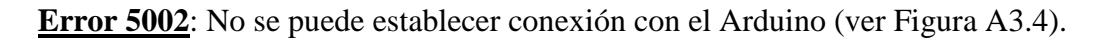

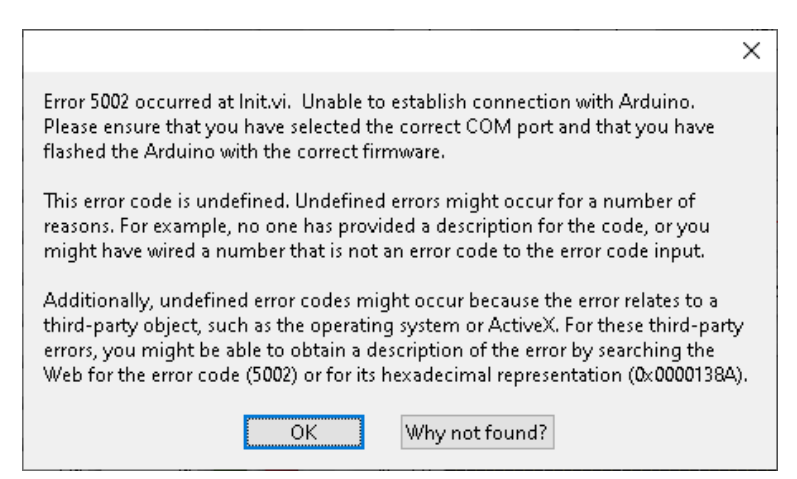

*Figura A3.4: Error 5002 no se puede establecer conexión con la placa Arduino. Error proveniente de la librería "LabVIEW Interface for Arduino".*

Este error aparece 20 segundos después de que se inicia el programa luego de haberlo finalizado con el botón "Abort Execution". Como todos los programas que utilizan el kit de herramientas LIFA deben comenzar y finalizar con los comandos de inicio y cierre respectivamente, si se finaliza el programa en medio de una tarea LIFA, el micro no tendrá la oportunidad de ejecutar el comando de cierre, y la próxima vez que se inicie el programa, el Arduino se iniciará en un estado desconocido.

Al presionar "OK" el programa se detiene y para resolver este problema, se pueden intentar las siguientes soluciones:

 $\triangleright$  Evitar el uso del botón abortar tanto como sea posible. En caso de que se utilice y el programa no responda, reinicie la placa Arduino presionando el botón "Abort Execution" de la Figura A3.5.

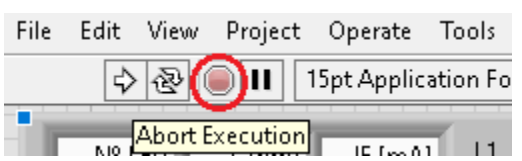

*Figura A3.5: Botón Abort Execution que finaliza la ejecución del programa. Este botón se puede presionar en cualquier momento.*

- Verificar el estado del puerto COM asociado al Arduino.
- Asegurarse de haber programado el Arduino con el firmware "LIFABASE.ino".

**Error 107387343**: Este error se produce ante una desconexión del cable USB de la placa Arduino luego de una conexión exitosa (ver Figura A3.6).

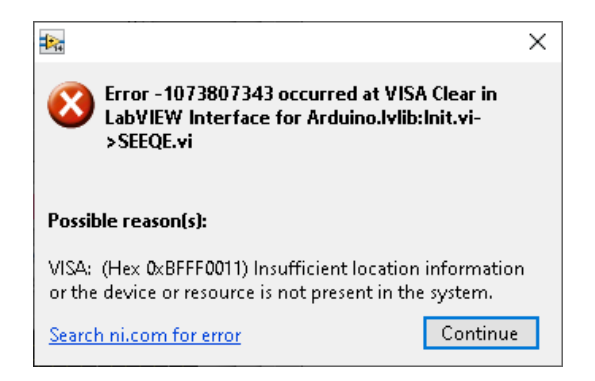

*Figura A3.6: Error 107380743 producto de una desconexión del cable USB de la placa Arduino proveniente del programa Labview.*

Al presionar "OK" el programa se detiene y para resolver este problema, se pueden intentar las siguientes soluciones:

 $\triangleright$  Asegurarse de que todos los cables estén bien conectados y el estado del cable.

 $\triangleright$  Verificar también la condición y la estabilidad de los puertos USB. De ser posible, conectar en otro puerto USB.

**Error 43**: Este error aparece cuando el usuario cancela el cuadro de diálogo que se utiliza para guardar la tabla de resultados (ver Figura A3.7).

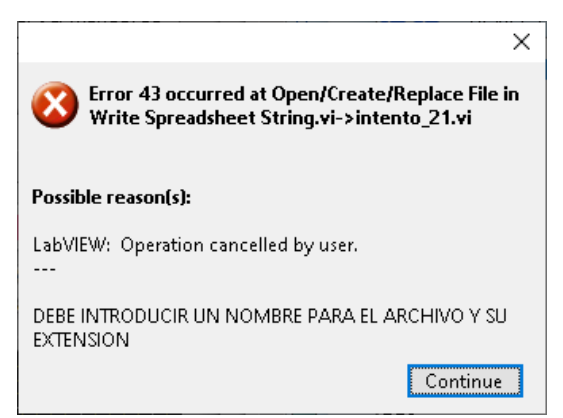

*Figura A3.7: Error 43 Operación de guardado cancelada por el usuario proveniente del programa Labview.*

Al presionar "Continue" la interfaz retoma sus funciones. Para evitar este error, el usuario debe completar el cuadro con un nombre y una extensión válidos (.txt o .xlm), y presionar el botón "Ok".

**Cambio de LEDs**: Este mensaje aparece cuando el usuario presiona el botón "Cambio de LEDs" (ver Figura A3.8).

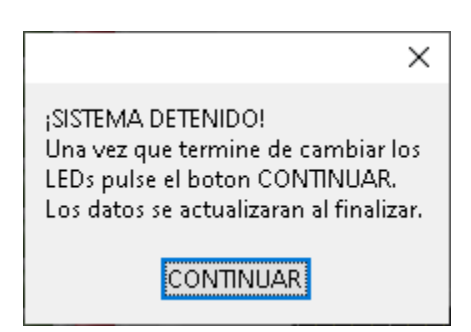

*Figura A3.8: Ventana de interrupción del sistema para realizar el cambio de LEDs.*

Una vez activa la ventana, procesos de la interfaz que se ejecutan en paralelo se pausan hasta que se presione "Continuar". En este lapso de tiempo, el usuario debe realizar el cambio de los LEDs según se especifica más adelante.

#### <span id="page-129-0"></span>**Puesta en marcha del sistema de ensayo**

Para llevar a cabo una puesta en marcha óptima del sistema de ensayo, el usuario debe seguir estos pasos.

- 1. Establecer la ganancia *A<sup>T</sup>* del sistema de medición (ver sección Cambio de *RG*). El sistema tiene por defecto *A<sub>T</sub>* = 55110 Ω.
- 2. Encender el sistema de ensayo mediante la acción de una llave en la parte trasera del gabinete principal. Junto a este se encuentra una luz de neón que indica la presencia de corriente eléctrica desde la red de 220 V. En el frente, se encienden una luz roja y verde correspondiente a  $\pm 12$  V indicando el correcto funcionamiento de la fuente de alimentación.
- 3. Conectar el cable USB tipo A/b a la PC
- 4. Iniciar el programa de la interfaz gráfica en la computadora.
- 5. Seleccionar el puerto COM asociado a la placa Arduino en la lista desplegable "PUERTO COM". Una vez establecida la conexión, la interfaz habilita el proceso de medición y los cuadros de configuración. La interfaz debe mostrar prender y apagarse una luz verde.
- 6. Aguardar de 45 a 60 minutos antes de realizar cualquier medición para alcanzar la temperatura de trabajo del sistema.

#### <span id="page-129-1"></span>**Conexión de la muestra**

La celda de muestra se debe colocar en el interior del gabinete de madera con la tapa cerrada para evitar la filtración de luz externa. Esta debe ser previamente contactada para disponer de los terminales que se conectan a la misma. La capa *p* de la celda se debe conectar al terminar positivo de entrada (cable rojo) y la capa *n* al terminal negativo de entrada (cable gris). En el caso de que se conecten los terminales en forma invertida, la medición de corriente será nula debido a que el sistema solo mide corrientes positivas. Para verificar el orden de la conexión se recomienda realizar un análisis previo de los terminales de la celda o utilizar la función "Medición en tiempo real" en la solapa "Medición puntual" para verificar un valor de corriente nulo. Los circuitos involucrados en el proceso de medición no se comprometen ya que estos cuentan con protecciones internas.

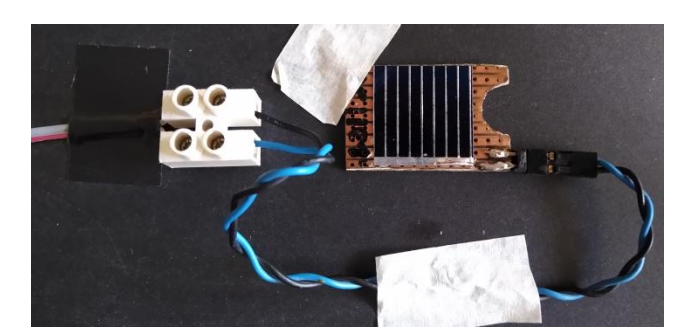

En la Figura A3.9 se muestra la conexión eléctrica de la muestra.

*Figura A3.9: Vista frontal de la conexión eléctrica de una celda de muestra.*

La posición de la celda debe centrarse respecto al gabinete de madera como se indica en la Figura A3.10. Se debe recordar que el tamaño de las celdas está limitado a 10 cm x 10 cm por el interior de dicho gabinete. La celda no debe colocarse inclinada, ya que la forma de la proyección del haz de luz no sería igual para todos los LEDs. Es importante que el *spot* de iluminación caiga íntegramente en la celda para evitar pérdidas en el flujo de iluminación.

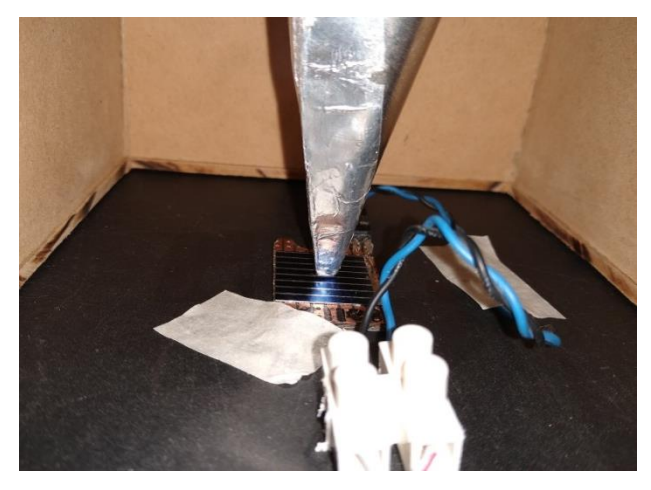

*Figura A3.10: Posicionamiento de una celda de en el interior del gabinete respecto del concentrador.*

Adicionalmente, se puede utilizar una pantalla black-out para mejorar el nivel de apantallamiento exterior y para evitar la filtración de luz externa. Una vez cerrado el gabinete, se forma en el interior un espacio a oscuras ideal para realizar mediciones.

Para confirmar que este espacio a oscuras sea óptimo, se puede utilizar el cuadro "Medición en tiempo real" de la solapa "Medición puntual". Este cuadro debe mostrar un valor menor de corriente a oscuras *IOSCURAS* como se indica en la Tabla A3.2.

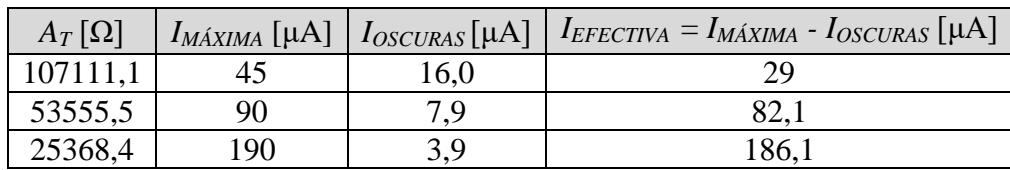

*Tabla A3.2: Disminución del rango de medición por efecto de la corriente a oscuras.*

Una vez que se verifique el espacio a oscuras, el sistema se encuentra listo para realizar mediciones.

#### <span id="page-131-0"></span>**Procedimiento de medición de la** *ISC*

Para la medición de fotocorrientes de cortocircuito de una celda, luego de haberla conectado al sistema, se deben realizar los siguientes pasos:

- 1) Establecer el Nº de mediciones a oscuras y con iluminación de los LEDs.
- 2) Establecer el rango de longitudes de onda a medir.
- 3) Iniciar las mediciones presionando el botón "Medir"
- 4) Una vez finalizadas las mediciones, guardar en los resultados en una tabla.
- 5) Obtener *IOSCURAS* e *IMEDICION* de la tabla de resultados de la celda haciendo un promedio con las muestras correspondientes. El valor de la corriente *ISC* de esta celda se obtiene como  $I_{SC} = I_{MEDICION} - I_{OSCURAS}$ .

**Nota**: Las fotocorrientes medidas que resulten menores a 29 μA pueden medirse nuevamente estableciendo una ganancia  $A_T = 107953$ ,  $\Omega$  (antes de la puesta en marcha del sistema) para mejorar la calidad de la medición y reducir el error. Luego, se debe realizar el **procedimiento de medición de la** *ISC* nuevamente.

#### <span id="page-131-1"></span>**Cálculo de la** *EQE*

1) Realizar el **procedimiento de medición de la** *ISC* descripto anteriormente para hallar las fotocorrientes de cortocircuito de la celda de referencia *ISC,R* (con una *EQE<sup>R</sup>* conocida) y de muestra *ISC,M*.

2) Con estas corrientes se calcula la *EQE<sup>M</sup>* de una celda de muestra y su error Δ*EQEM*, por cada valor de *λ* de los LEDs, como:

$$
EQE_M = \frac{I_{SC, M}}{I_{SC, R}} EQE_R
$$

$$
\Delta EQE_M = \left(\frac{\Delta I_{SC, M}}{I_{SC, M}} + \frac{\Delta I_{SC, R}}{I_{SC, R}}\right) EQE_M
$$

#### <span id="page-132-0"></span>**Medición puntual de un LED**

Para realizar la medición puntual de un LED, el usuario debe seguir los siguientes pasos:

- 1) Ir a la solapa "Medición puntual" de la interfaz gráfica.
- 2) Presionar el botón "Habilitar" y elegir la posición del LED que desea encender.
- 3) Registrar la fotocorriente generada por el led en el cuadro "Medición en tiempo real".

Esta función se puede utilizar para verificar manualmente el funcionamiento de los LEDs por posición.

#### <span id="page-132-1"></span>**Agregar o cambiar LEDs**

Los LEDs que pueden añadirse al sistema de iluminación deben ser de alta luminosidad y monocromáticos, es decir, con un sola longitud de onda dominante y un ancho espectral lo más pequeña posible. El resto de las especificaciones se muestran en la Tabla A3.3.

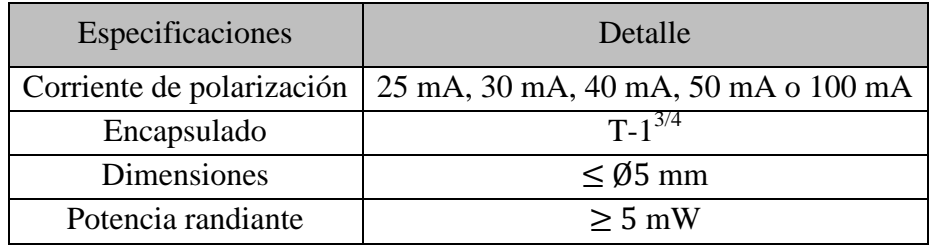

*Tabla A3.3: Características estructurales y eléctricas de los LEDs.*

El procedimiento para agregar o cambiar de LEDs es el siguiente:

- 1) Ir a la solapa "Cambio de LEDs" de la interfaz gráfica y presionar el botón "¿Cambiar LEDs?". Una vez presionado, aparece sobre la pantalla una ventana emergente.
- 2) Desarmar el gabinete de madera, desenroscando las varillas roscadas y separando el gabinete metálico de la estructura.
- 3) Desarmar el gabinete metálico separando su base de la tapa. Desatornillas las piezas 1 a 4, y luego los soporte a la tapa de madera.
- 4) Desmontar la base y descubrir cuidadosamente la cuadricula de LEDs. Se debe recordar que cada posición está asociado a una fuente de corriente, por lo que se debe tener cuidado en donde se coloque el nuevo LED.
- 5) Cada LED debe agregarse en una posición que tenga asociado una fuente de corriente de igual valor a su corriente de polarización. Las posiciones de los LED se indica en la Figura A3.11.

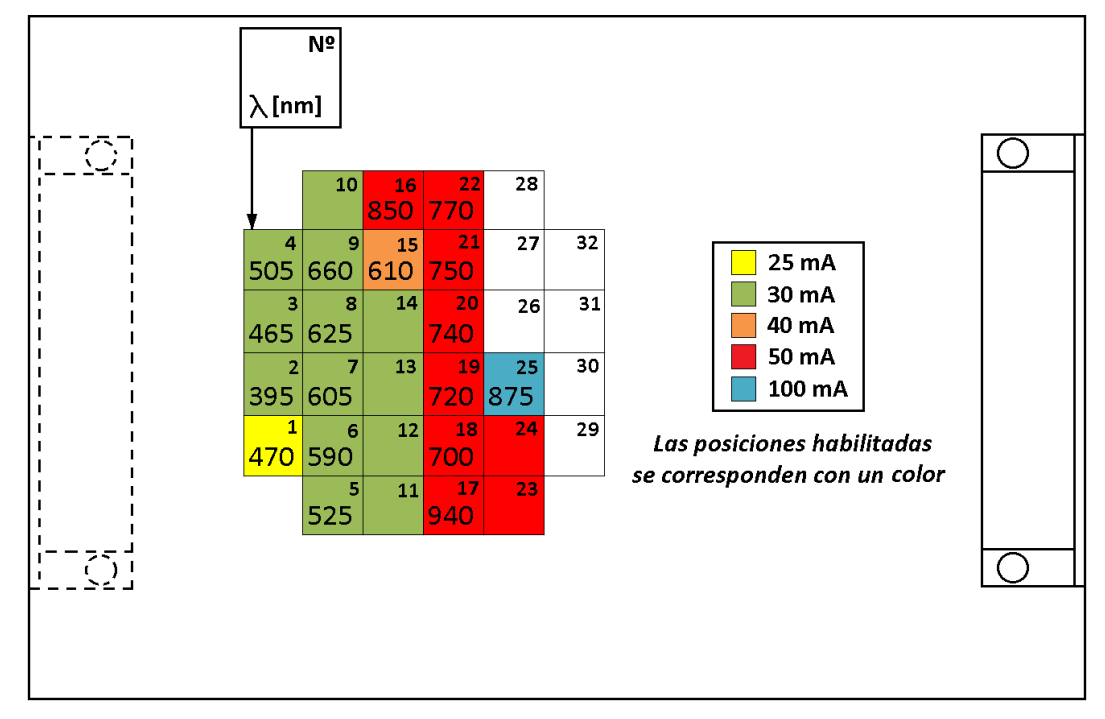

*Figura A3.11: Posiciones de los LEDs en la placa de LEDs. Si indican sobre la cuadricula los LEDs conectados al sistema.*

- 6) Utilizar la función "Medición puntual" para encender el nuevo LED en la posición correspondiente.
- 7) Rearmar la estructura inicial siguiendo inversamente los pasos 4, 3 y 2.
- 8) Presionar el botón "Continuar" de la ventana emergente para retomar a la interfaz.
- 9) El usuario debe agregar la información del LED agregado y/o cambiado en la *Tabla de ingreso de datos*. Se debe añadir el valor de la longitud de onda en la columna "L [nm]" de acuerdo a la posición del LED.

10) Una vez terminada la operación con el sistema de ensayo, guardar la nueva información de la *Tabla de ingreso de datos* seleccionándola con un click izquierdo y luego con un click derecho para observar la lista de propiedades. De este listado seleccionar *Data operation / Make Current Value Default*.

Para comprobar el correcto guardado de la información, elegir del listado anterior *Data operation / Reinitilize to Default Value.* La tabla debe mostrar los últimos valores guardados.

#### <span id="page-134-0"></span>**Cambio de R<sup>G</sup>**

El procedimiento para cambiar el valor de *R<sup>G</sup>*

- 1) Desconectar la bornera de entrada de la celda solar.
- 2) Quitar la tapa metálica del gabinete principal.
- 3) Ubicar la resistencia deseada en la placa General (51 Ω, 100 Ω o 220 Ω) y colocar el jumper asociado a esta. La ubicación de la resistencia *R<sup>G</sup>* se indica en la Figura A3.12.

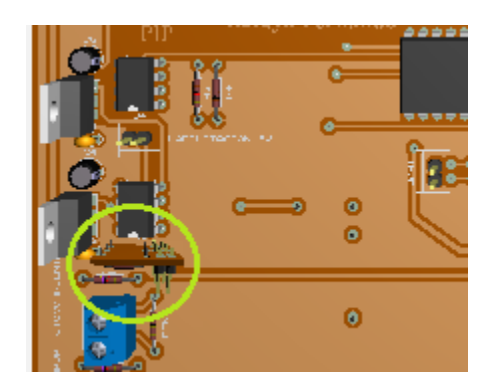

*Figura A3.12: Resistencia R<sup>G</sup> de la placa general.*

4) Realizar inversamente los procesos 2 y 1.

#### <span id="page-134-1"></span>**Mantenimiento**

- 1) Limpiar el polvo del interior del equipo desarmando el gabinete principal.
- 2) Lubricar el mecanismo de regulación de altura.
- 3) Comprobar rutinariamente el voltaje del circuito referenciador de +3 V.